PPC-1006 10.1″加固平板电脑 10.1″ Rugged Panel PC EVOC Version: C00

EVIDE

EVIC

EVOC

EVIC

EVIDE

EVIC

EVIDE

Evere

Ever

Evere

EVIDE

VOC

EVIC

EVIC

Noc

EVIC

EVIDE

EVIC

EVIDE

业

EVIC

Evere

Evere

 $\frac{1}{2}$ 

EVIDE

EVIDE

EVIDE

EVIC

EVIC

EVOC

EVIDE

EVOC

 $rac{1}{\sqrt{1-\epsilon}}$ 

EVOC

EVOC

EVOC

EVIC

 $\frac{1}{\sqrt{10}}$ 

EVOC

EVIC

**VIDE** 

EVOC

**VICTOR** 

EVIC

EVIC

EVOC

EVIC

EV

EVE

EVIC

EVIC

EVIDE

**SUGE** 

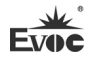

#### 法律资讯

#### 警告提示

为了您的人身安全以及避免财产损失,必须注意本手册中的提示。人身安全 的提示用一个警告三角表示,仅与财产损失有关的提示不带警告三角。警告提示 根据危险等级由高到低如下表示。

#### ▲危险

表示如果不采取相应的小心措施,将会导致死亡或者严重的人身伤害。

### ▲警告

表示如果不采取相应的小心措施,可能导致死亡或者严重的人身伤害。

### ▲小心

带有警告三角,表示如果不采取相应的小心措施,可能导致轻微的人身伤害。

#### 注意

表示如果不注意相应的提示,可能会出现不希望的结果或状态。

#### 合格的专业人员

本文件所属的产品/系统只允许由符合各项工作要求的合格人员进行操作。 其操作必须遵照各自附带的文件说明,特别是其中的安全及警告提示。 由于具 备相关培训及经验,合格人员可以察觉本产品/系统的风险,并避免可能的危险。

#### EVOC产品

请注意下列说明:

#### 警告

EVOC产品只允许用于目录和相关技术文件中规定的使用情况。如果要使用其 他公司的产品和组件,必须得到EVOC推荐和允许。正确的运输、储存、组装、 装配、安装、调试、操作和维护是产品安全、正常运行的前提。必须保证允 许的环境条件。必须注意相关文件中的提示。

# $E$ <sub>Wic</sub> 免责声明

本公司保留对此手册更改的权利,产品后续相关变更时, 恕不另行通知。 对于任何因安装、使用不当、超规格使用而导致的直接、间接、有意或无意的损 坏及隐患概不负责。

订购产品前,请向经销商详细了解产品性能是否符合您的需求。

EVOC 是研祥智能科技股份有限公司的注册商标。本手册所涉及到的其他商 标,其所有权为相应的产品厂家所拥有。

研祥智能科技股份有限公司©2017,版权所有,违者必究。未经许可,不得 以机械、电子或其它任何方式进行复制。

#### 保修条款:

产品保修期两年。用户如另有要求,以双方签署的合同为准。

#### 欲获更多信息请访问:

研祥网站: http://www.evoc.com

研祥技术支持邮箱: [support@evoc.com](mailto:%E6%88%96support@evoc.com) (国际)、support@evoc.cn (国内)

免费客服热线: 4008809666

# 文档说明

#### 本文档适用范围

本文档适用于EVOC PPC-1006型号。

#### 约定

在本文档中,术语"整机"或"产品"有时特指EVOC PPC-1006产品。

#### 说明

安全相关注意事项

为避免财产损失以及出于个人安全方面的原因,请注意本入门指南中关 于安全方面的信息。 文中使用警告三角来指示这些安全信息,警告三角的 出现取决于潜在危险的程度。

#### 历史

本说明书发布版本:

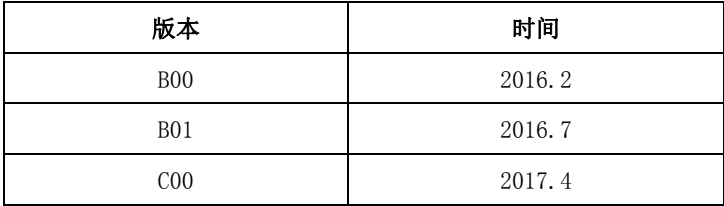

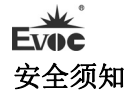

#### 通用安全说明

### 小心

除非您阅读过相关的安全说明,否则请不要扩展您的设备。

本设备符合CCC的相关安全措施要求。如果您对在规划环境中安装的有效性 存有疑问,请联系您的服务代表。

#### 维修

只能由经过授权的人员对设备进行维修。

 $\mathbf{\Lambda}$ 警告

未经授权打开设备以及不当修理都可能导致设备严重损坏或危及用户安全。

#### 系统扩展

仅安装专为此设备设计的系统扩展设备。安装其它扩展设备可能会损坏系统 并违反无线电干扰抑制规定。请联系技术支持团队或设备购买地,以了解可安全 安装的系统扩展设备。

小心

如果因安装或更换系统扩展设备而将设备损坏,担保将失效。

#### 电池

只能由合格人员来更换电池。

#### 小心

如果未按指示更换电池,将会有爆炸危险。 只能使用相同类型的电池或制 造商建议的同等类型的电池来更换。用过的电池必须按照当地法规来处理。

# 警告

存在爆炸及释放有害物质的风险!为此,请勿将锂电池投入火中、焊接到池 体、打开、短路、颠倒正负极或加热到 100℃以上,应按规定进行处理,使 其避免受到阳光直射、受潮和凝露。

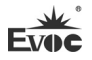

ESD 指令

可以通过下面的标签来识别含有静电敏感设备 (ESD, electrostatic sensitive devices) 的模块:

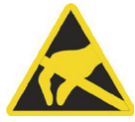

在操作含有 ESD 的模块时,请严格遵守下面提到的准则:

- 在操作含有 ESD 的模块之前, 请务必导夫身体上的静电(例如, 通过触摸 接地物体)。
- 所有设备和工具必须不能带有静电。
- 在安装或卸下含有 ESD 的模块之前, 请务必要拔出电源插头并卸下电池。
- 只能通过其边缘来操作装配有 ESD 的模块。
- 请勿触摸含有 ESD 的模块上的任何连接器针脚或导体。

#### 安全使用小常识

- 产品使用前,务必仔细阅读产品说明书。
- 切勿将电池置于有水的环境下或使其受潮。
- 如果长时间不使用电池 (一个月以上)的话,将其充电或放电 (使用) 直至剩余电池电量变为 30% 至 40%后,保管在阴凉干燥之处。
- 本计算机通过仅当剩余电量约低于93%电量时才充电来防止电池的过度充 电。
- 刚购买的计算机的电池是没有充电的。初次使用前务必要将其充电。当将 电源适配器与计算机连接时,充电会自动开始。
- 如果电池泄漏,电解液进入到眼内的话,切勿揉眼睛。要立即用清水冲洗 眼睛并尽可能请医生进行医疗处理。
- 请不要放置在婴幼儿可触及的地方。
- 请不要将电池作为垃圾投弃。应按贵地的法令或法规以及贵公司的安全标

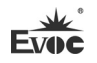

准处理。

- 充电或正常使用过程中,电池可能会变热。这完全属于正常现象。
- 如果电池的内部温度超过容许的温度范围 (0℃至60℃),充电不会开始。 一旦达到容许温度范围要求,将自动开始充电。注意根据使用条件不同, 充电时间也不同。(当温度为10℃或以下时,充电时间可能比平常要略长 一些。)
- 如果温度低的话,工作时间将会缩短。只能在允许温度范围内使用计算机。
- 本计算机备有高温模式功能,可防止高温环境下电池老化。高温模式时的 100%电量约相当于普通温度模式的80%电量。
- 电池为消耗品。如果计算机使用某一特定电池的运行时间大大缩短且反复 充电仍不能恢复其性能的话,应用新的电池予以更换。

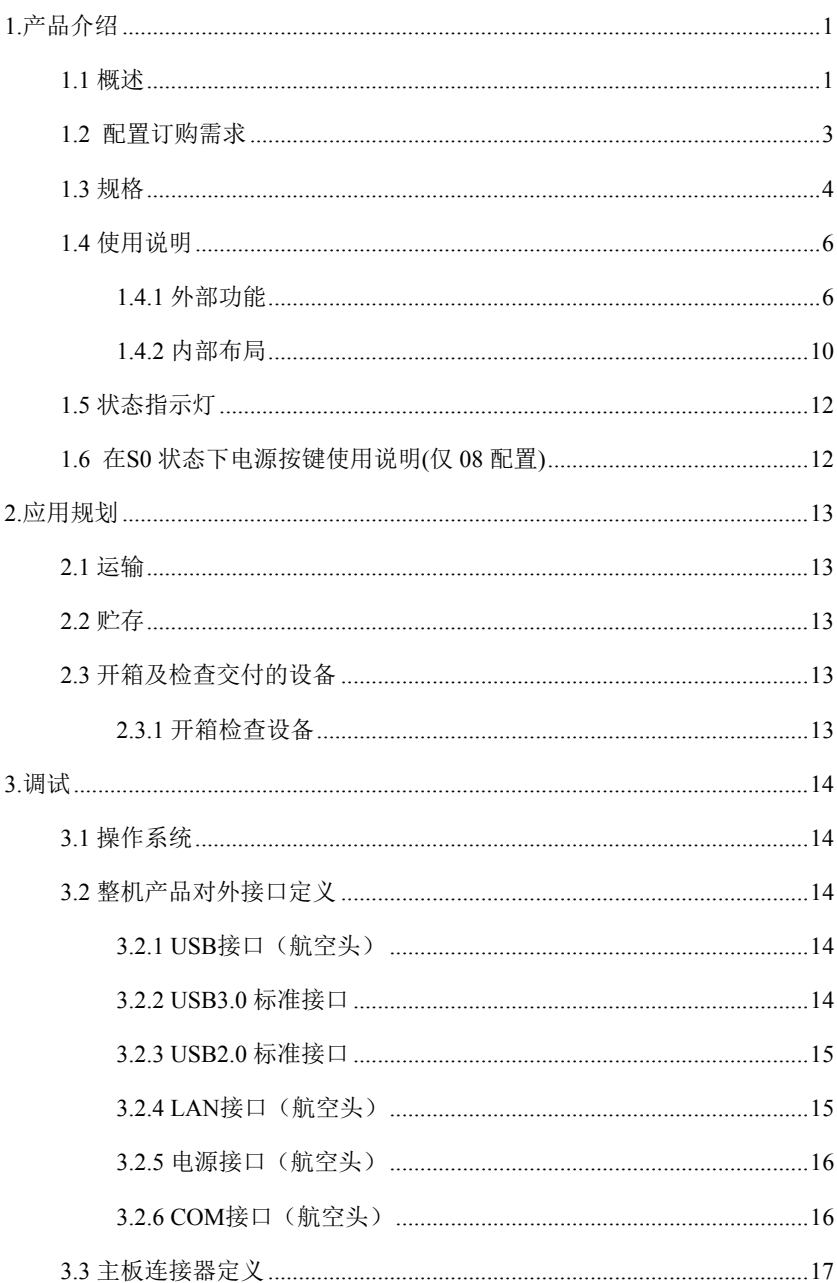

目 录

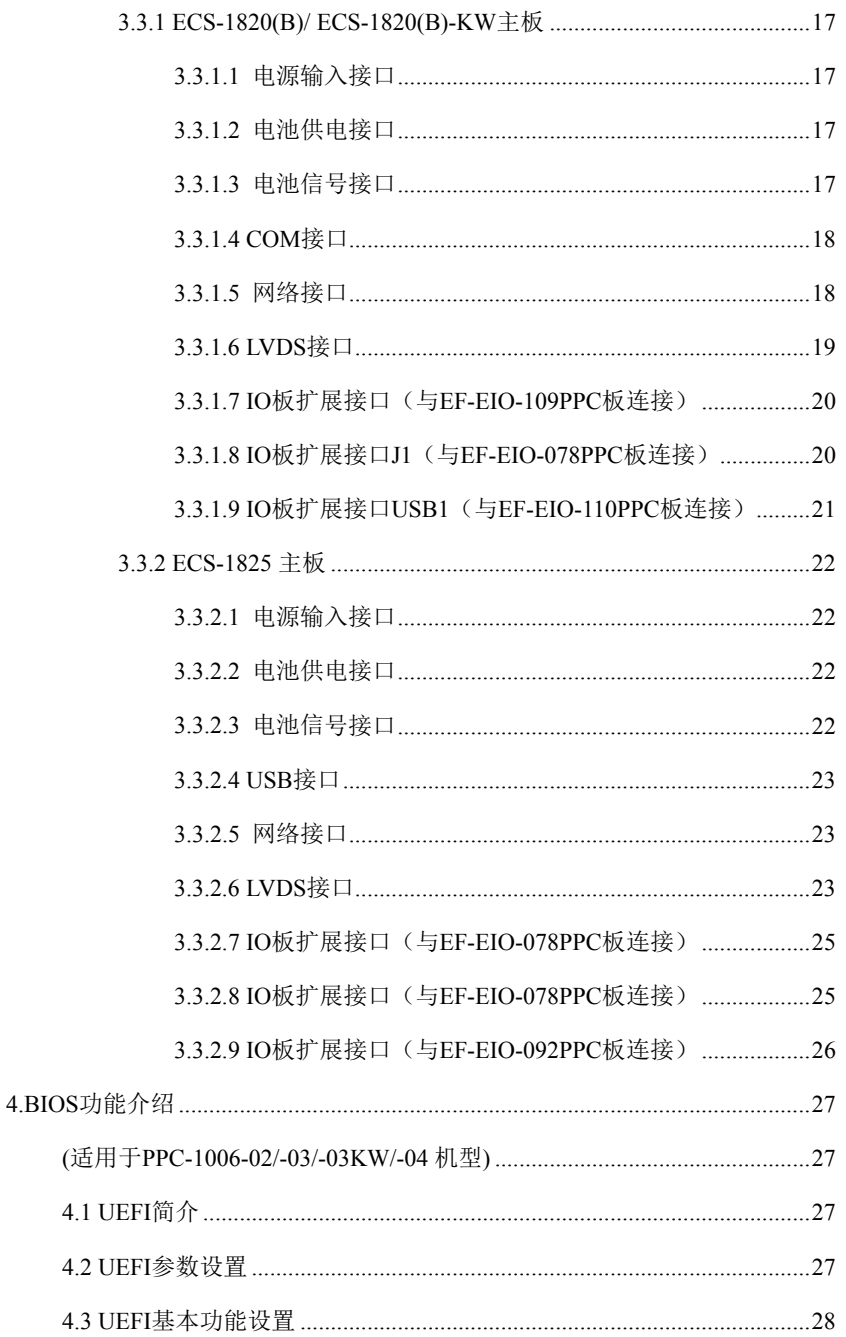

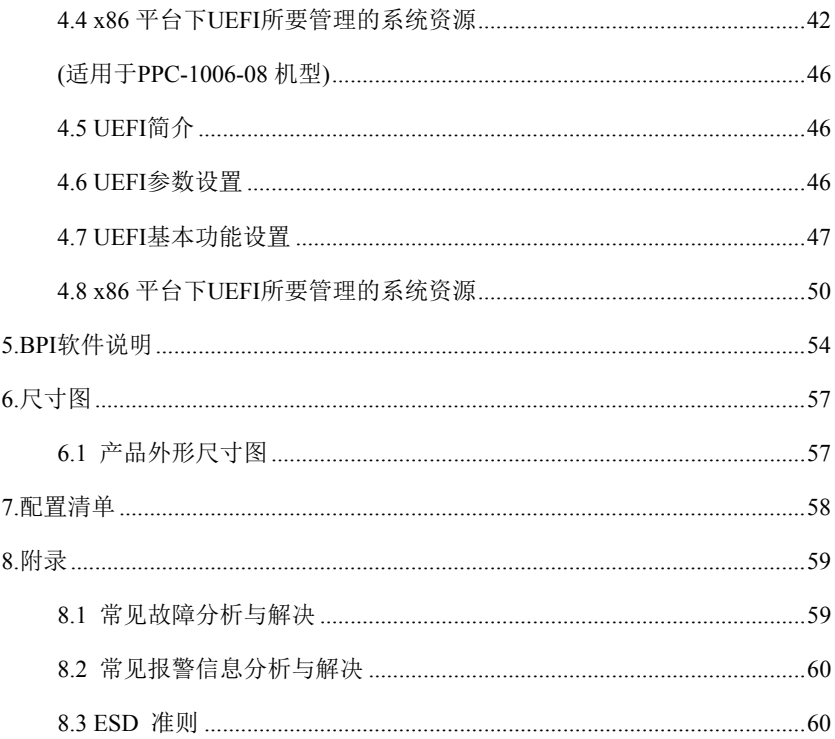

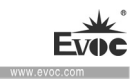

# <span id="page-10-0"></span>1.产品介绍

### <span id="page-10-1"></span>1.1 概述

PPC-1006 是一款高性能低功耗平台的 10.1 寸手持式加固平板电脑,10.1″ 高亮液晶屏,分辨率 1280×800,多点电容触摸屏,内置电池供电,航空头接口。

本产品采用模块化、密闭、超薄设计,此机器作为信息化终端,承担通信、 勘察测绘、数据采集与处理等多项应用任务,适应于军工、车载等极端严酷环境。

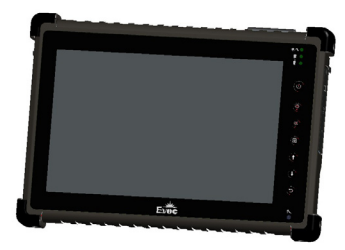

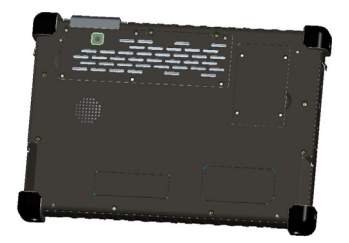

PPC-1006-02

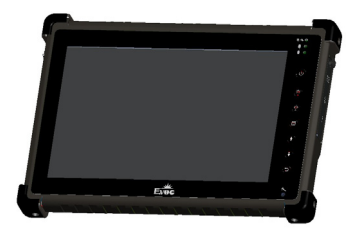

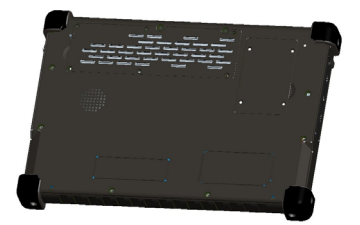

PPC-1006-03/PPC-1006-03KW

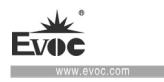

۰

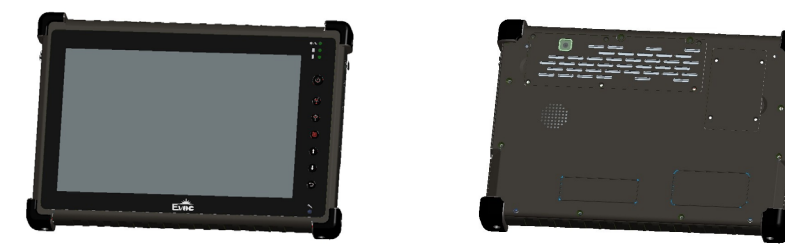

PPC-1006-04

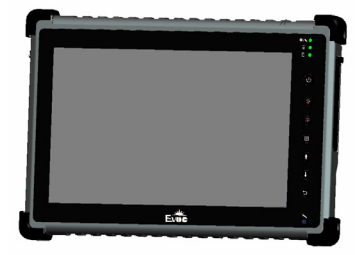

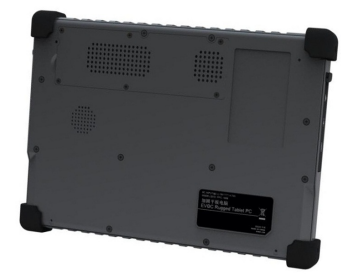

PPC-1006-08

 $\sim$ 

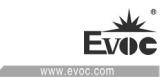

# <span id="page-12-0"></span>1.2 配置订购需求

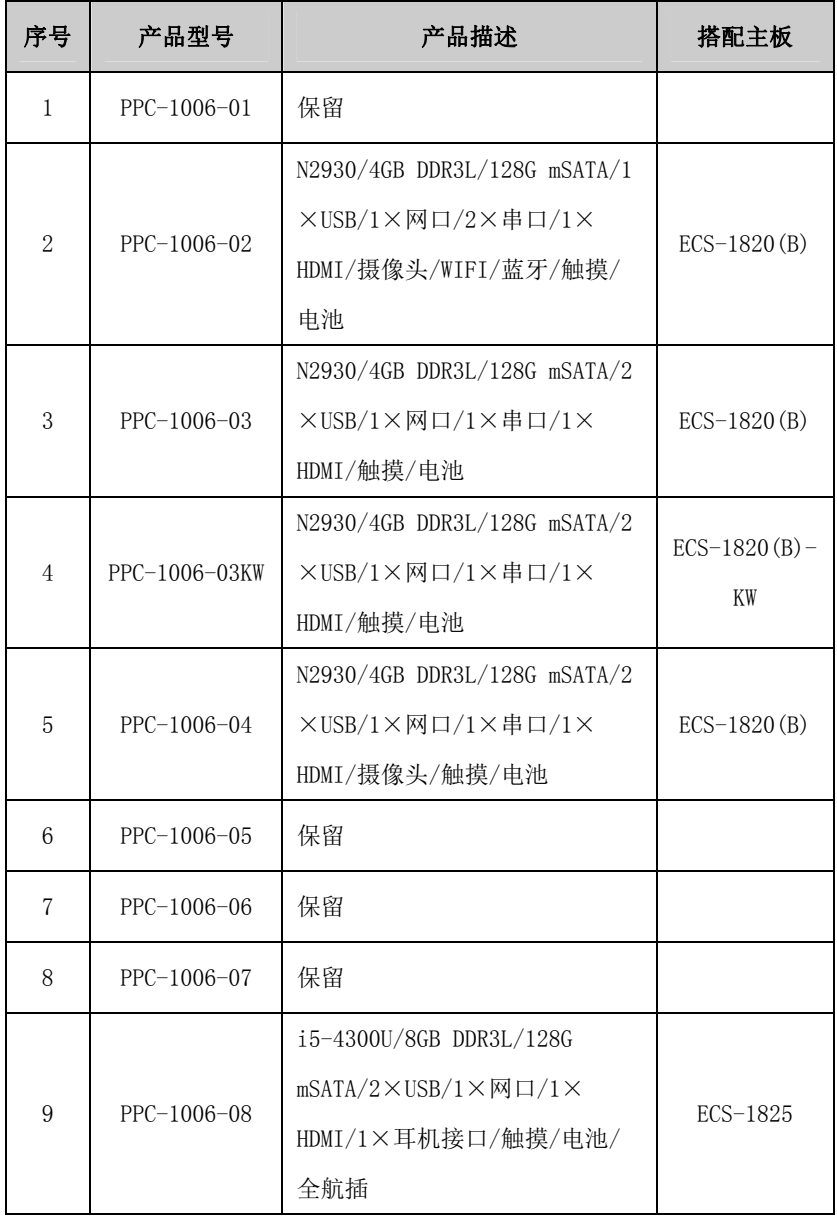

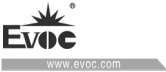

÷

# <span id="page-13-0"></span>1.3 规格

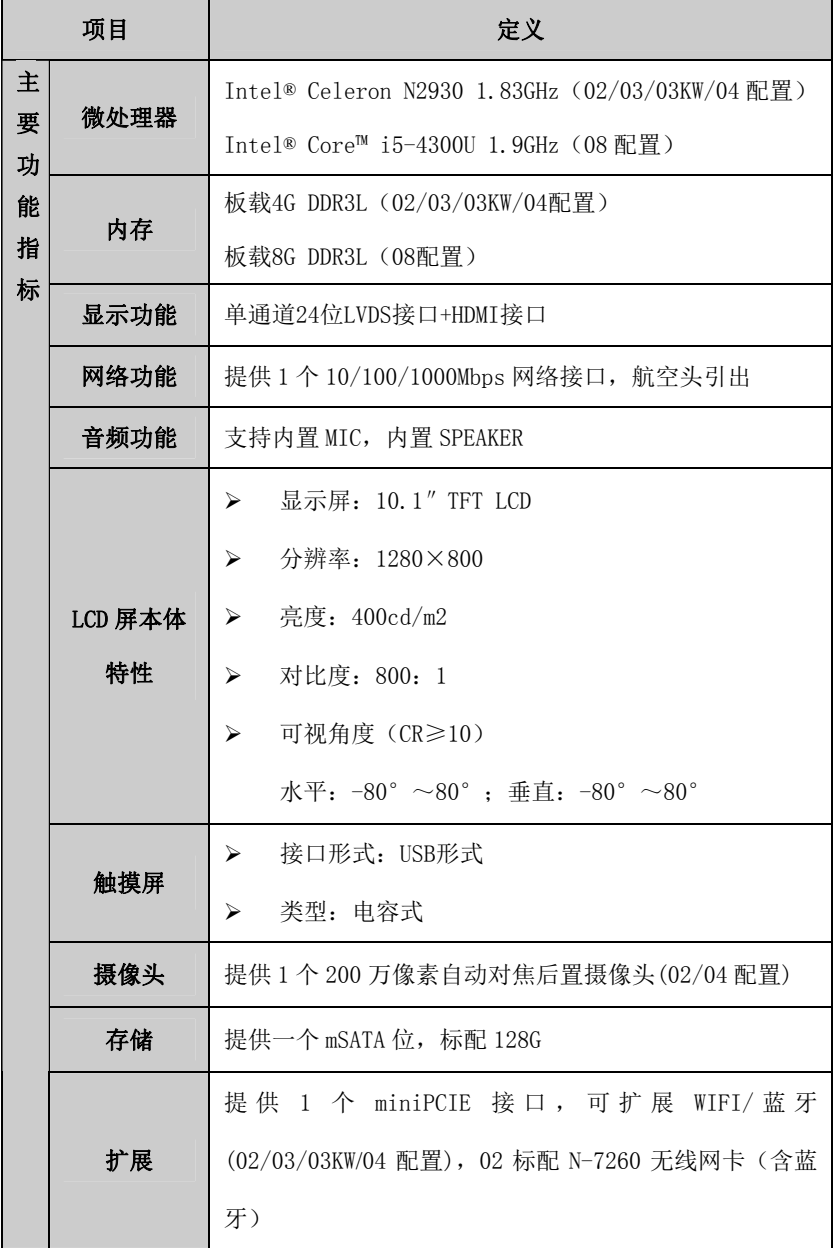

•  $4 \cdot PPC-1006$ 

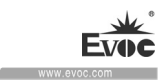

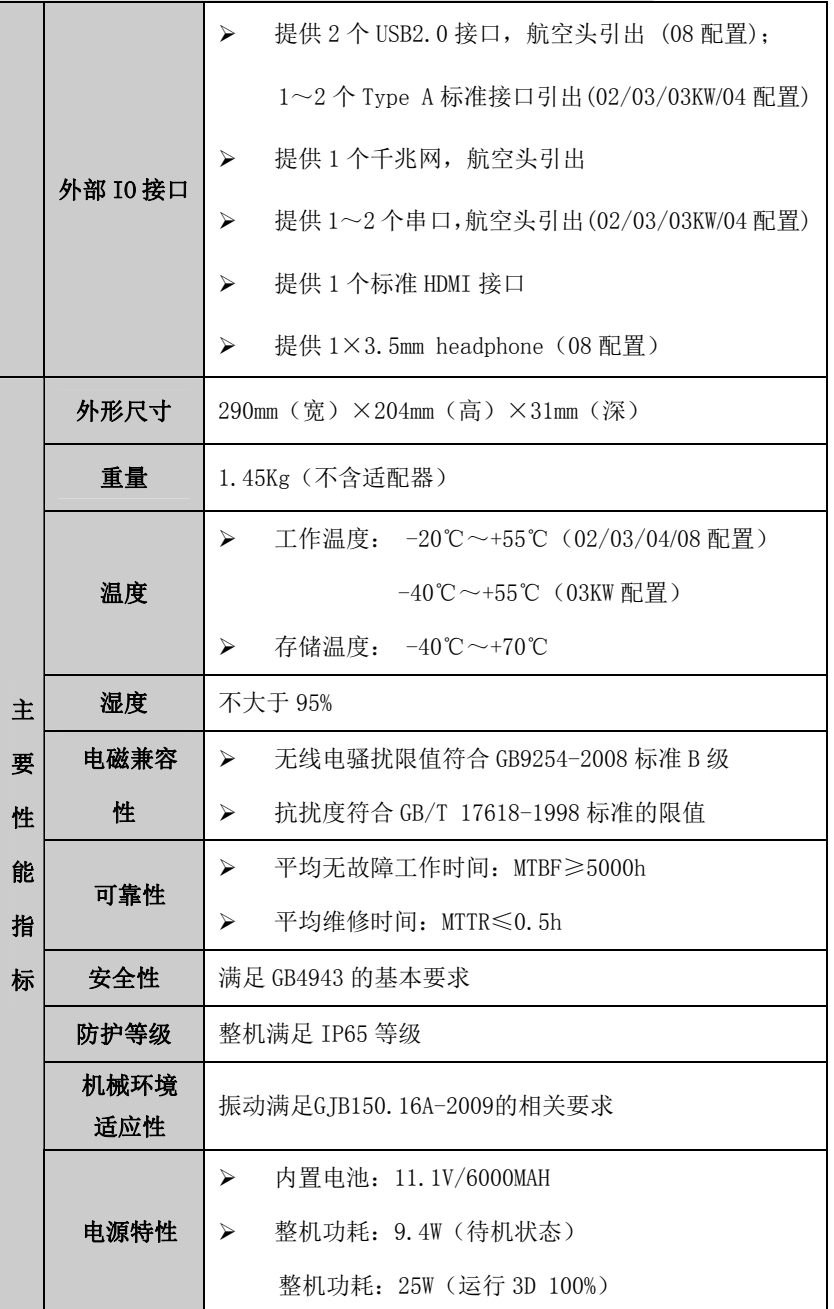

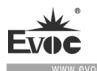

÷

# <span id="page-15-0"></span>1.4 使用说明

# <span id="page-15-1"></span>1.4.1 外部功能

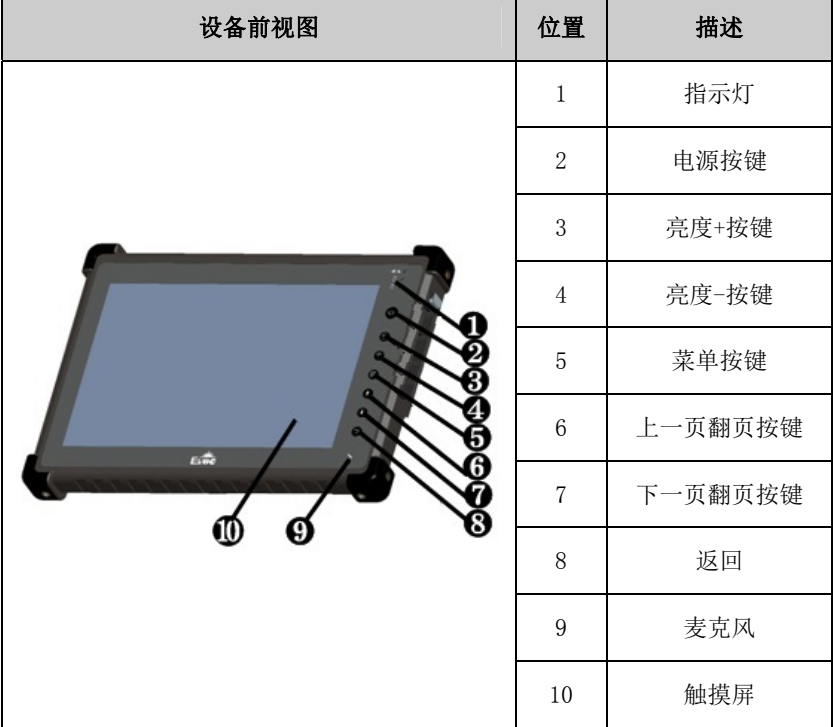

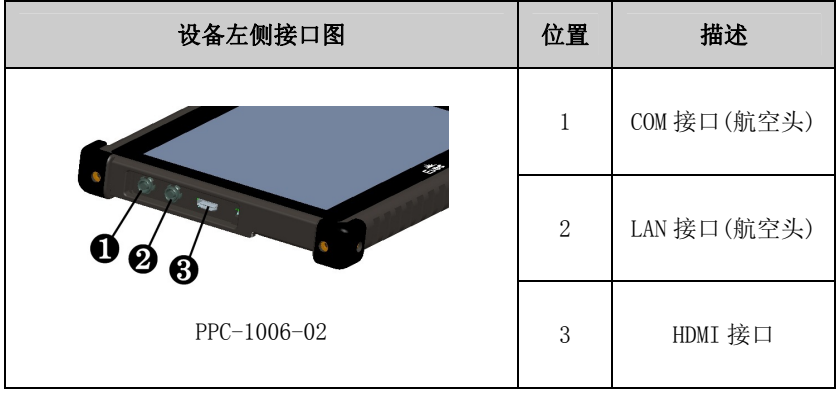

 $PPC-1006$  · 7 ·

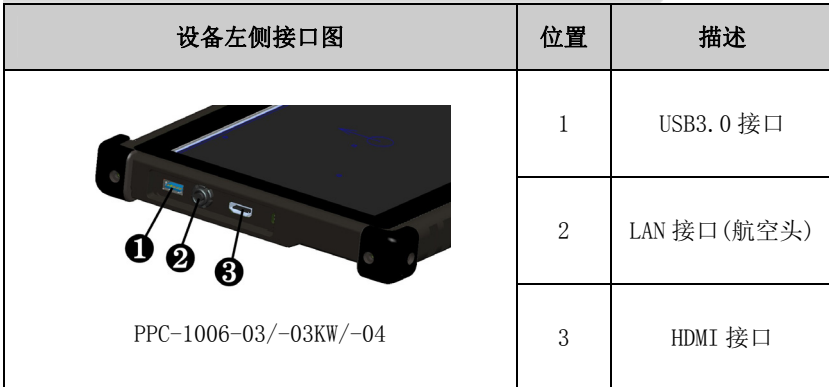

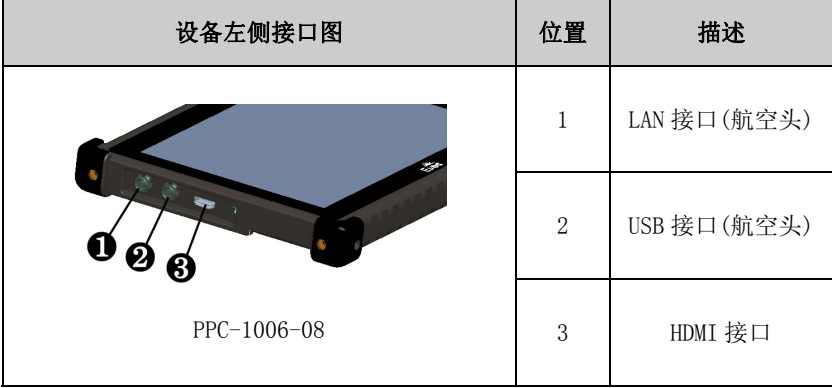

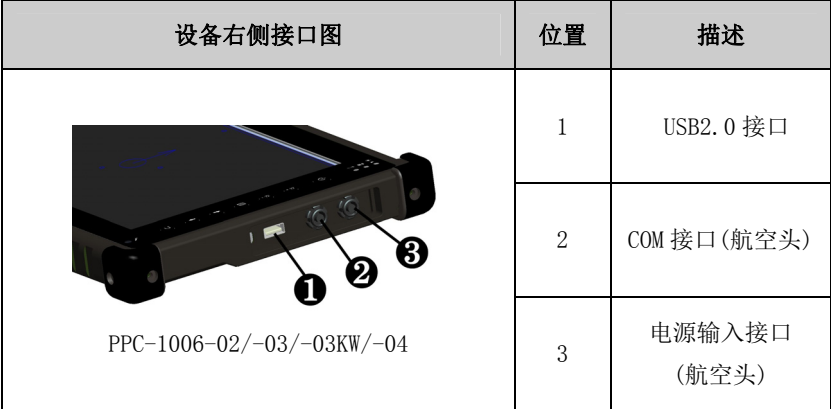

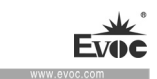

产品介绍

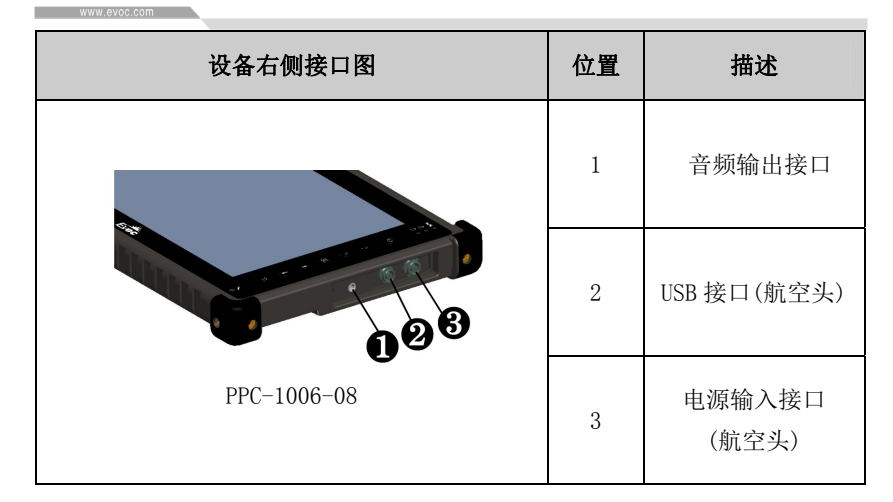

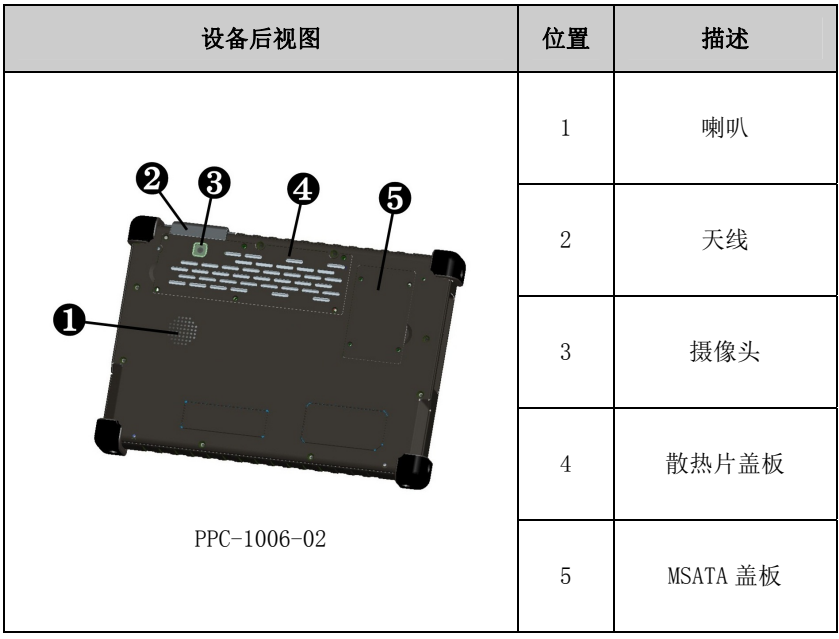

• 8 • PPC-1006

**Evoc** 

 $\sim$ 

 $PPC-1006$  · 9 ·

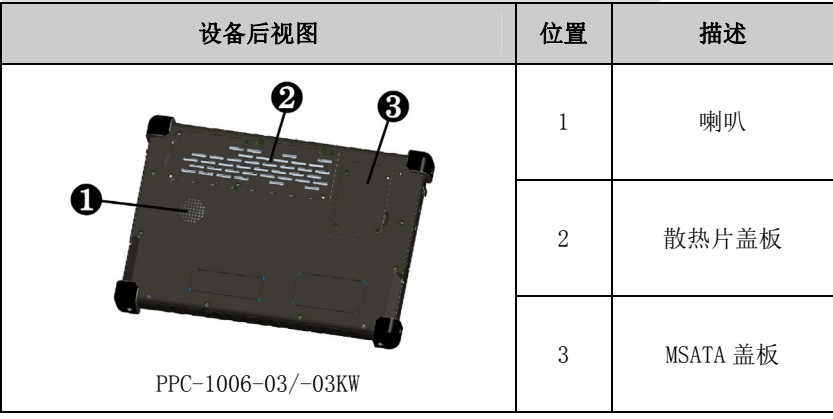

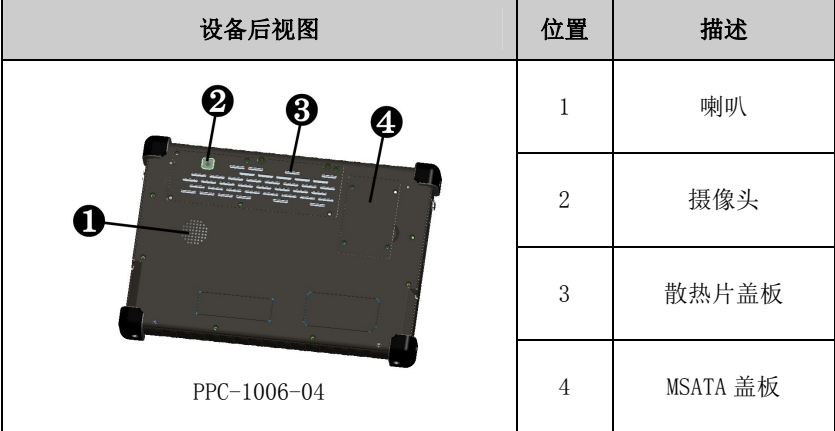

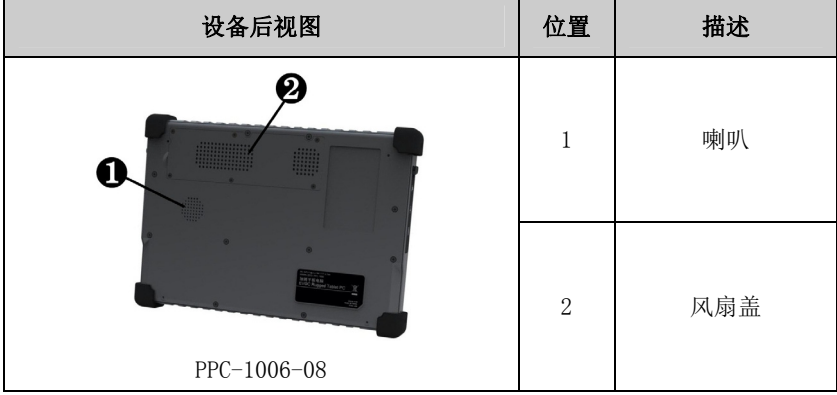

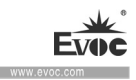

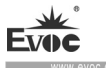

#### 注意航空头接口操作说明(见下图):

插合:将插头插座的颜色标记对齐后施加推力即可插入。

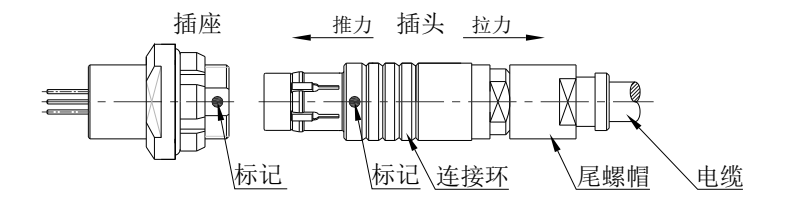

分离:分离前,先握住插头的尾螺帽处,并向插座方向施加一定的推力,然后再 握住连接环,施加拉力,即可分离。

1.4.2 内部布局

<span id="page-19-0"></span>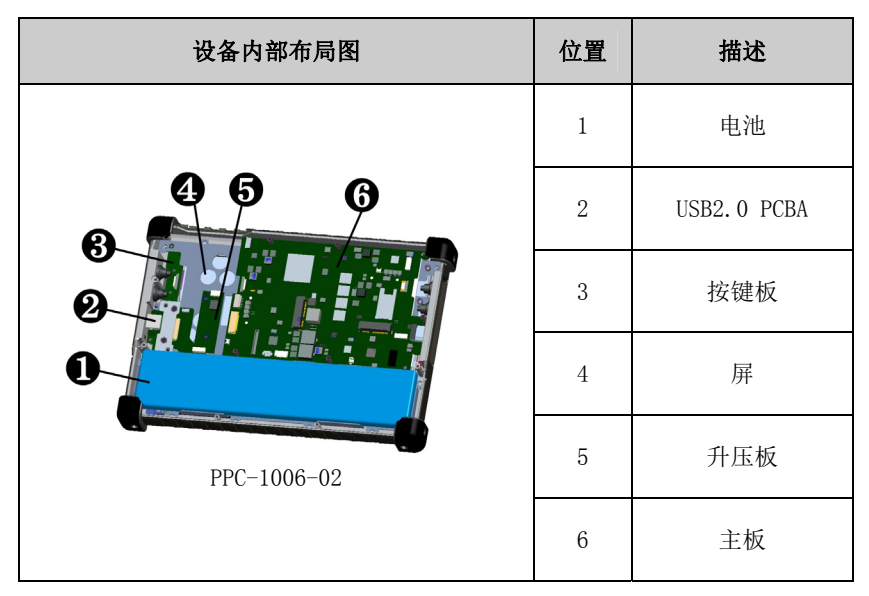

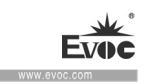

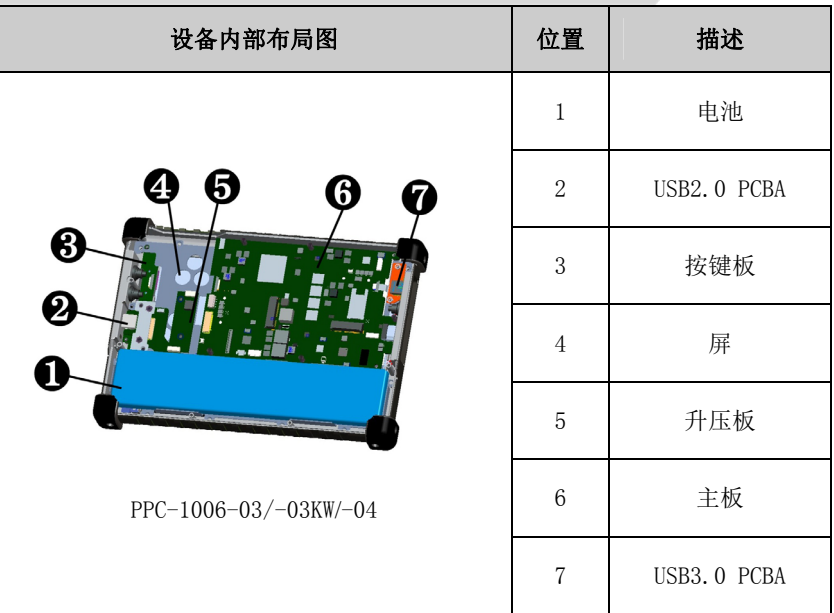

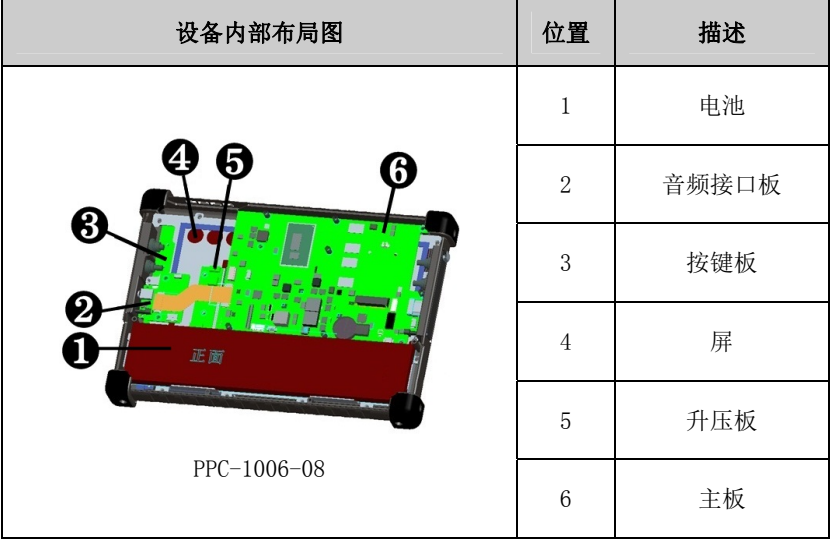

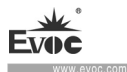

# <span id="page-21-0"></span>1.5 状态指示灯

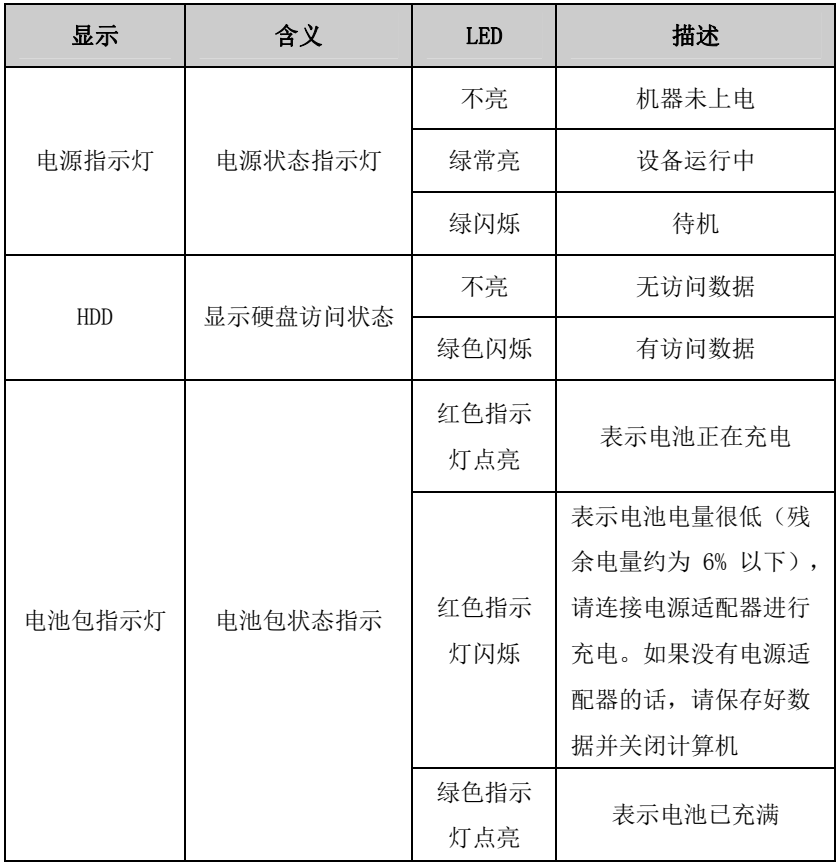

# <span id="page-21-1"></span>1.6 在S0 状态下电源按键使用说明(仅 08 配置)

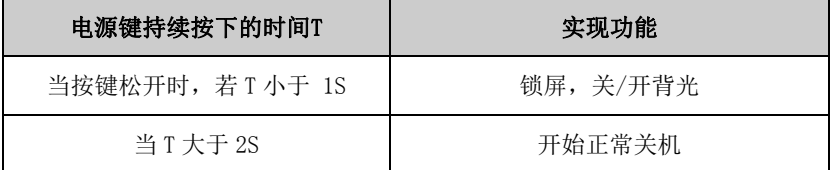

当出现死机时,可长时间按下电源键,强制关机(若还是无法关机时,拔掉 电源适配器再试)。

• 12 • PPC-1006

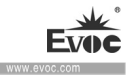

#### <span id="page-22-0"></span>2.应用规划

#### <span id="page-22-1"></span>2.1 运输

包装好的产品能以任何交通工具,运往任何地点,在长途运输时不得装在敞 开的船舱和车厢中,中途转运时不得存放在露天仓库中,在运输过程中不允许和 易燃、易爆、易腐蚀的物品同车(或其他运输工具)装运,并且产品不允许经受 雨、雪或液体物质的淋湿与机械损坏。

#### <span id="page-22-2"></span>2.2 贮存

产品贮存时应存放在原包装箱内,存放产品的仓库环境温度为 0℃~40℃, 相对湿度为 20%~85%。仓库内不允许有各种有害气体、易燃、易爆炸的产品及 有腐蚀性的化学物品,并且无强烈的机械振动、冲击和强磁场作用。包装箱应垫 离地面至少 10cm,距离墙壁、热源、冷源、窗口或空气入口至少 50cm。

 产品含有内置式锂电池组,长期存放产品时,为保证电池的使用寿命,请 每三个月对产品至少进行一次充放电操作。

小心

#### 损坏设备的风险!

在寒冷天气状况下运输设备时,应注意温度的极端变化。 这种情况下,请确保 设备上或设备内部没有形成水滴(凝露)。如果设备上形成了凝露,请在接通设 备前至少等待12个小时。

#### <span id="page-22-3"></span>2.3 开箱及检查交付的设备

#### <span id="page-22-4"></span>2.3.1 开箱检查设备

设备开箱时请注意以下几点:

● 建议您不要丢弃原包装材料。 请保留原包装材料以备再次运输设备时使用。

● 请将附带文档存放在安全的地方。 初始调试设备时需用到该文档,并且它是 设备的一部分。

● 检查交付的设备, 查看是否在运输途中造成了任何明显的损坏。

● 验证所运货物是否包含完整的设备以及您单独订购的附件。如有任何不符或 存在运输损坏,请联系客户服务人员。

 $PPC-1006$  · 13 ·

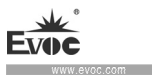

# <span id="page-23-0"></span>3.调试

### <span id="page-23-1"></span>3.1 操作系统

支持操作系统:WIN7、 LINUX

### <span id="page-23-2"></span>3.2 整机产品对外接口定义

# <span id="page-23-3"></span>3.2.1 USB接口(航空头)

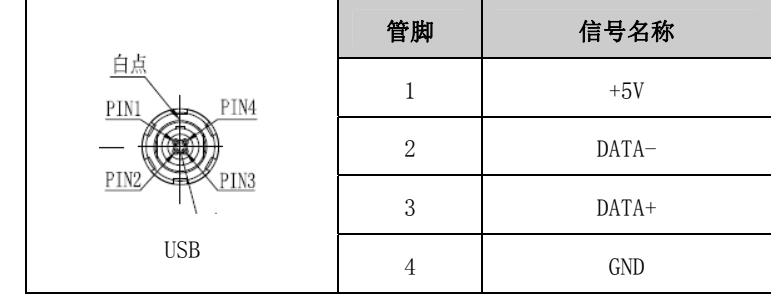

# <span id="page-23-4"></span>3.2.2 USB3.0 标准接口

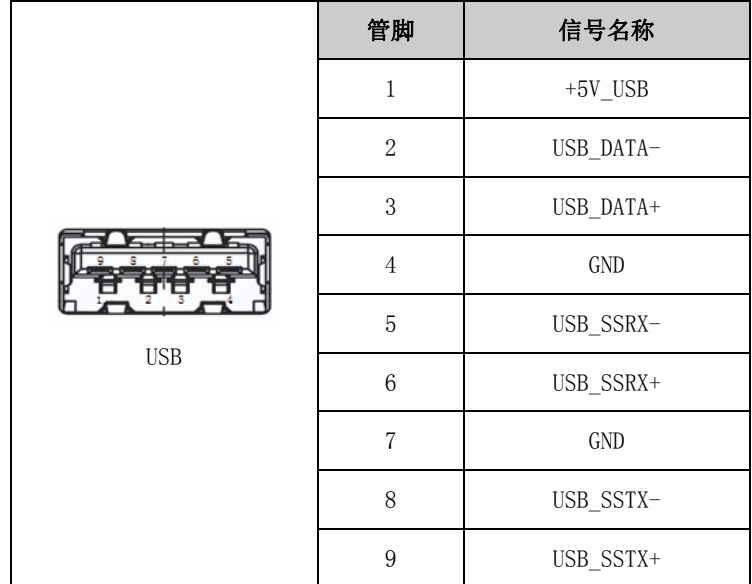

m.

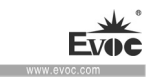

# <span id="page-24-0"></span>3.2.3 USB2.0 标准接口

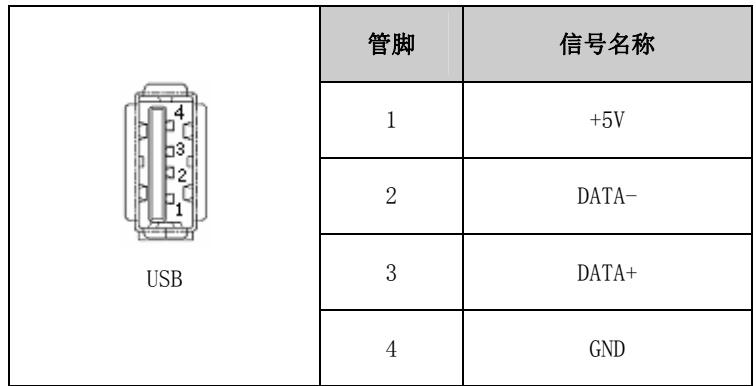

# <span id="page-24-1"></span>3.2.4 LAN接口(航空头)

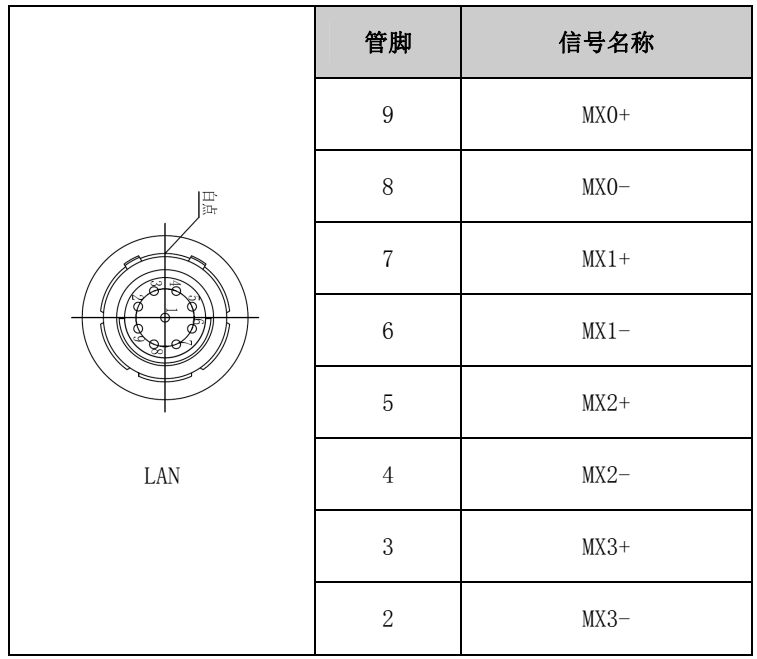

**Evoc** w.evoc.com

# <span id="page-25-0"></span>3.2.5 电源接口(航空头)

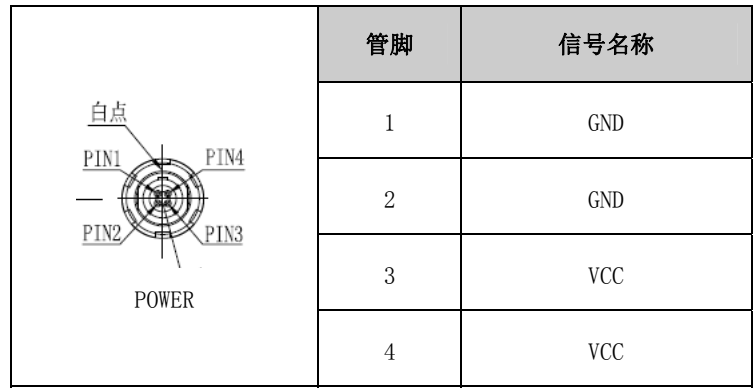

# <span id="page-25-1"></span>3.2.6 COM接口(航空头)

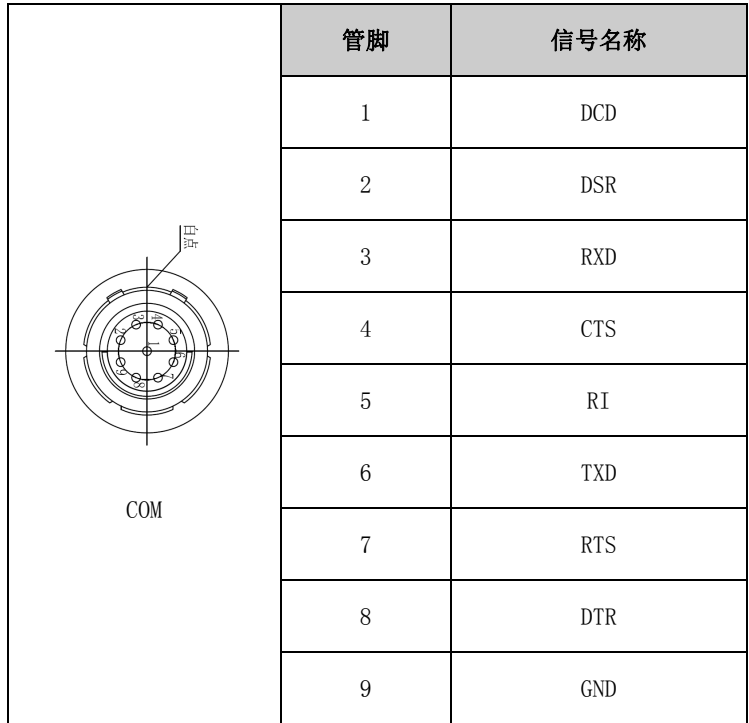

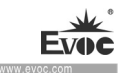

#### 调试

### <span id="page-26-0"></span>3.3 主板连接器定义

### <span id="page-26-1"></span>3.3.1 ECS-1820(B)/ ECS-1820(B)-KW主板

# <span id="page-26-2"></span>3.3.1.1 电源输入接口

连接器型号:2331-016161 单排 4P 间距 2.5mm 90 度 WAFER WGB104-A02-01

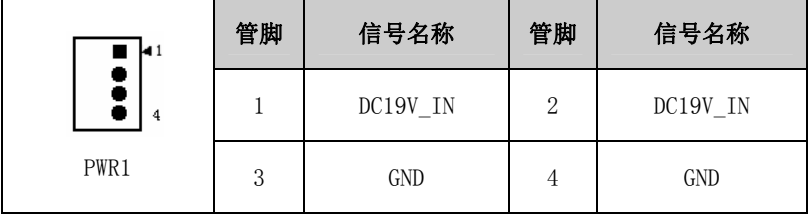

# <span id="page-26-3"></span>3.3.1.2 电池供电接口

连接器型号:2331-013581 6P 间距 1.5mm 卧式 WAFER 88260-06

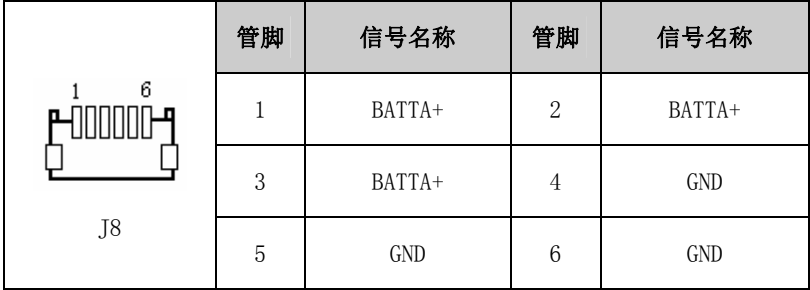

### <span id="page-26-4"></span>3.3.1.3 电池信号接口

连接器型号: 2331-017971 1×4P 间距 1.25mm 高 3.4mm 卧式 WDC104-A01-05

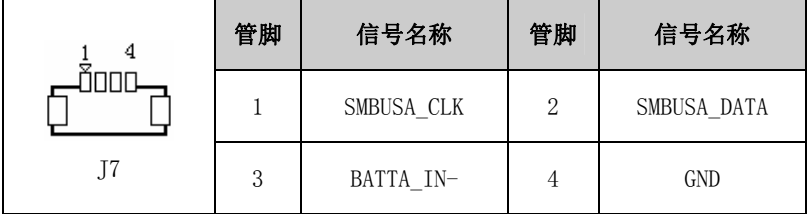

# <span id="page-27-0"></span>3.3.1.4 COM 接口

连接器型号:2331-009121 87213-1001G 1.0PITCH

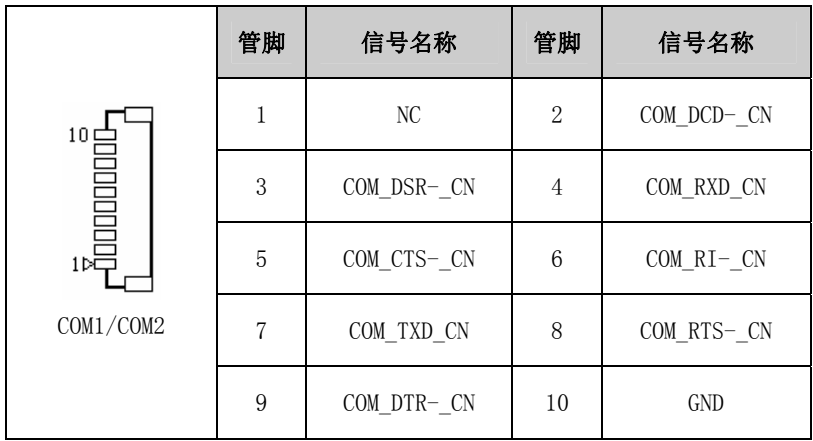

# <span id="page-27-1"></span>3.3.1.5 网络接口

连接器型号:2331-009121 87213-1001G 1.0PITCH

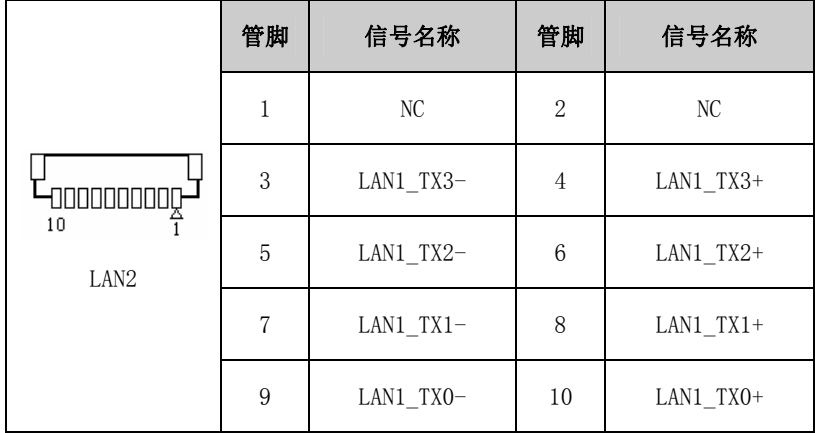

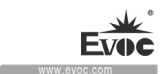

# <span id="page-28-0"></span>3.3.1.6 LVDS接口

连接器型号:2331-009451 40P 间距 0.5mm LVC-C40SFYG+TB2A

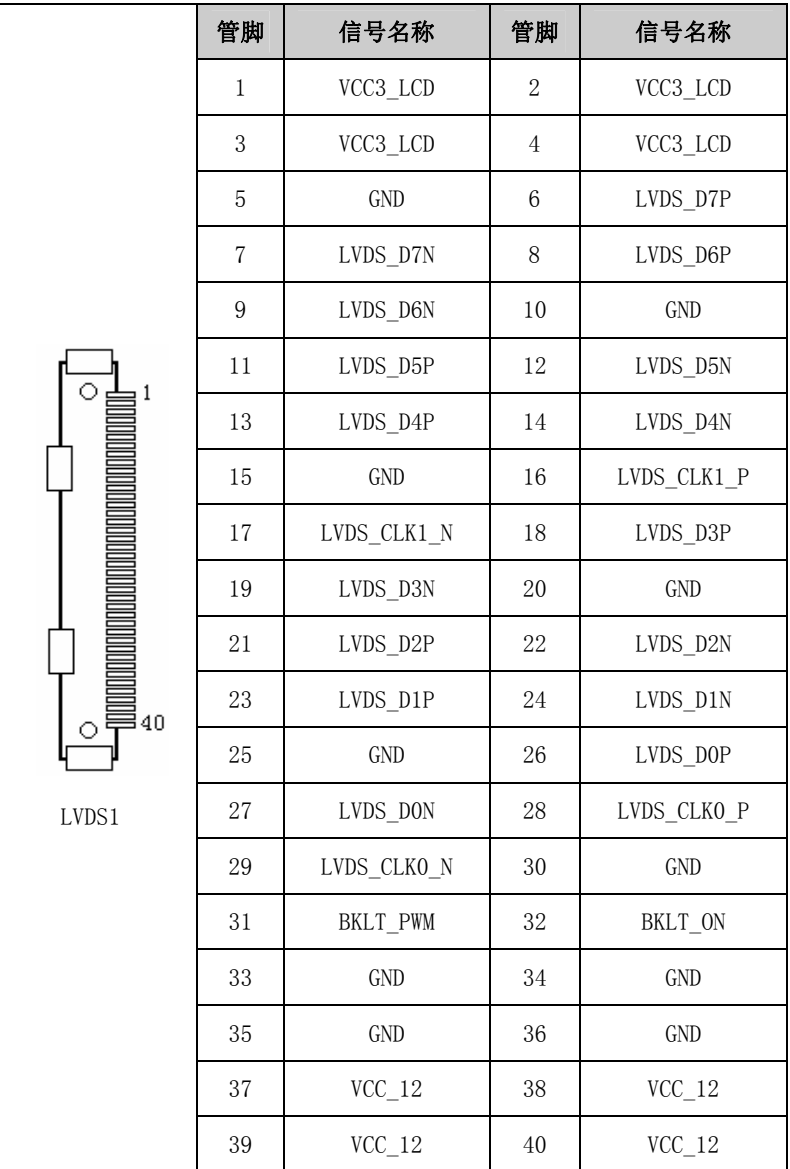

 $PPC-1006$  · 19 ·

### <span id="page-29-0"></span>3.3.1.7 IO板扩展接口(与EF-EIO-109PPC板连接)

连接器型号:2331-009161 1×30P 间距 0.5mm 卧式 带锁杆 乳白色 87152-30071

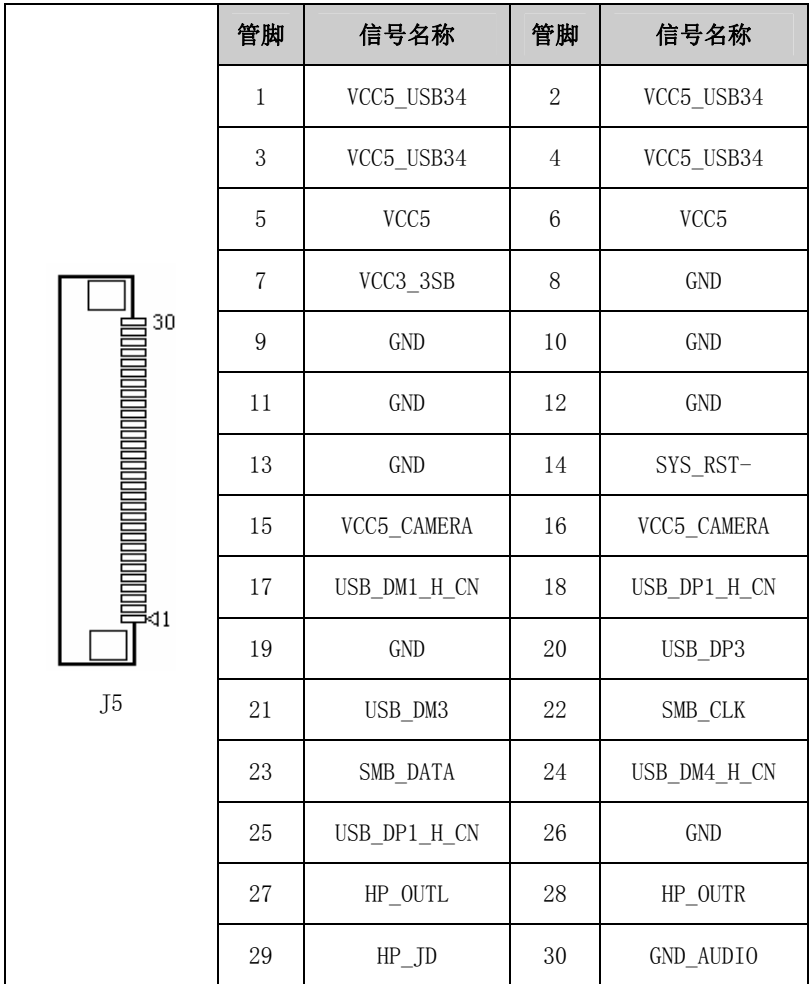

# <span id="page-29-1"></span>3.3.1.8 IO板扩展接口J1(与EF-EIO-078PPC板连接)

连接器型号:2331-022071 FPC 20P 间距 0.5mm 卧式 下接式 5140-20RZBWWR01

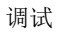

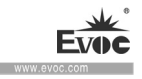

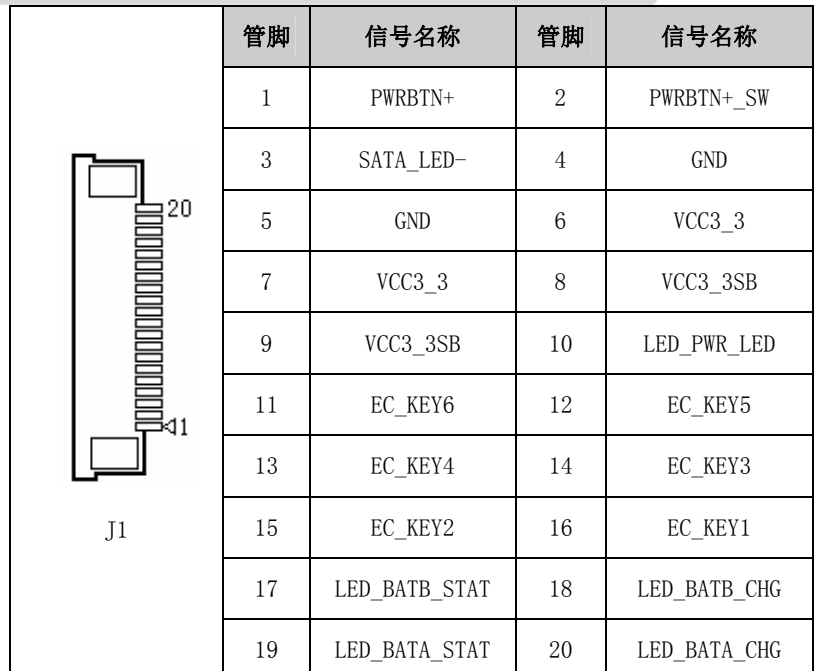

# <span id="page-30-0"></span>3.3.1.9 IO板扩展接口USB1 (与EF-EIO-110PPC板连接)

连接器型号:2331-009181 1×12P 间距 0.5mm 卧式 带锁杆 乳白色 87152-12071

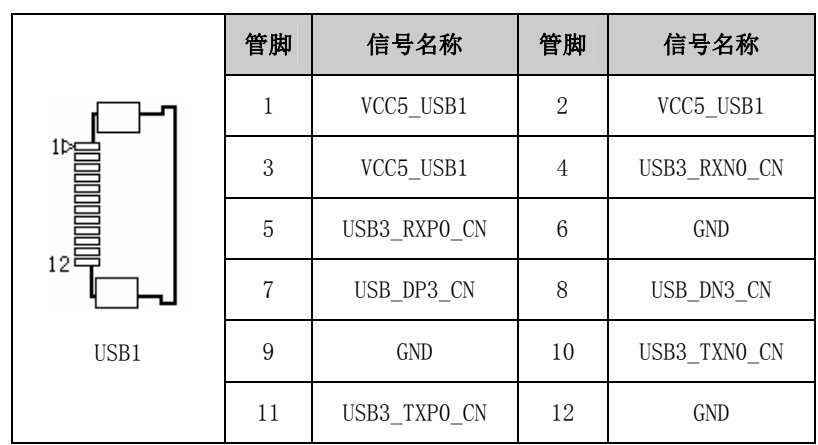

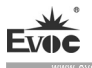

#### <span id="page-31-0"></span>3.3.2 ECS-1825 主板

### <span id="page-31-1"></span>3.3.2.1 电源输入接口

连接器型号:2331-016161 单排 4P 间距 2.5mm 90 度 WAFER WGB104-A02-01

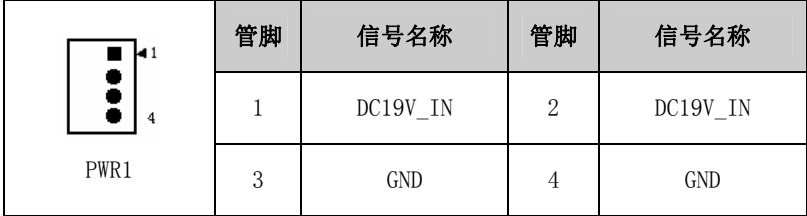

### <span id="page-31-2"></span>3.3.2.2 电池供电接口

连接器型号:2331-013581 6P 间距 1.5mm 卧式 WAFER 88260-06

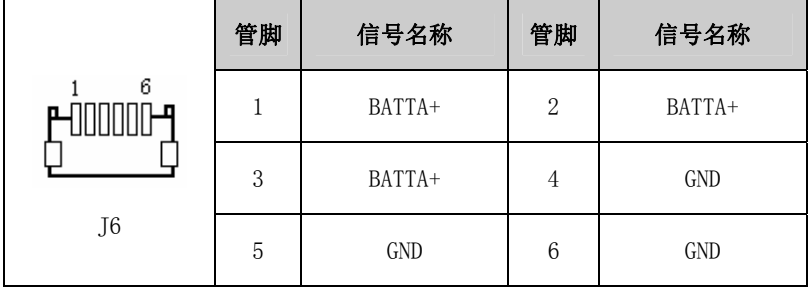

# <span id="page-31-3"></span>3.3.2.3 电池信号接口

连接器型号: 2331-017971 1×4P 间距 1.25mm 高 3.4mm 卧式 WDC104-A01-05

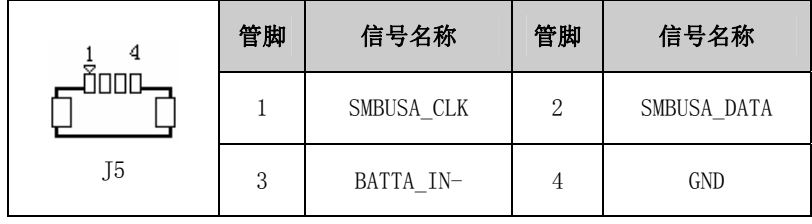

• 22 • PPC-1006

# <span id="page-32-0"></span>3.3.2.4 USB接口

连接器型号:2331-017971 1×4P 间距 1.25mm 高 3.4mm 卧式 WDC104-A01-05

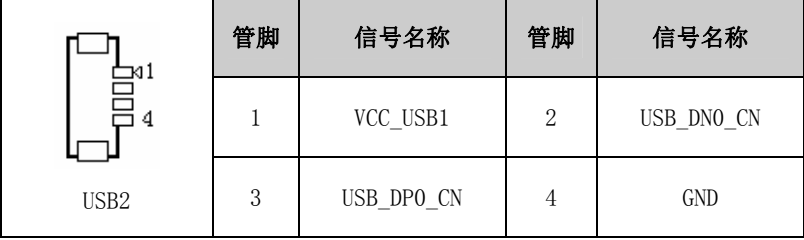

# <span id="page-32-1"></span>3.3.2.5 网络接口

连接器型号:2331-009121 87213-1001G 1.0PITCH

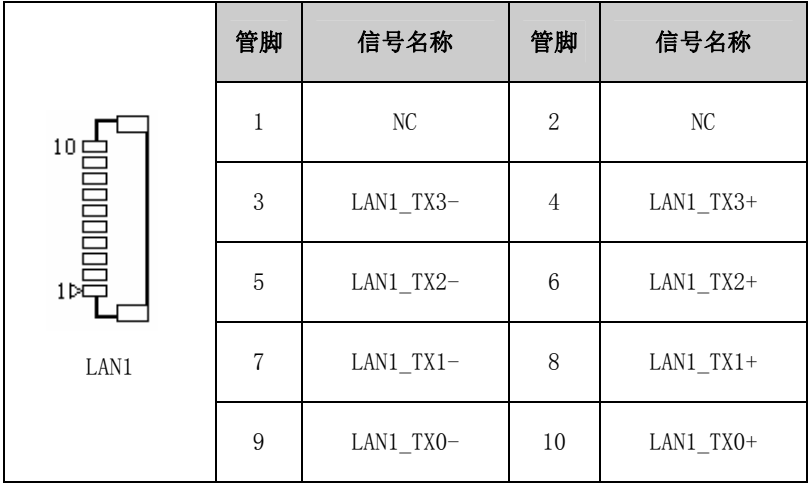

# <span id="page-32-2"></span>3.3.2.6 LVDS接口

连接器型号:2331-009451 40P 间距 0.5mm LVC-C40SFYG+TB2A

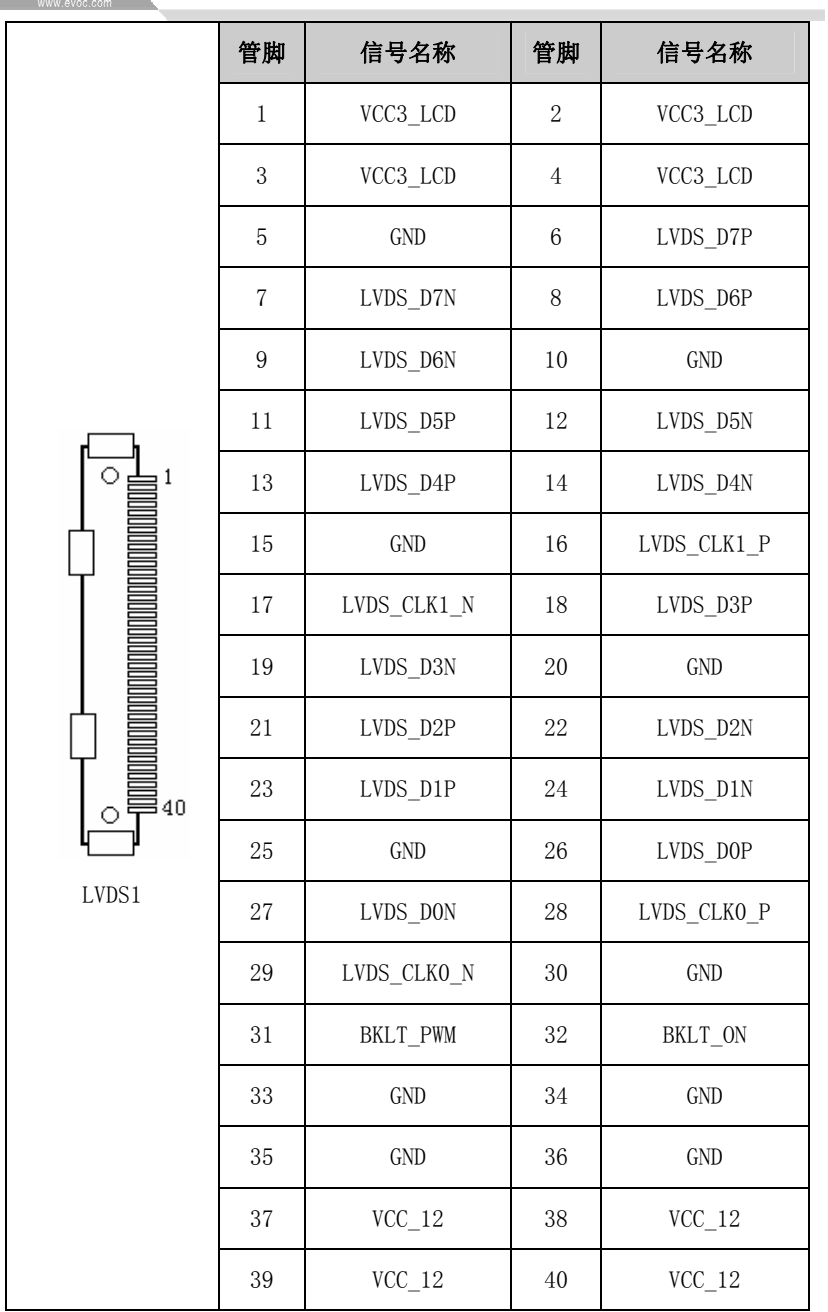

· 24 · PPC-1006

#### 调试

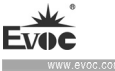

÷

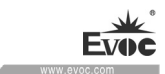

# <span id="page-34-0"></span>3.3.2.7 IO板扩展接口(与EF-EIO-078PPC板连接)

连接器型号:2331-009121 87213-1001G 1.0PITCH

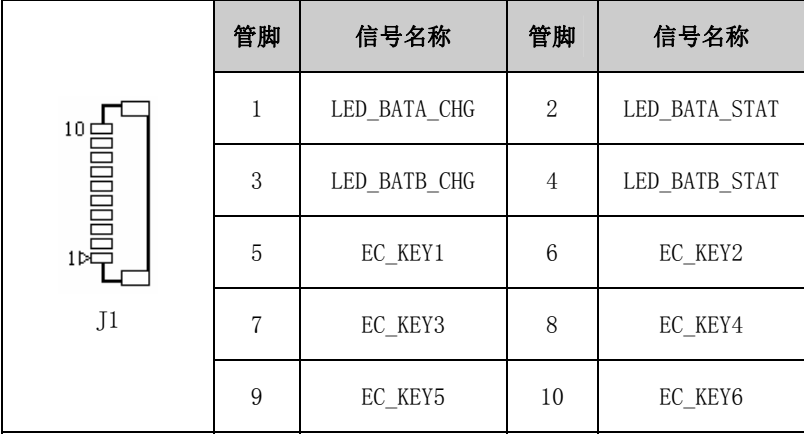

### <span id="page-34-1"></span>3.3.2.8 IO板扩展接口(与EF-EIO-078PPC板连接)

连接器型号: 2331-014741 1×10P 间距 1.25mm WTB 85204-10001-X

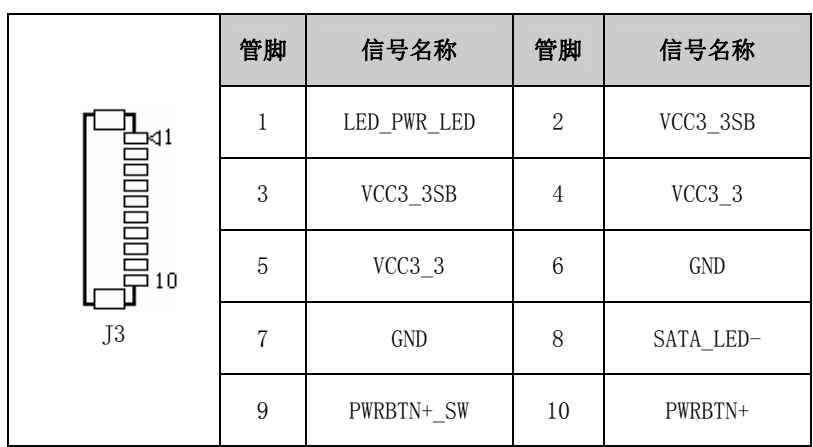

**Evoc** v.evoc.com

# <span id="page-35-0"></span>3.3.2.9 IO板扩展接口(与EF-EIO-092PPC板连接)

连接器型号:2331-009161 1×30P 间距 0.5mm 卧式 带锁杆 乳白色 87152-30071

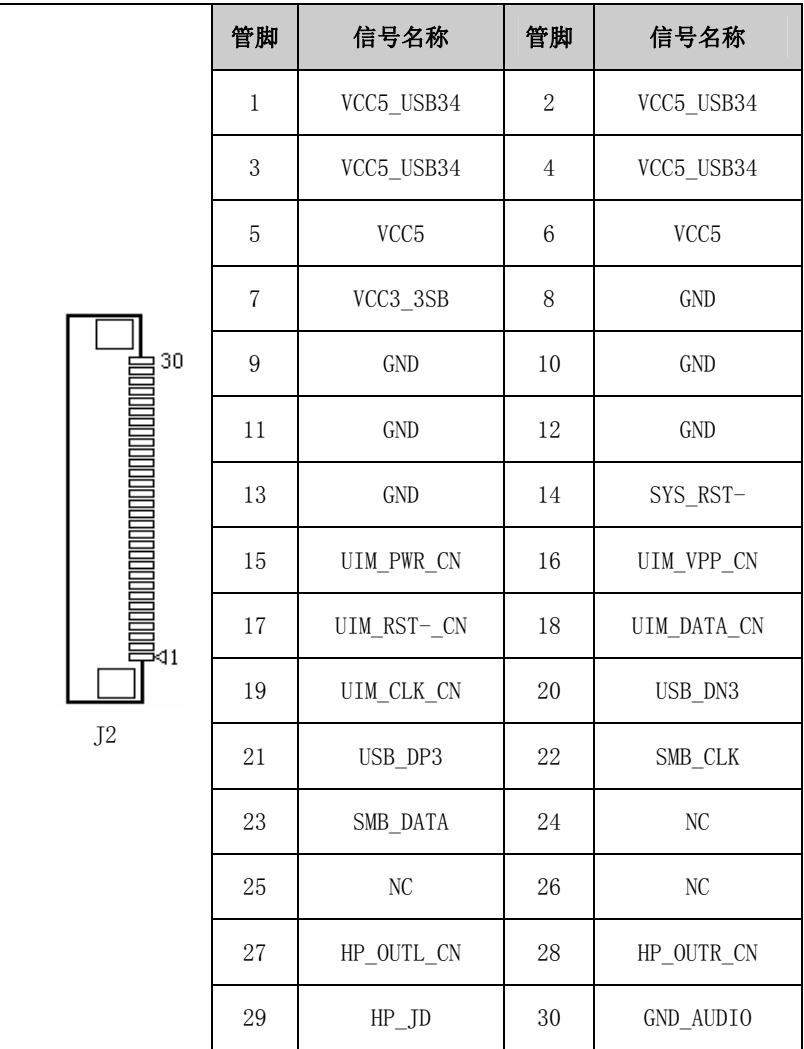
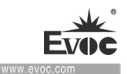

## 4.BIOS功能介绍

# (适用于PPC-1006-02/-03/-03KW/-04 机型)

#### 4.1 UEFI简介

UEFI(Unified Extensible Firmware Interface:标准的可扩展固件接口), 是新一代的计算机固件,用于取代传统的 BIOS。UEFI 固件存储在主板的闪存存 储器中,主要功能包括:初始化系统硬件,设置各系统部件的工作状态,调整各 系统部件的工作参数,诊断系统各部件的功能并报告故障,给上层软件系统提供 硬件操作控制接口,引导操作系统等。UEFI 提供用户一个菜单式的人机接口, 方便用户配置各系统参数设置,控制电源管理模式,调整系统设备的资源分配等。

正确设置 UEFI 的各项参数,可使系统稳定可靠地工作,同时也能提升系统 的整体性能。不适当的甚至错误的 UEFI 参数设置,则会使系统工作性能大为降 低,使系统工作不稳定,甚至无法正常工作。

#### 4.2 UEFI参数设置

每当系统接通电源,正常开机后,便可看见进入 UEFI 设置程序提示的信息。 此时(其它时间无效),按下提示信息所指定的按键(通常为<Del>键或<ESC>键) 即可进入 UEFI 设置程序。

通过 UEFI 设置程序修改的所有设置值(除了日期、时间)都保存在系统的 闪存存储器中,即使掉电或拔掉主板电池,其内容也不会丢失;而日期、时间则 保存在系统的 CMOS 存储器中,该 CMOS 存储器由电池供电,即使切断外部电源, 其内容也不会丢失,除非执行清除 CMOS 内容的操作。

注意! UEFI 的设置直接影响到电脑的性能, 设置错误的参数将造成电脑 的损坏, 甚至不能开机, 请使用 UEFI 内置缺省值来恢复系统正常运行。

由于本公司不断研发更新 UEFI,其设置界面也会略有不同,以下的画面 供您参考,有可能跟您目前所使用的 UEFI 设置程序不完全相同。

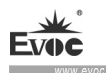

# 4.3 UEFI基本功能设置

当 SETUP 程序启动之后,您可以看到 Aptio Setup Utility – Copyright (C) 2016 American Megatrends, Inc.主画面如下:

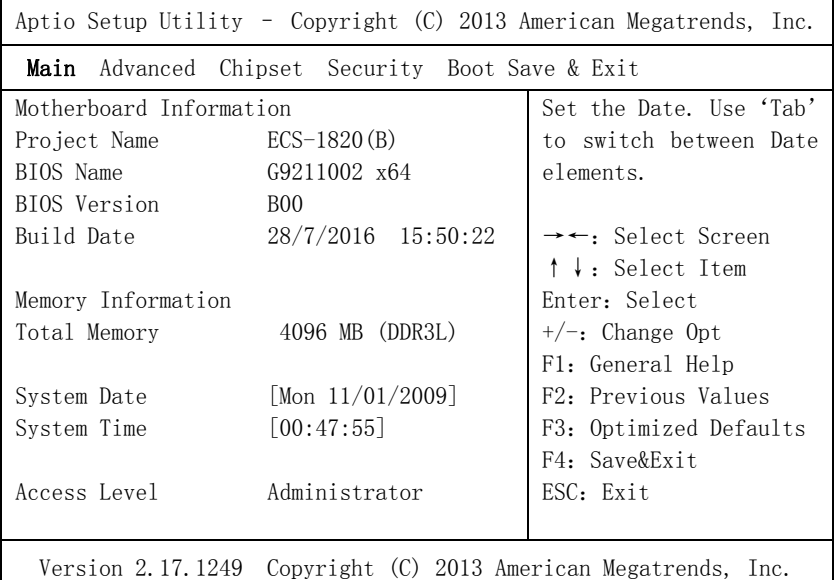

#### Main

#### $\triangleright$  System Date

选择此选项,用< + > / < - >来设置目前的日期。以月/日/年的格式来表 示。各项目合理的范围是: Month/月(1-12), Date/日(01-31), Year/年(最 大至 2099), Week/星期(Mon.  $\sim$  Sun.)。

#### $>$  System Time

选择此选项,用< + > / < - >来设置目前的时间。以时/分/秒的格式来表 示。各项目合理的范围是: Hour/时(00-23), Minute/分(00-59), Second/ 秒(00-59)。

· 28 · PPC-1006

m.

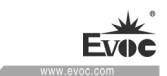

# Advanced

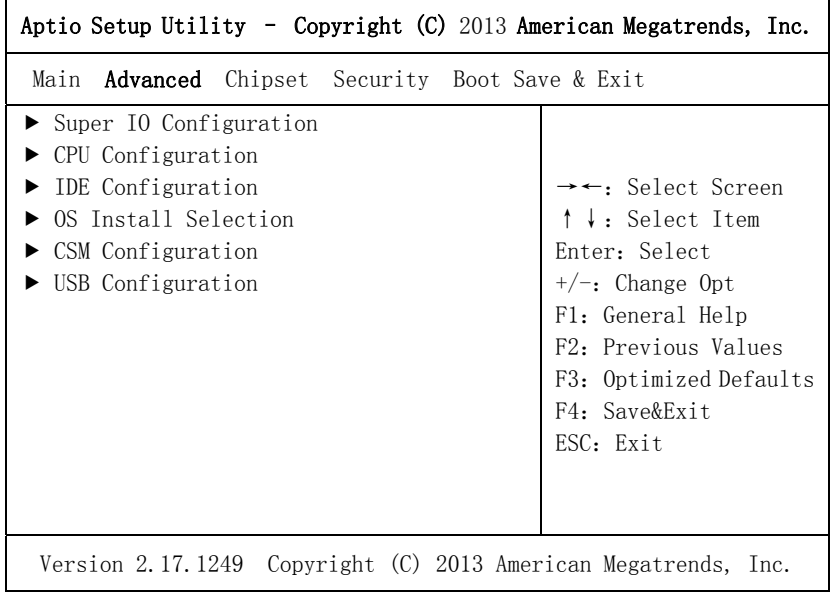

# $\triangleright$  Super IO Configuration

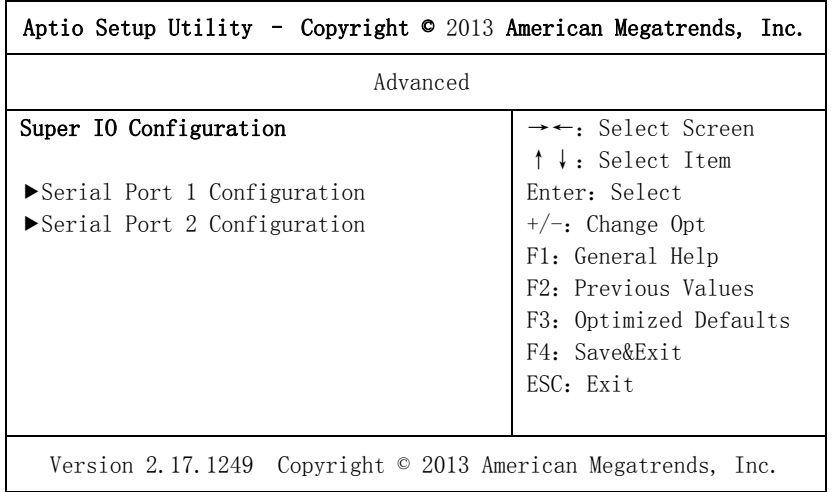

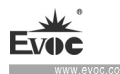

# Serial Port Configuration

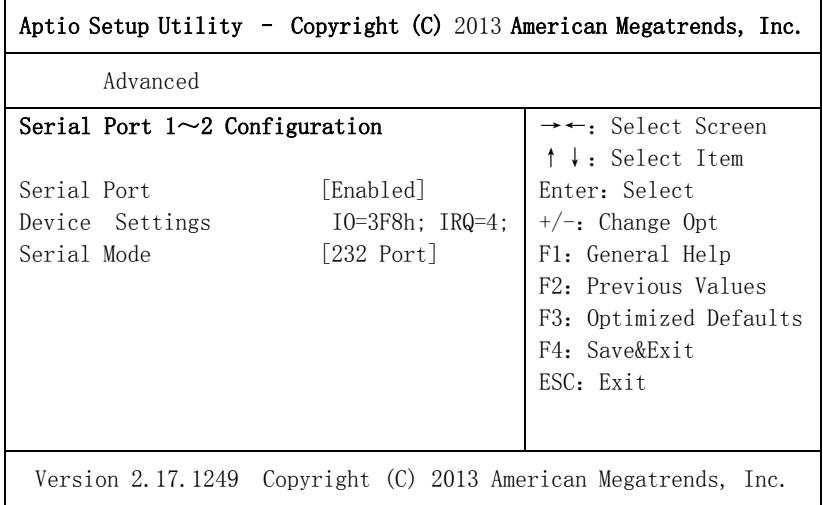

#### \* Serial Port

此项用于打开或关闭当前串口。

## \* Device Settings

此项用于显示串口当前的资源配置。

### \*Serial Mode

 此项用于选择串口的通讯模式[232]、[422]、[485],如果选择是 422 或者 485 模式还会有 Uart RS485/422 Terminal 选项选择自动流控功能, 选项选 择使能自动流控功能,232 模式下必须 DISABLE。

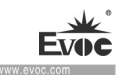

# $\triangleright$  CPU Configuration

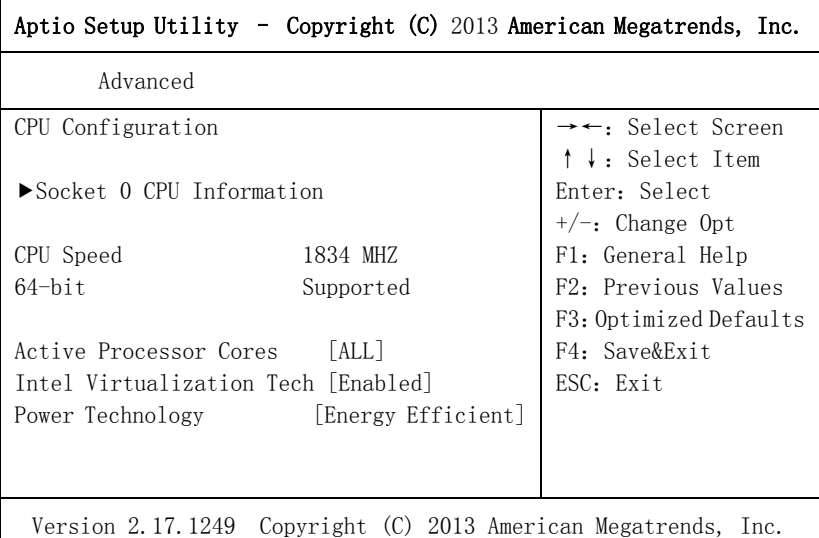

显示 CPU 的相关信息。注意,CPU 的 Socket, Speed 等跟平台所安装的 CPU 有

关,不同系列、型号的 CPU 所显示的信息不同。

# Actice Processor Cores

选择当前系统的核心数量

# $\bullet$  Intel Virtualization Technology

Intel 虚拟化技术,使用虚拟机或某些 Linux 系统时需要使能此功能。

# Power Technology

打开或者关闭 CPU 的电源管理功能。当选择 Customer 时,EIST、Turbo Mode 等选项才会显示出来。

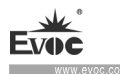

### $\triangleright$  IDE Configuration

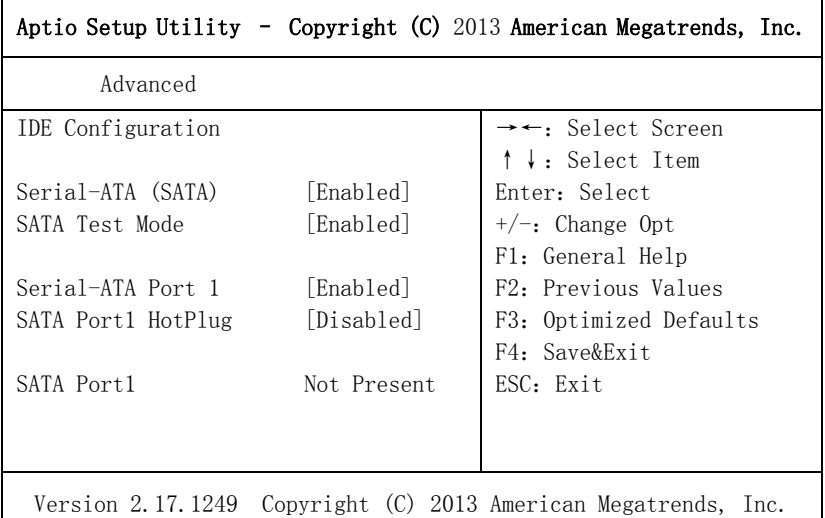

SATA Port0 $\sim$ 1 动态侦测主板上有没有接 SATA 设备, 如果对应的 Port 上有接设 备,则显示该 SATA 设备的型号。否则,显示 Not Present。

# Serial-ATA(SATA)

SATA 选项的总开关, disabled 该选项的话 SATA 功能就无法使用。

# SATA Mode

SATA 控制器的类型选择,对应 IDE 和 AHCI 两个选择项。

注意,选择 AHCI 进行系统安装时,可能需要 Floppy 设备和特定芯片组对应 的驱动。

# ● Serial-ATA Port1

SATA Port 接口的开关, 设置为 Disabled, 则对应的 SATA 接口不可用。

# SATA Port1 HotPlug

•  $32$  • PPC-1006

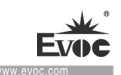

SATA 设备热插拔的开关,如果需要做热插拔,则对应的选项需设置为 Enabled。

# $\geq$  0s Install Selection

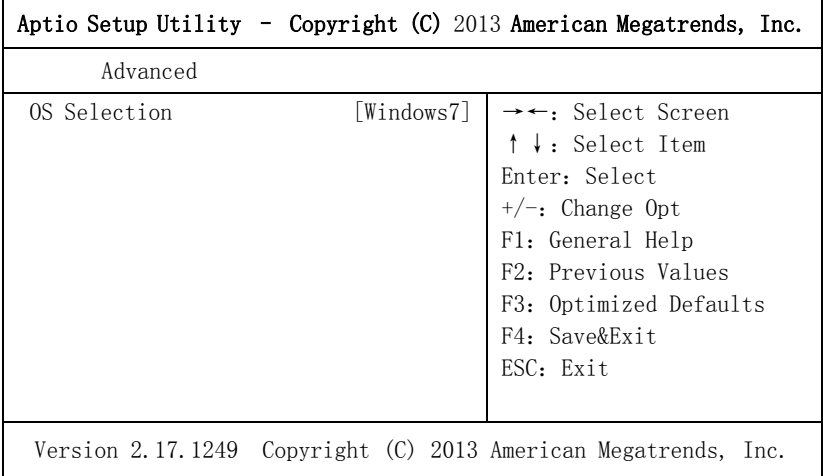

#### OS Selection

安装及使用操作系统时,此项需要设置正确。比如安装或使用 Windows 7, 必须设置此项为 Windows 7, 否则会出现安装系统蓝屏, 安装好的系统不能 引导等问题。

注意,Android 选项仅供测试用,因为缺少相应的驱动,目前 Android 系统 不能完全支持。

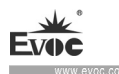

# $\triangleright$  CSM Configuration

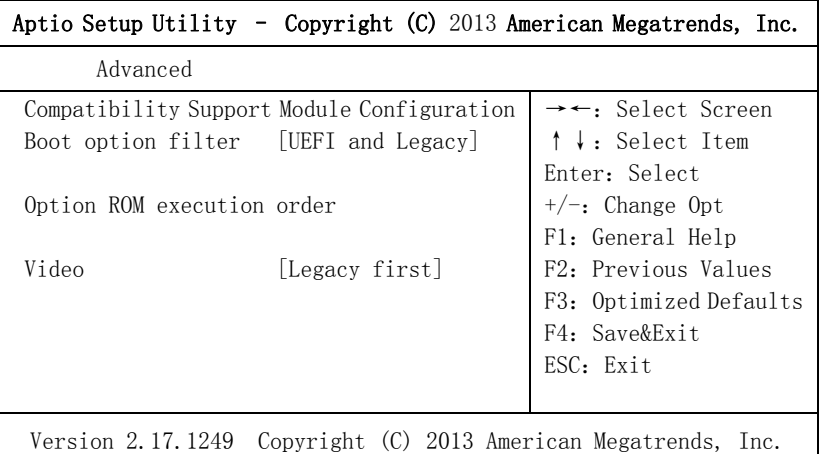

Boot option filter

启动选择筛选选项,默认为 UEFI and Legacy 为 UEFI 模式和传统模式都兼 容。

# $\bullet$  Video

该选项为 Legacy first 的时候,开机首先加载 legacy VBIOS,为 UEFI first 的时候首先加载 GOP VBIOS,为 UEFI only 或者 legacy only 的话只加载 对应的 VBIOS。

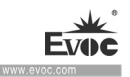

#### $\triangleright$  USB Configuration

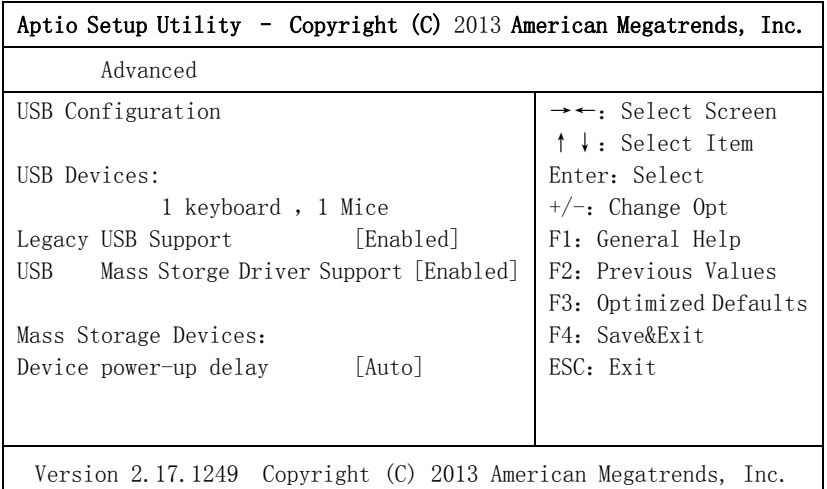

### Legacy USB Support

此选项用于支持传统的 USB 设备(键盘, 鼠标, 存储设备等), 当该项设为 Enabled 时,即使不支持 USB 的操作系统如 DOS 下也能使用 USB 设备。当设 置成 Disabled 时,传统设备在不支持 USB 的操作系统中将不可用。

注意, EFI application 下 USB 仍然可用, 如 Shell 下。

#### USB Mass Storage Drive Support

USB 大容量 USB 的支持选项。默认选择 ENABLED

#### Sandisk

该选项为 Sandisk 选择的功能。选项有[Auto]、[floppy]、[Forced FDD]、 [Hard Disk]、[CD-ROM]

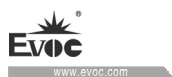

# Chipset

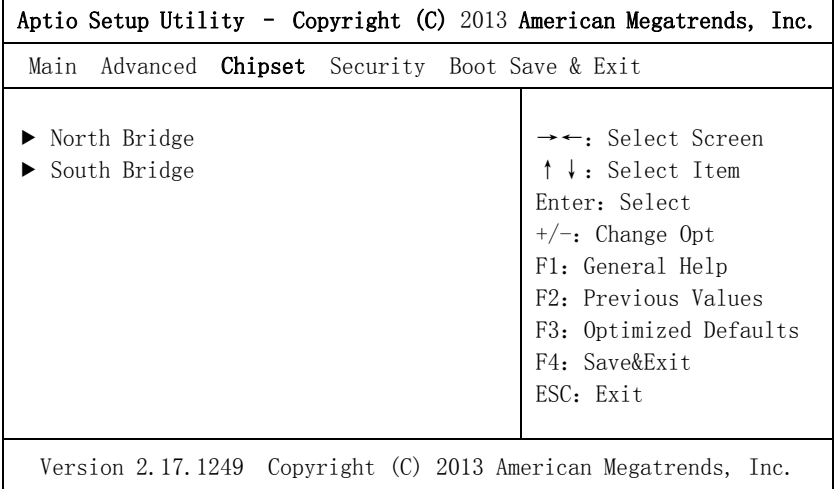

# $\triangleright$  North Bridge

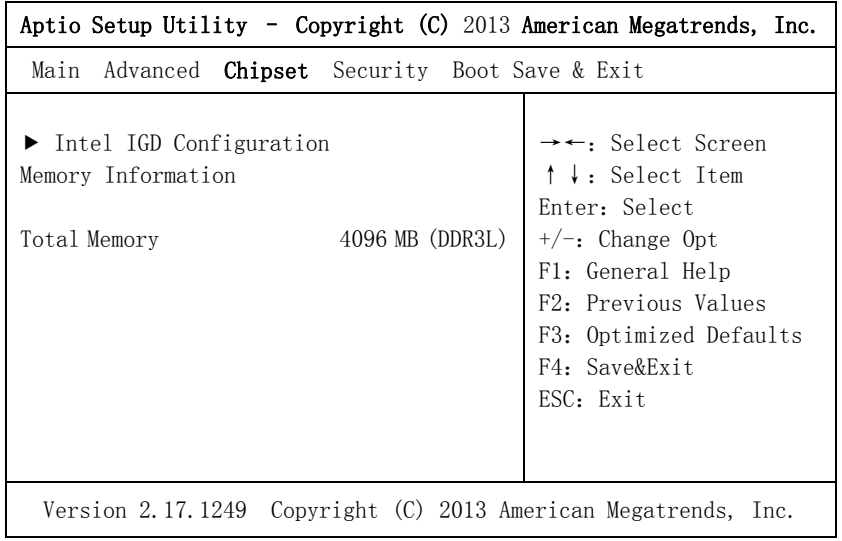

显示当前系统安装内存的容量、内存类型等信息,为动态侦测信息。

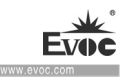

#### $\bullet$  Intel IGD Configuration

Aptio Setup Utility – Copyright (C) 2013 American Megatrends, Inc. Main Advanced Chipset Security Boot Save & Exit Intel IGD Configuration GFX Boost [Disabled] PAVC [LITE Mode] DVMT Pre-Allocated [64M] DVMT Total Gfx Mem [256MB] →←:Select Screen ↑↓:Select Item Enter: Select  $+/-$ : Change Opt F1:General Help F2: Previous Values F3: Optimized Defaults F4: Save&Exit ESC: Exit

Version 2.17.1249 Copyright (C) 2013 American Megatrends, Inc.

#### \* GFX Boost

此项为显卡 GPU 睿频加速功能开关。

#### \* PAVC

 此项为音频、视频保护控制开关,启用此技术,音频、视频在整个传输和播放 过程中均处于被保护状态。注意,如果播放蓝光光碟,此项必须启用。

### \* DVMT Pre-Allocated

此项用于设置 DVMT 5.0 预分配显存容量, 即 IGD 独占显存容量大小。

#### \* DVMT Total Gfx Mem

此项用于设置 IGD 设备可使用的总的显存容量大小。

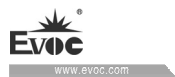

# $\triangleright$  South Bridge

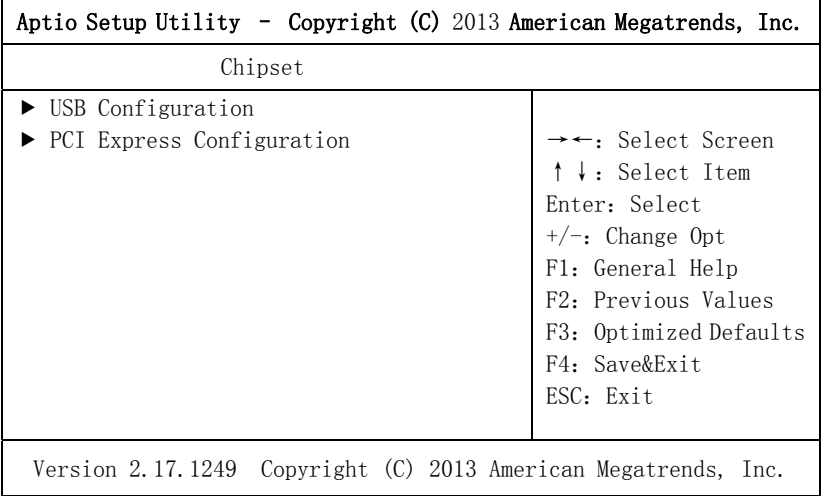

## USB Configuration

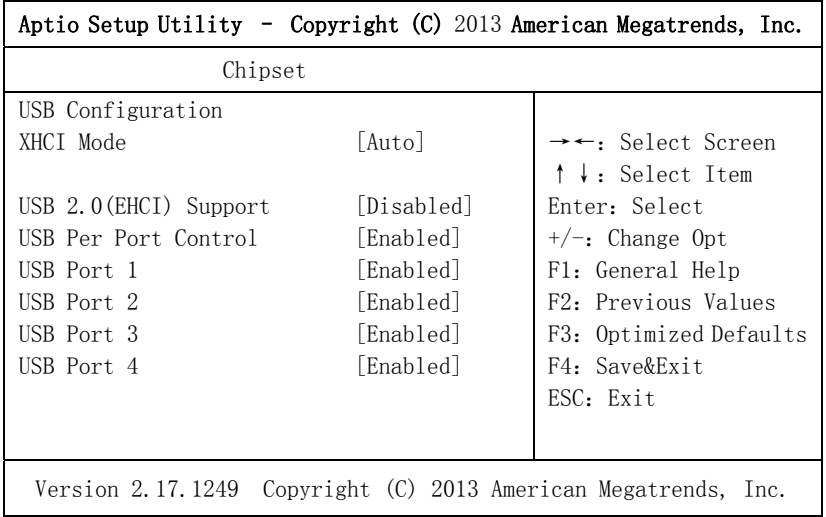

## XHCI Mode

用于设置 XHCI 控制器的操作模式, 此项和 EHCI 互斥。

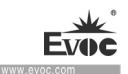

### $\bullet$  USB 2.0 (EHCI) Support

用于控制 USB EHCI(USB 2.0)功能,有一个 EHCI 控制器必须一直是 Enabled。

## USB Per Port Control

按 Port 进行 USB 设备控制开关, 启用之后 USB Port0~3 可单独设置为 Enabled 或 Disabled。

# USB Port $0 \sim 3$

用于控制各个 USB 接口的功能,如果设置为 Disabled, 则对应的 USB 接口 不可用。

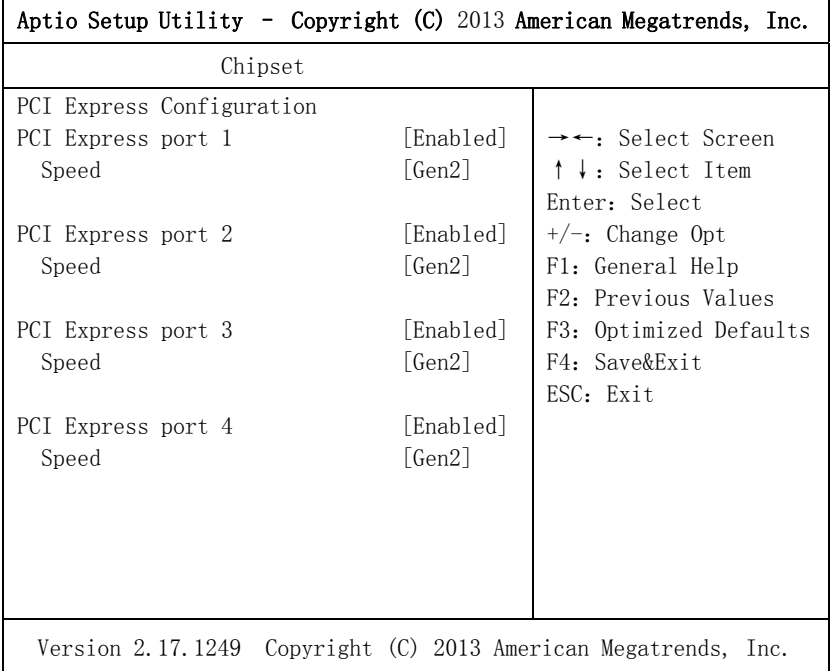

# PCI Express Configuration

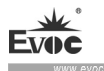

### PCI Express port $1 \sim 4$

开关 PCI Express port 选项, Enabled 为开, Disabled 为关

#### Speed

Gen1 速度为 2.5GT/S

Gen2 速度为 5.0GT/S

# Security

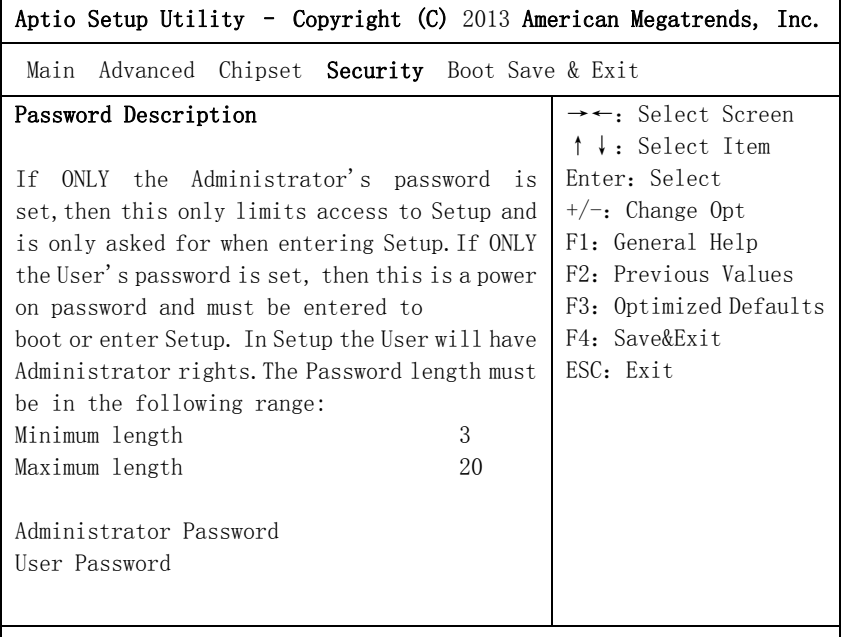

Version 2.17.1249 Copyright (C) 2013 American Megatrends, Inc.

### Administrator Password

此项用于设置管理员密码。

# User Password

此项用于设置普通用户密码。

•  $40$  • PPC-1006

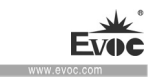

#### Boot

m.

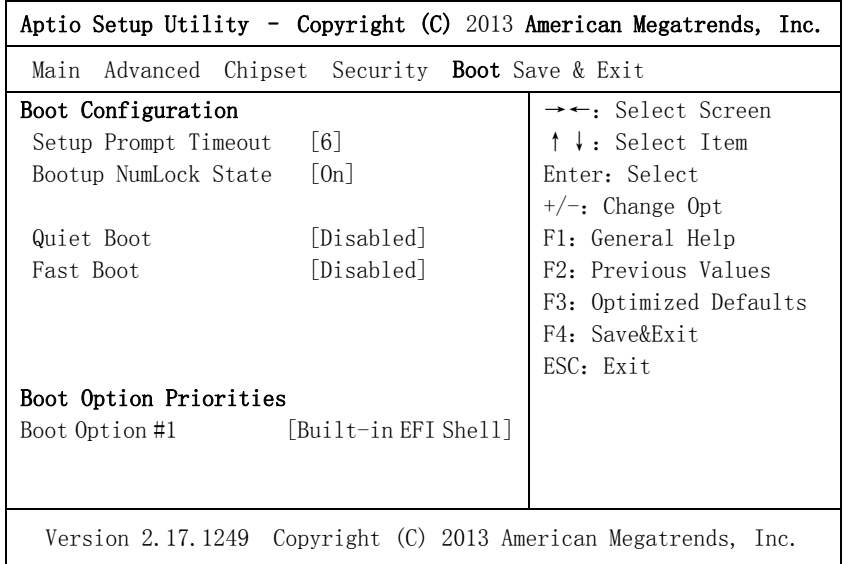

#### $\triangleright$  Setup Prompt Timeout

设置启动时屏幕提示等待时间

## > Boot NumLock State

开机时小键盘状态是否开启

#### $\triangleright$  Quiet Boot

Boot 模式选择开关,用于打开或关闭 Quiet Boot 功能。

 $\triangleright$  Fast Boot

# $\triangleright$  Boot Option Priorities

此项用于配置系统引导的优先次序。其中,#1 优先级最高,#n 优先级最低。

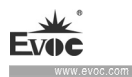

### Save & Exit

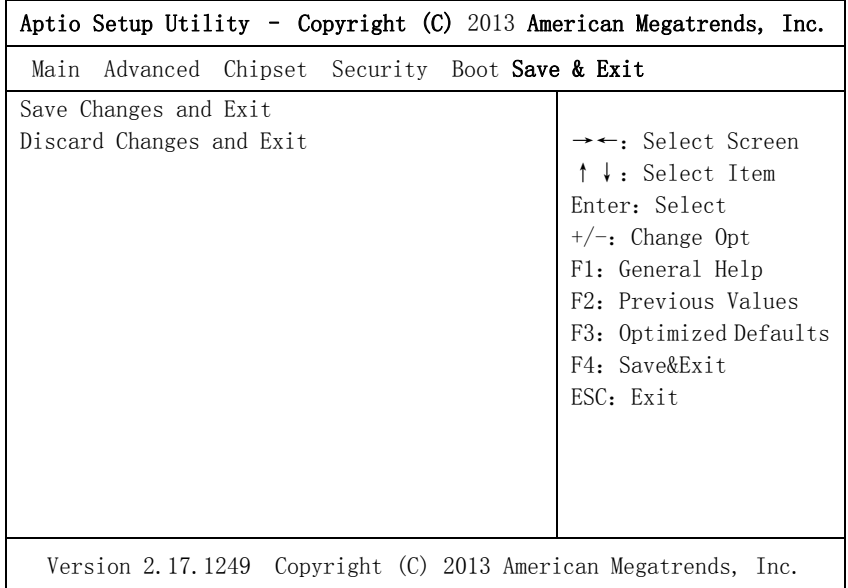

### $\triangleright$  Save Changes and Exit

此项用于保存修改并退出 Setup 设置程序。如果所作修改需要重启才能生

效,则会自动进行重启。

## $\triangleright$  Discard Changes and Exit

此项用于放弃所作修改并退出 Setup 设置程序。

# 4.4 x86 平台下UEFI所要管理的系统资源

这里的系统资源我们定义三种:I/O 端口地址,IRQ 中断号和 DMA 号。

#### DMA

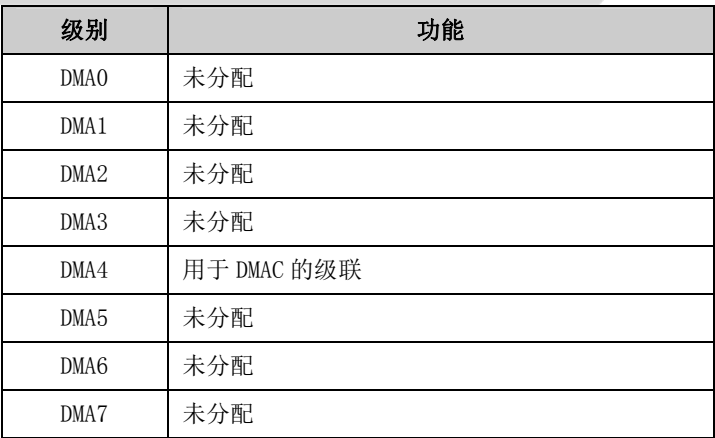

#### APIC

高级可编程中断控制器。在现代 P4 以上级别的主板中,大都支持 APIC,可 以提供多于 16 个中断源, 如 IRQ16--IRQ23, 部分主板如支持 PCI-X 的主板可以 有多达 28 个中断源。但要启用该功能必须相应的操作系统支持。

#### ◆ IO端口地址

X86 的 I/O 地址线只设计 16 条, 从 0~0FFFFh, I/O 地址空间总共有 64K, 在传统的 ISA 接口, 只使用到前面的 1024 个 (0000~03FFh), 0400h 以上的端 口为 PCI 接口与 EISA 接口所使用。每一外围设备都会占用一段 I/O 地址空间。 下表给出了 X86 平台大致上所要用到的 I/O 接口列表。

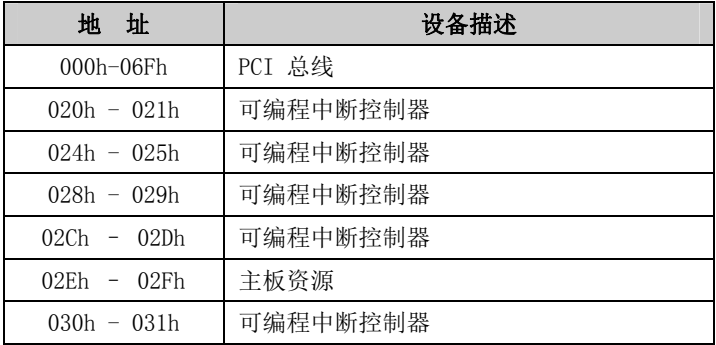

 $PPC-1006$  · 43 ·

Fv4 M

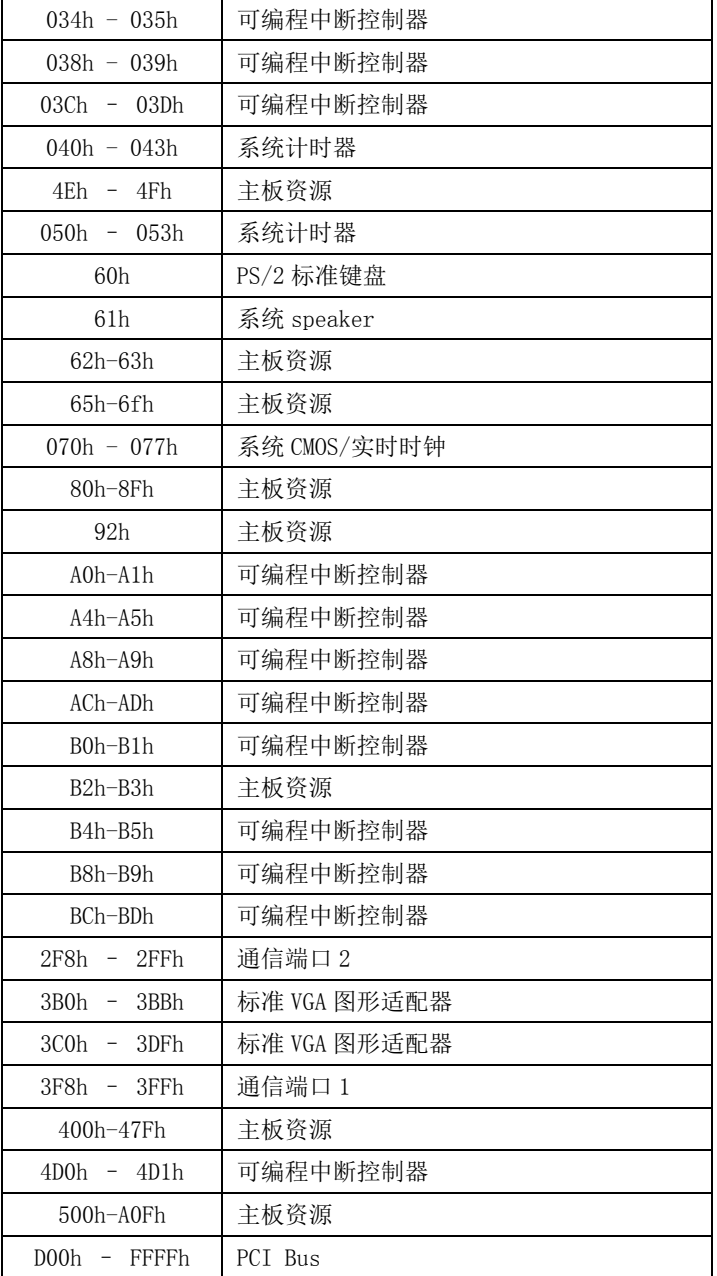

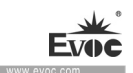

#### ◆ IRQ中断分配表

系统共 0 有 15 个中断源,有些已被系统设备独占。只有未被独占的中断才 可分配给其它设备使用。ISA 设备要求独占使用中断;只有即插即用 ISA 设备才 可由 UEFI 或操作系统分配中断。而多个 PCI 设备可共享同一中断,并由 UEFI 或 操作系统分配。下表给出了 X86 平台部分设备的中断分配情况, 但没有给出 PCI 设备所占用的中断资源。

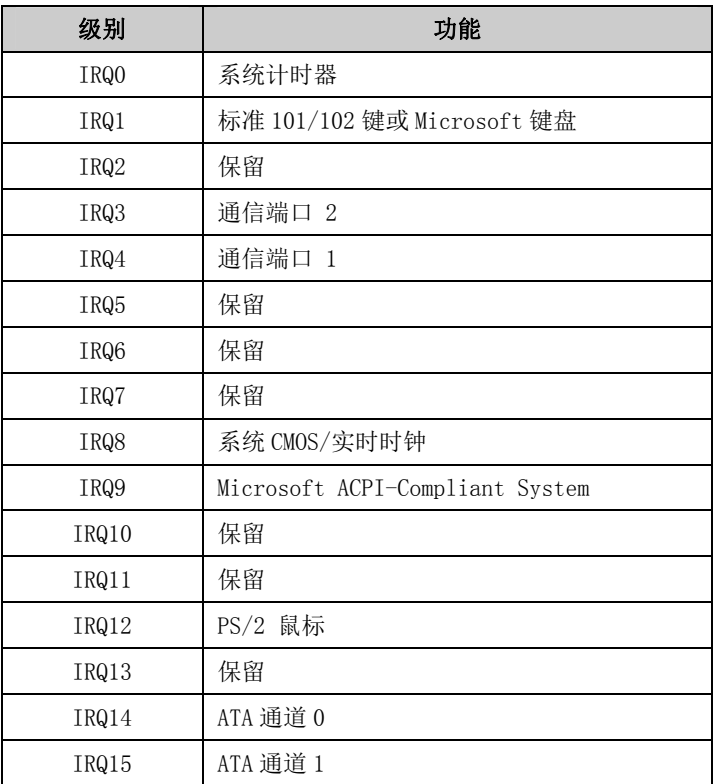

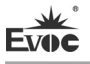

# (适用于PPC-1006-08 机型)

#### 4.5 UEFI简介

UEFI(Unified Extensible Firmware Interface:标准的可扩展固件接口), 是新一代的计算机固件,用于取代传统的 BIOS。UEFI 固件存储在主板的闪存存 储器中,主要功能包括:初始化系统硬件,设置各系统部件的工作状态,调整各 系统部件的工作参数,诊断系统各部件的功能并报告故障,给上层软件系统提供 硬件操作控制接口,引导操作系统等。UEFI 提供用户一个菜单式的人机接口, 方便用户配置各系统参数设置,控制电源管理模式,调整系统设备的资源分配等。

正确设置 UEFI 的各项参数,可使系统稳定可靠地工作,同时也能提升系统 的整体性能。不适当的甚至错误的 UEFI 参数设置,则会使系统工作性能大为降 低,使系统工作不稳定,甚至无法正常工作。

#### 4.6 UEFI参数设置

每当系统接通电源,正常开机后,便可看见进入 UEFI 设置程序提示的信息。 此时(其它时间无效),按下提示信息所指定的按键(通常为<Del>键或<F2>键) 即可进入 UEFI 设置程序。

通过 UEFI 设置程序修改的所有设置值(除了日期、时间)都保存在系统的 闪存存储器中,即使掉电或拔掉主板电池,其内容也不会丢失;而日期、时间则 保存在系统的 CMOS 存储器中,该 CMOS 存储器由电池供电,即使切断外部电源, 其内容也不会丢失,除非执行清除 CMOS 内容的操作。

注意! UEFI 的设置直接影响到电脑的性能, 设置错误的参数将造成电脑 的损坏,甚至不能开机,请使用 UEFI 内置缺省值来恢复系统正常运行。

由于本公司不断研发更新 UEFI,其设置界面也会略有不同,以下的画面 供您参考,有可能跟您目前所使用的 UEFI 设置程序不完全相同。

 $\cdot$  46  $\cdot$  PPC-1006

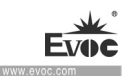

# 4.7 UEFI基本功能设置

当 SETUP 程序启动之后,您可以看到 Aptio Setup Utility – Copyright (C)

2016 American Megatrends, Inc.主画面如下:

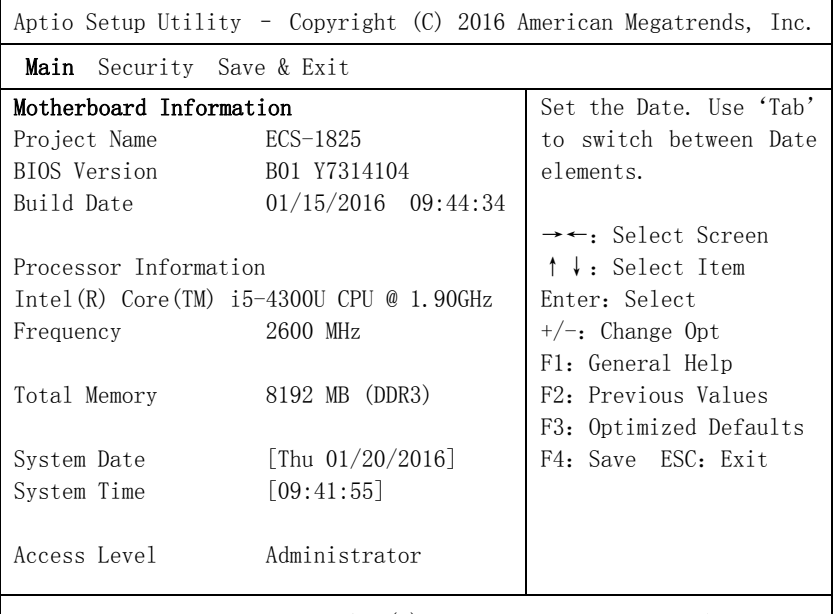

Version 2.17.1247. Copyright (C) 2016, American Megatrends, Inc.

#### Main

#### $>$  System Time

选择此选项,用< + > / < - >来设置目前的日期。以月/日/年的格式来表 示。各项目合理的范围是: Month/月(1-12), Date/日(01-31), Year/年(最大至  $2099$ ), Week/星期(Mon.  $\sim$  Sun.).

#### $>$  System Time

选择此选项,用< + > / < - >来设置目前的时间。以时/分/秒的格式来表 示。各项目合理的范围是:Hour/时(00-23), Minute/分(00-59),Second/秒  $(00-59)$ .

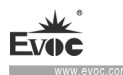

### Security

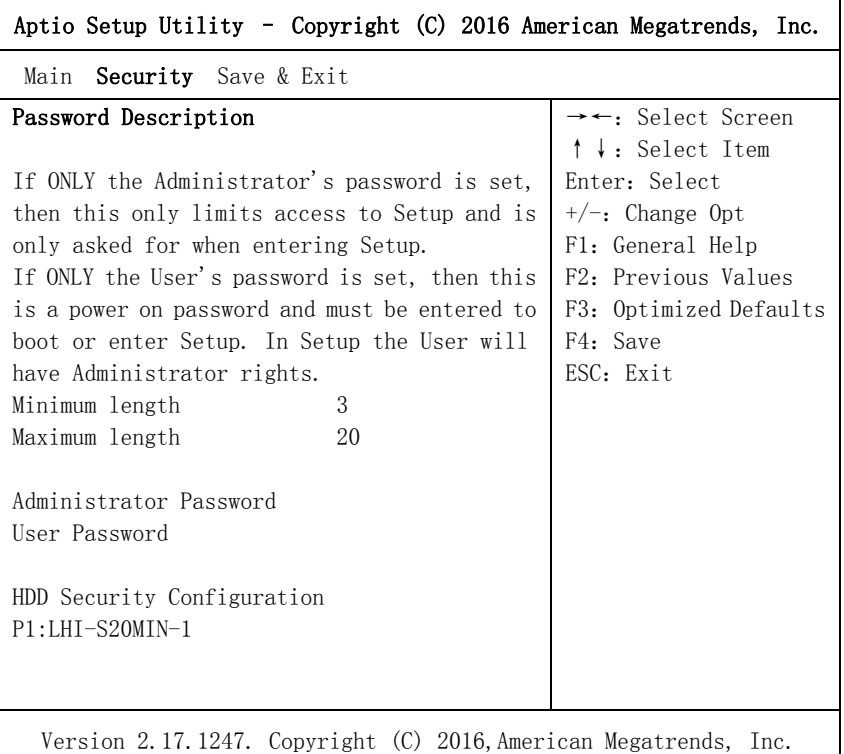

#### Administrator Password

此项用于设置管理员密码。

#### User Password

此项用于设置用户密码。

# > HDD Security Configuratird

此提示项的下面选项用于设置硬盘安全密码。

BIOS 功能介绍

÷

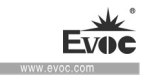

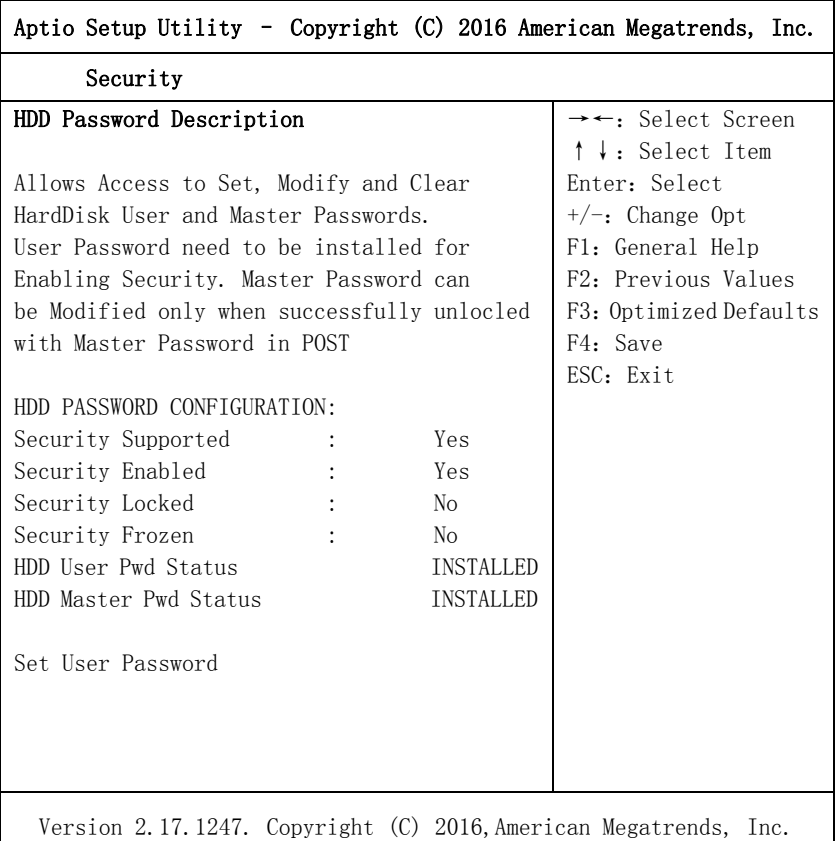

Set User Password

此项用于设置硬盘的密码。密码的最小长度是 3 位,最大不能超过 20 位。

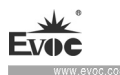

### Save & Exit

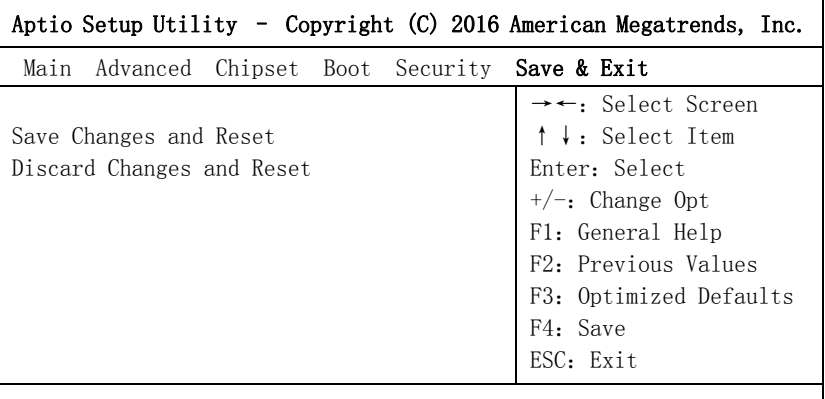

Version 2.17.1247. Copyright (C) 2016,American Megatrends, Inc.

### $\triangleright$  Save Changes and Reset

此项用于保存修改并重启。

## $\triangleright$  Discard Changes and Reset

此项用于放弃所作修改并重启。

# 4.8 x86 平台下UEFI所要管理的系统资源

这里的系统资源我们定义三种:I/O 端口地址,IRQ 中断号和 DMA 号。

DMA

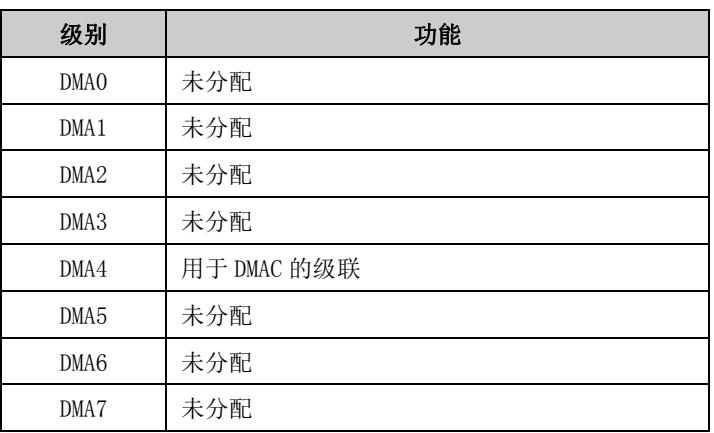

#### $\triangle$  APIC

高级可编程中断控制器。在现代 P4 以上级别的主板中,大都支持 APIC,可 以提供多干 16 个中断源, 如 IRQ16-IRQ23, 部分主板如支持 PCI-X 的主板可以 有多达 28 个中断源。但要启用该功能必须相应的操作系统支持。

#### ◆ IO端口地址

X86 的 I/0 地址线只设计 16 条, 从 0~0FFFFh, I/0 地址空间总共有 64K, 在传统的 ISA 接口, 只使用到前面的 1024 个 (0000~03FFh), 0400h 以上的端 口为 PCI 接口与 EISA 接口所使用。每一外围设备都会占用一段 I/O 地址空间。 下表给出了 X86 平台大致上所要用到的 I/O 接口列表。

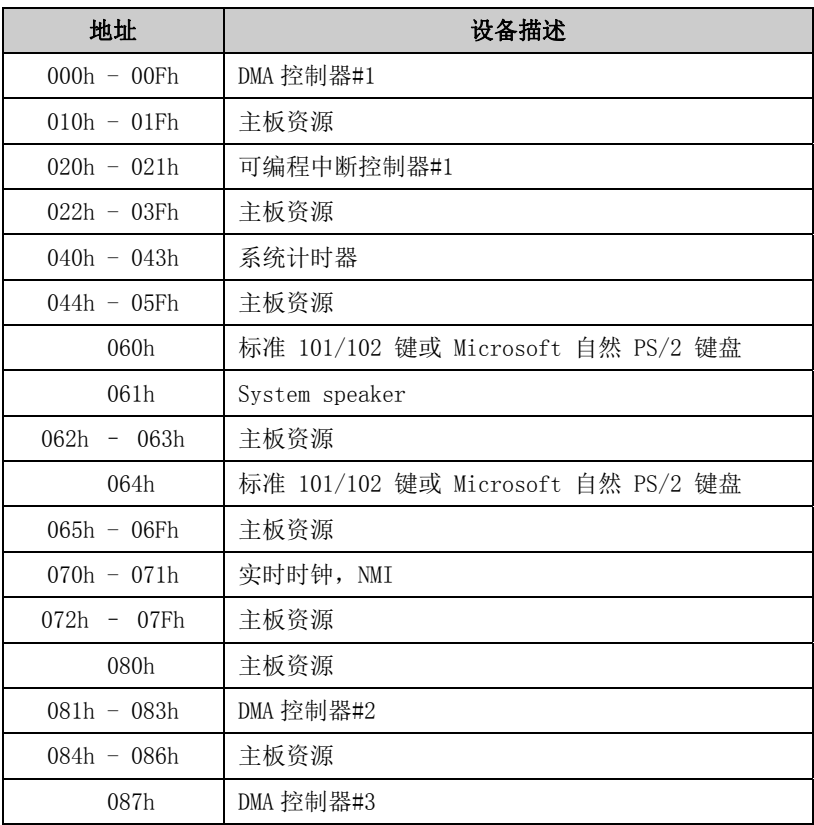

 $PPC-1006$  • 51 •

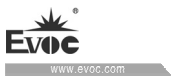

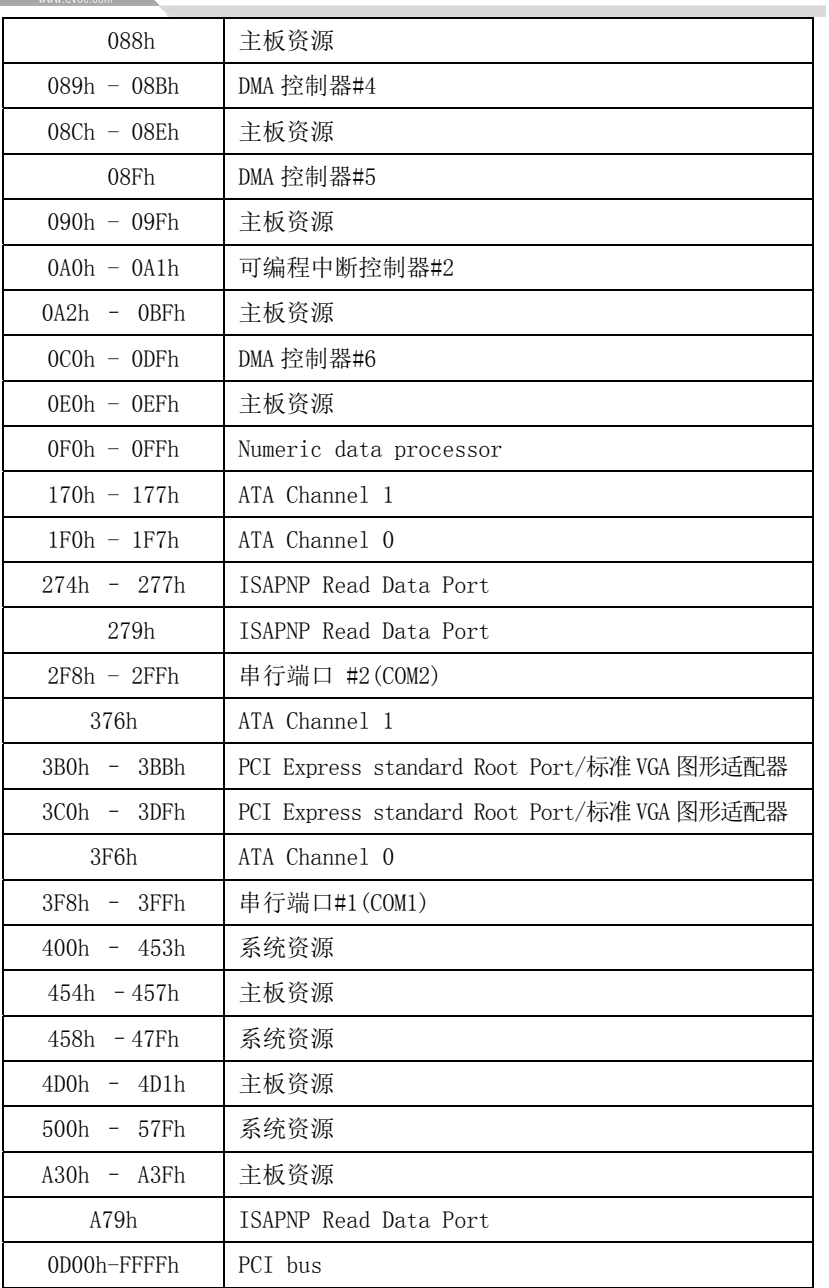

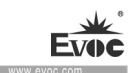

### ◆ IRQ中断分配表

系统共 0 有 15 个中断源,有些已被系统设备独占。只有未被独占的中断才 可分配给其它设备使用。ISA 设备要求独占使用中断;只有即插即用 ISA 设备才 可由 UEFI 或操作系统分配中断。而多个 PCI 设备可共享同一中断,并由 UEFI 或 操作系统分配。下表给出了 X86 平台部分设备的中断分配情况, 但没有给出 PCI 设备所占用的中断资源。

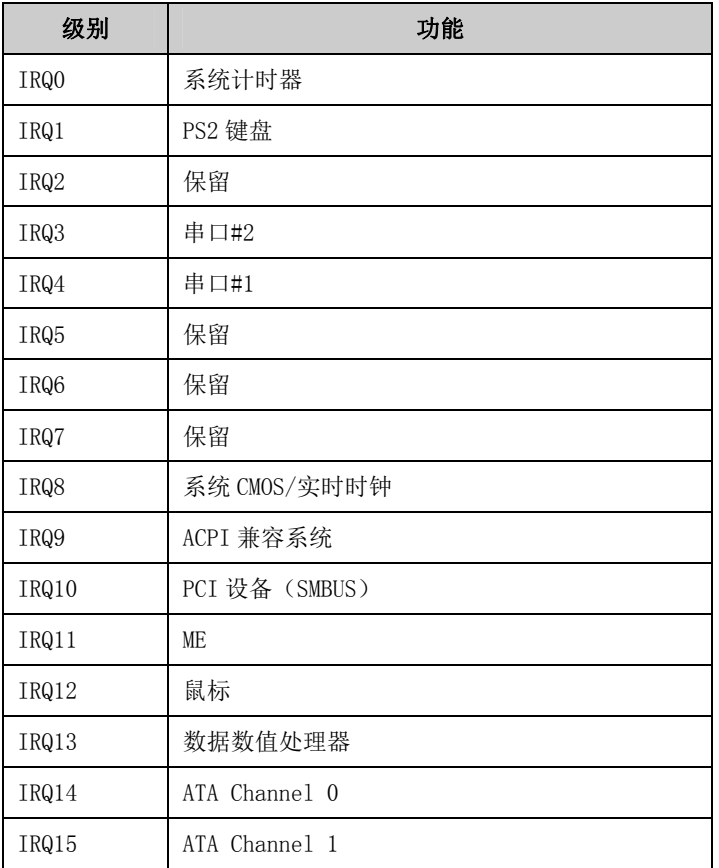

注: GPIO, Watch Dog 功能请参考 EVOC BPI 安装包,该安装包在 EVOC 的随机安 装光盘上。

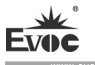

# 5.BPI软件说明

#### 一、面板设置

面板设置主要提供 PPC-1006 机器上 6 个功能按键的功能选择及屏幕背光调 节。每个下拉列表的值是唯一的,即不能同时设置两个按键为同一功能。每个功 能按键能提供 6 个功能的选择。选项选择完毕后,点击"应用"按钮将应用到设 备,立即生效。

亮度调节滑块主要对屏幕亮度的调节,手动拖动滑块对屏幕亮度进行调节。 面板设置界面:

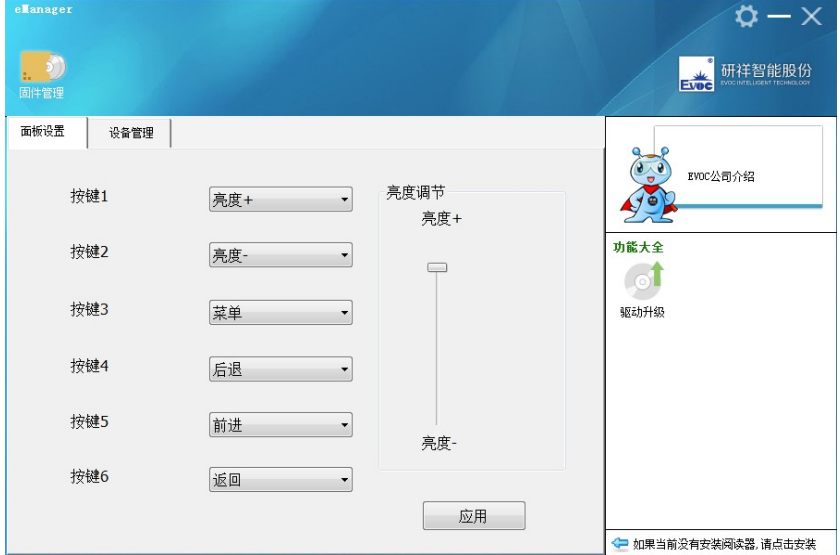

#### 二、设备管理

#### USB 存储设备:

主要提供 USB 存储设备的权限访问,对 U 盘及 USB 接口的存储设备均生效,

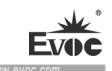

该功能的设置对 USB 鼠标、USB 键盘无效, 按钮显示 "已启用"表示系统允许 USB 存储设备的接入使用,按钮显示"已禁用"表示系统禁止 USB 存储设备的接入。 设置完成后在插入 USB 存储设备时生效。设置禁用 USB 存储设备后当插入 USB 存 储设备,系统不提示安装 USB 设备驱动及不显示 USB 存储设备盘符。

#### 网络适配器设备:

主要提供网络适配器的禁用与启用功能,按钮显示"已启用"表示网络适配 器开启中,能正常访问网络资源,按钮显示"已禁用"表示网络适配器禁用,不 能正常访问网络资源,本地连接设置失效。

#### 驱动盘 C 盘写保护:

主要提供 C 盘的写保护功能,按钮显示"已启用"表示系统当前状态是有对 C 盘写保护,任何对 C 盘的写操作在重启后都失效。在安装完软件后默认状态下 是读取当前系统是否具有写保护功能,如果具有 C 盘写保护功能, 按钮显示 "己 启用",如果不具有 C 盘写保护功能, 按钮显示"已禁用"。

以上操作需要管理员权限才能对"设备管理"功能进行设置。

设备管理界面:

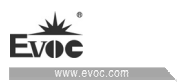

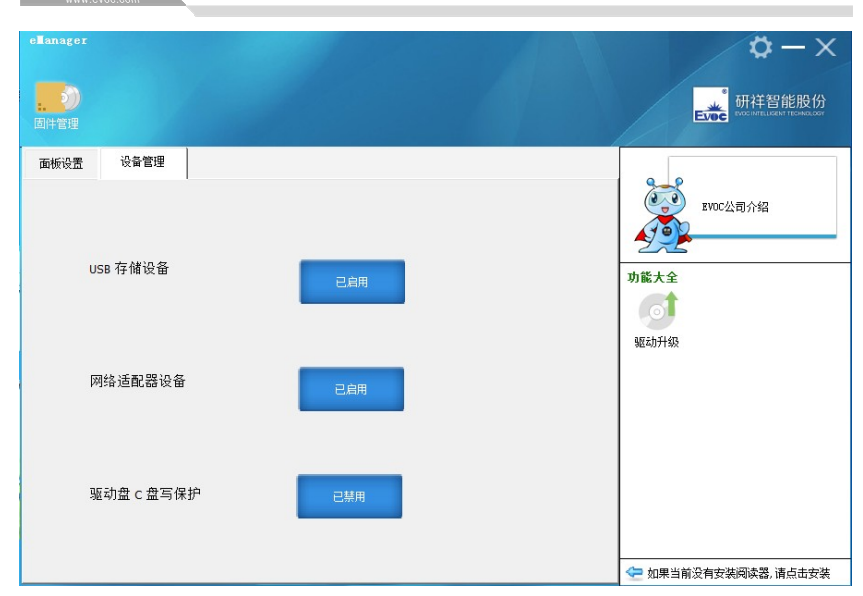

尺寸图

m.

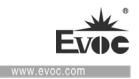

# 6.尺寸图

# 6.1 产品外形尺寸图

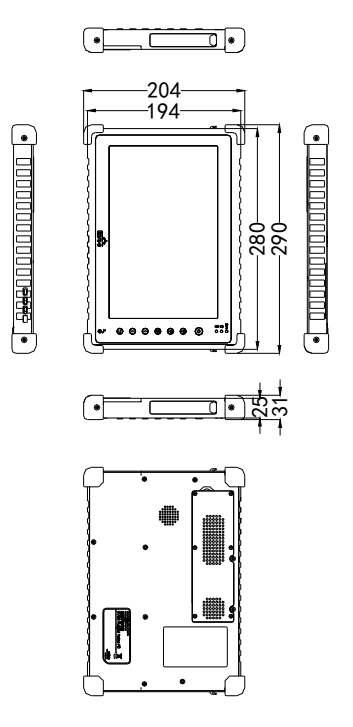

单位:mm

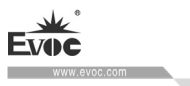

# 7.配置清单

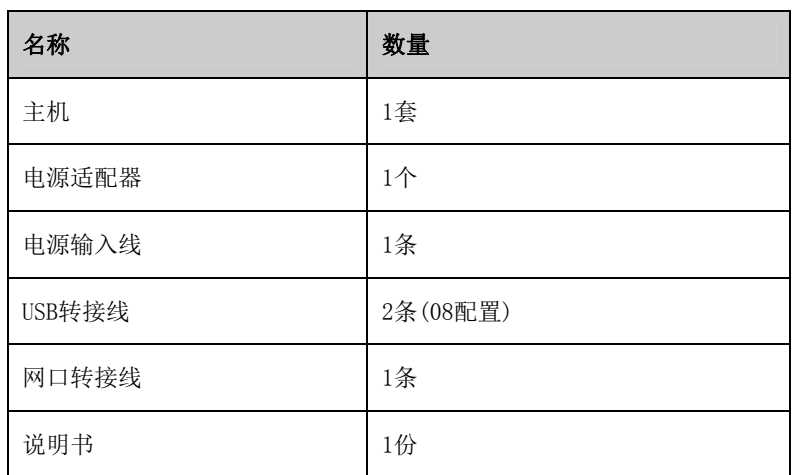

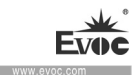

# 8.附录

# 8.1 常见故障分析与解决

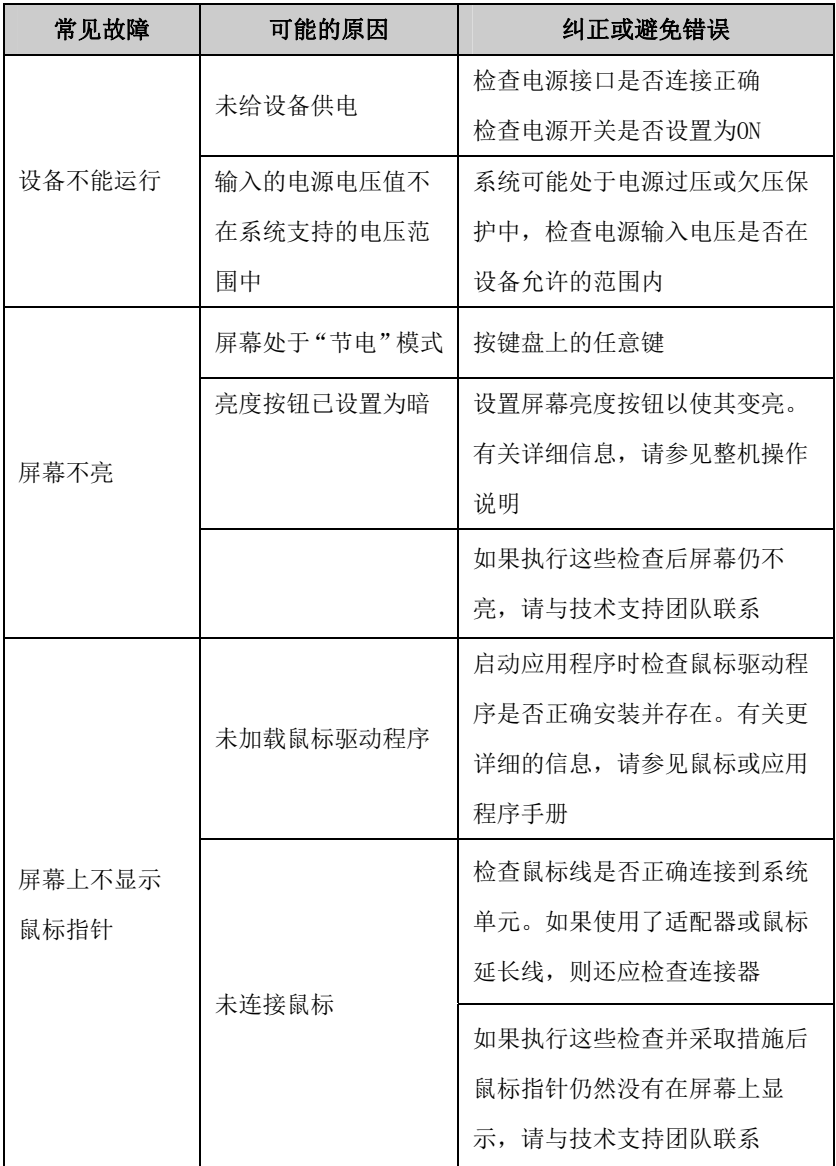

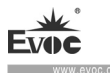

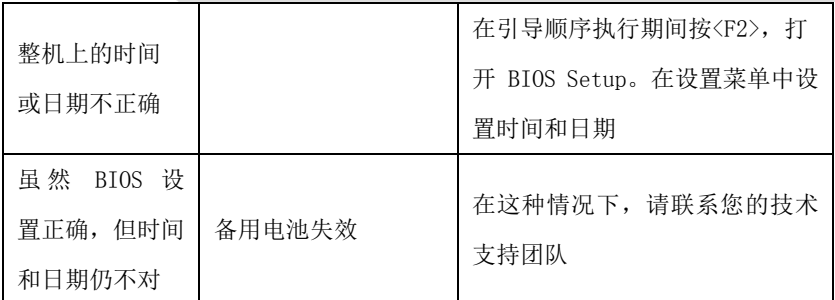

# 8.2 常见报警信息分析与解决

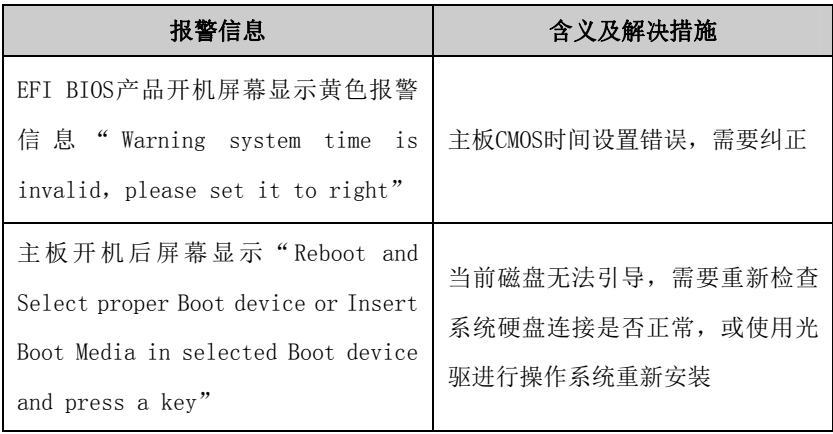

# 8.3 ESD 准则

ESD的定义

所有电子模块都配备了大规模集成化的 IC 或组件。 由于其自身设计原因,这 些电子元件对过电压极其敏感,因此对任何静电放电都极为敏感。 静电敏感组件/模块通常被称为 ESD 设备。 这也是此类设备的国际通用缩略语。

可通过以下符号来识别 ESD 模块:

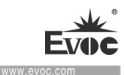

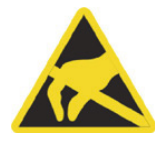

小心

ESD 设备可被远低于人类能感知阈值的电压所损坏。 如果您接触设备的元件 或电气连接时未释放身体中存在的静电电荷,将产生静电电压。 静电放电电 流可能会导致模块出现潜在问题,损坏或许不会在当时表现得很严重,但运 行中可能导致故障。

#### 静电充电

未与周围电位相连的人体中会发生静电充电现象。

以下数据显示了人体与指定材料接触时可能产生的最大静电电压。 这些值符合 IEC 801-2规范。

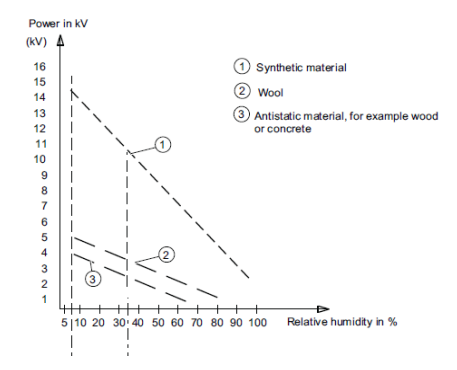

操作员身上的静电电压

防止静电放电的基本保护措施

确保良好的等电位连接:

拿握静电敏感设备时,确保您的身体、工作区域和包装均已接地。 这样做可防 止静电电荷。

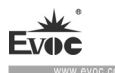

避免直接接触:

通常只有在无法避免的情况下(例如在维修过程中)才接触静电敏感设备。 拿 握模块时不接触任何芯片引脚或 PCB 电路。 这样,释放的电能将不会影响敏感 设备。

处理模块之前,先释放身体中的电荷。可通过接触接地的金属部件进行放电。务 必使用接地的测量仪器。
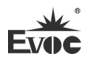

## **Legal Information**

#### **Warnings**

Please pay attention to the tips within the manual so as to avoid personal injury or property losses. The tips for personal injury are indicated in warning triangles while the tips only related to property losses have no warning triangles. The warning tips are listed as follows with the hazardous scale from severe to slight.

### **Danger**

If handled carelessly, death or severe human injury will occur.

# **Warning**

If handled carelessly, death or severe human injury might occur.

# **Caution**

Warning triangle indicates that slight human injury might occur if handled carelessly.

#### **Note**

Unexpected result or status might occur, if not handled according to the tips.

#### **Professional Personnel**

The product/system covered by the manual can only be handled by qualified and professional personnel. During operation, please follow the respective instructive manuals, especially the safety warnings. The professional personnel have been trained and possess relevant experiences; therefore, he/she could be aware of the risks of the product/system and avoid possible damages.

#### **EVOC Product**

Please pay attention to the following instructions:

# **Warning**

EVOC product can only be used according to the descriptions within the manual, including the contents and the relevant technical documents. If the products or components from other companies are required, please get the recommendation and grant from EVOC first. Proper transportation, storage, assembly, installation, debugging, operation and maintenance are prerequisite to ensure product safety and normal operation; therefore, please ensure permitted environment conditions and pay attention to the tips within the manual.

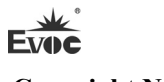

# **Copyright Notice**

Information offered in this manual is believed to be correct at the time of printing, and is subject to change without prior notice in order to improve reliability, design and function and does not represent a commitment on the part of the manufacturer. In no event will the manufacturer be liable for direct, indirect, special, incidental, or consequential damages arising out of improper installation and/or use, or inability to use the product or documentation.

This user manual is protected by copyright. No part of this manual may be reproduced, stored in any retrieval system, or transmitted, in any form or by any means, mechanical, electronic, photocopied, recorded or otherwise, without the prior written permission from the manufacturer.

#### **Trademarks**

EVOC is a registered trademark of EVOC Intelligent Technology Co., Ltd. Other product names mentioned herein are used for identification purposes only and may be trademark and/or registered trademarks of their respective companies.

#### **Warranty Terms:**

The warranty on the product lasts for two year. If the user has additional requirements, the contract signed between the two sides shall prevail.

**Please visit our website: http://www.evoc.com for more information, or send an email to the Technical Support Mailbox [support@evoc.com](mailto:%E6%88%96support@evoc.com) (International) or [support@evoc.cn](mailto:%E6%88%96support@evoc.cn) (Domestic) for consultation.**

**Hotline: 4008809666** 

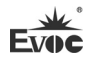

### **About this manual**

#### **Scope of the Manual**

The manual is appropriate for EVOC PPC-1006.

#### **Convention**

The term "the PC" or "the Product" within the manual usually stands for EVOC PPC-1006.

#### **Instructions**

#### Safety instructions

To avoid property losses or individual injury, please pay attention to the safety instructions within the manual. The warnings within the manual are marked with warning triangle  $\triangle$ , whose existence is dependent upon the scale of the potential hazard.

#### **History**

The version of this manual:

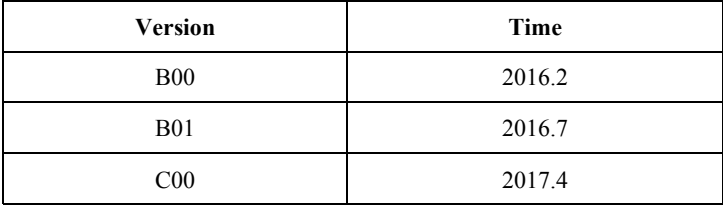

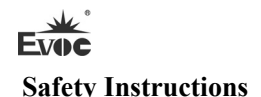

#### **General Safety Instructions**

#### **Caution**

Before you have read related safety instructions, please do not expand your device.

This device is compliant with related safety requirements. If you have any doubt about the effectiveness of installation in the planned environment, please contact your service representative.

#### **Repair**

The PC can only be repaired by authorized personnel.

**A**Warning

Unauthorized opening of the PC and improper repair may cause serious damage to the PC or endanger users' personal safety.

#### **System Expansion**

Only system expansion devices designed for this PC can be installed. Installing other expansion devices may damage the system and violate regulations on radio

interference suppression. To know the system expansion devices that can be installed,

please contact technical support team or local distributor.

**A**Caution!

If the PC is damaged due to improper installation or replacement of system expansion devices, the warranty for the product will become invalid.

#### **Battery**

The battery can only be replaced by qualified personnel.

**A**Caution!

If the battery is not replaced according to the instructions, it may have the danger of explosion. It can only be replaced by the same type of battery or batteries recommended by the manufacturer. The used battery must be disposed according to local laws and regulations.

### **Warning!**

Danger of explosion or release of hazardous substances may exist! Therefore, please do not put the Li-ion battery into fire, weld it onto cell body, open, short-circuit or reverse polarity of the battery, and do not heat it up to above 100℃. Dispose the battery according to the rules, and avoid direct sunlight, moisture and condensation.

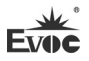

#### **ESD Instructions**

The following label can be used to identify the modules that contain electrostatic sensitive devices:

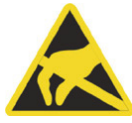

When operating the modules that contain electrostatic sensitive devices, please follow the instructions below:

- When operating the modules that contain electrostatic sensitive devices, make sure to release static electricity on your body (for example, by touching a grounded object).
- All the devices and tools should not contain ESD.
- Before installing or removing modules that contain ESD, make sure to pull out the power plug and remove the battery.
- When assembling modules that contain ESD, always handle them by their edge.
- Please do not touch any connector pin or conductive part on the modules that contain ESD.

#### **Safety Instructions**

- Please read this manual carefully before using the product;
- Do not expose the battery pack to water, or allow it to become wet.
- If the battery will not be used for a long time (a month or more), charge or discharge (use) the battery until the remaining battery level becomes 30% to 40% and store it in a cool, dry place.
- This computer prevents overcharging of the battery by recharging only when the remaining power is less than approx. 93% of capacity.
- This battery is flat when the computer is first purchased. Charge the battery for the first-time use. When the AC adapter is connected to the computer, charging

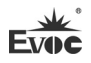

begins automatically.

- Should the battery leak and the fluid gets into your eyes, do not rub your eyes. Immediately flush your eyes with clean water and see a doctor for medical treatment as soon as possible.
- Keep the battery away from kids.
- Please do not dump this battery as garbage. Treat it according to the local edicts or rules and the safety standards of your company.
- The battery may become warm during recharging or normal use. This is completely normal.
- Recharging will not commence if internal temperature of battery is out of the allowable temperature range ( $0^{\circ}$ C to 50 $^{\circ}$ C). Once the allowable range requirement is satisfied, charging begins automatically. Note that the recharging time varies depending on the usage conditions. (Recharging takes longer than usual when the temperature is 10°C or below.)
- If the temperature is low, the operating time will be shortened. So please only use the computer within the allowable temperature range.
- This computer has a high temperature mode function that prevents the degradation of the battery in high temperature environments. A power level of 100% in high temperature mode is about a power level of 80% in the normal temperature mode.
- A battery has a limited battery life. If a battery on a PC show signs of remarkably reduced use time and cannot be restored to normal levels after charging, it is advisable to replace it with a new one.

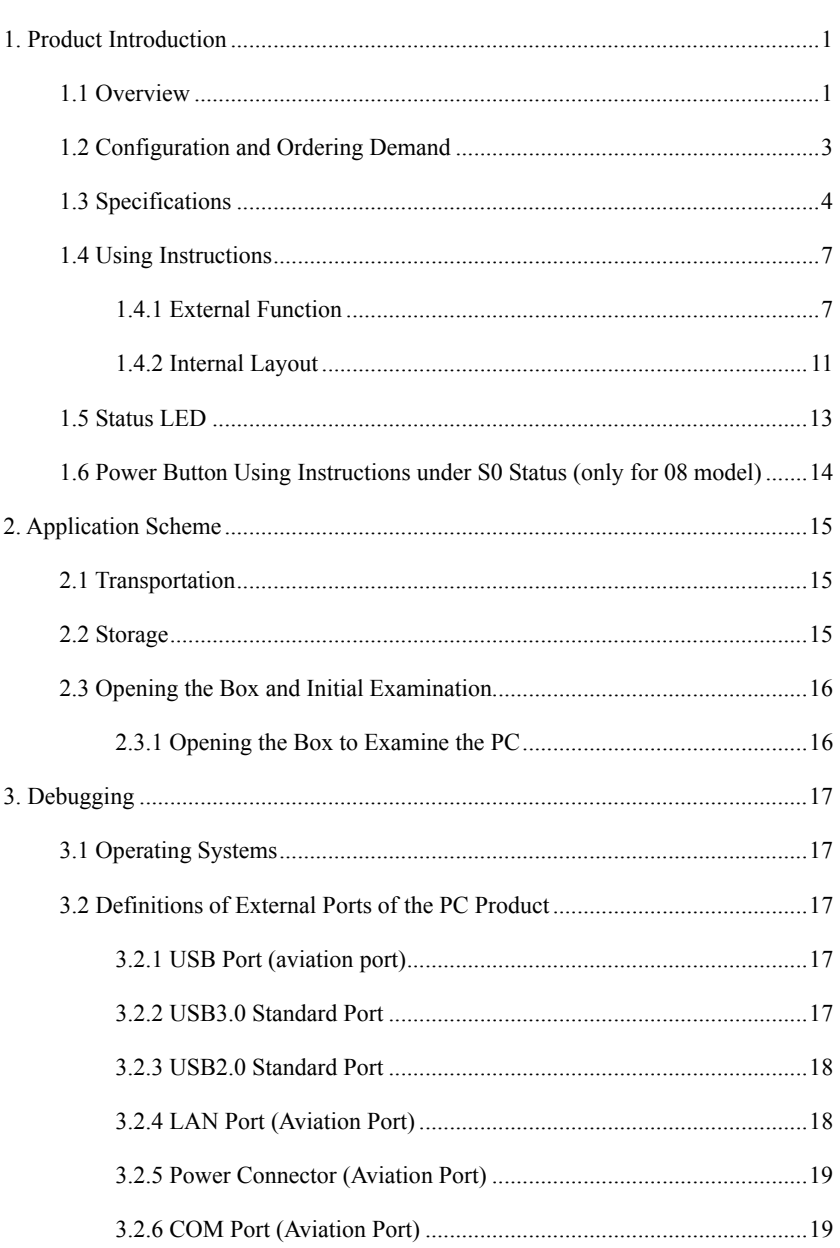

#### **Contents**

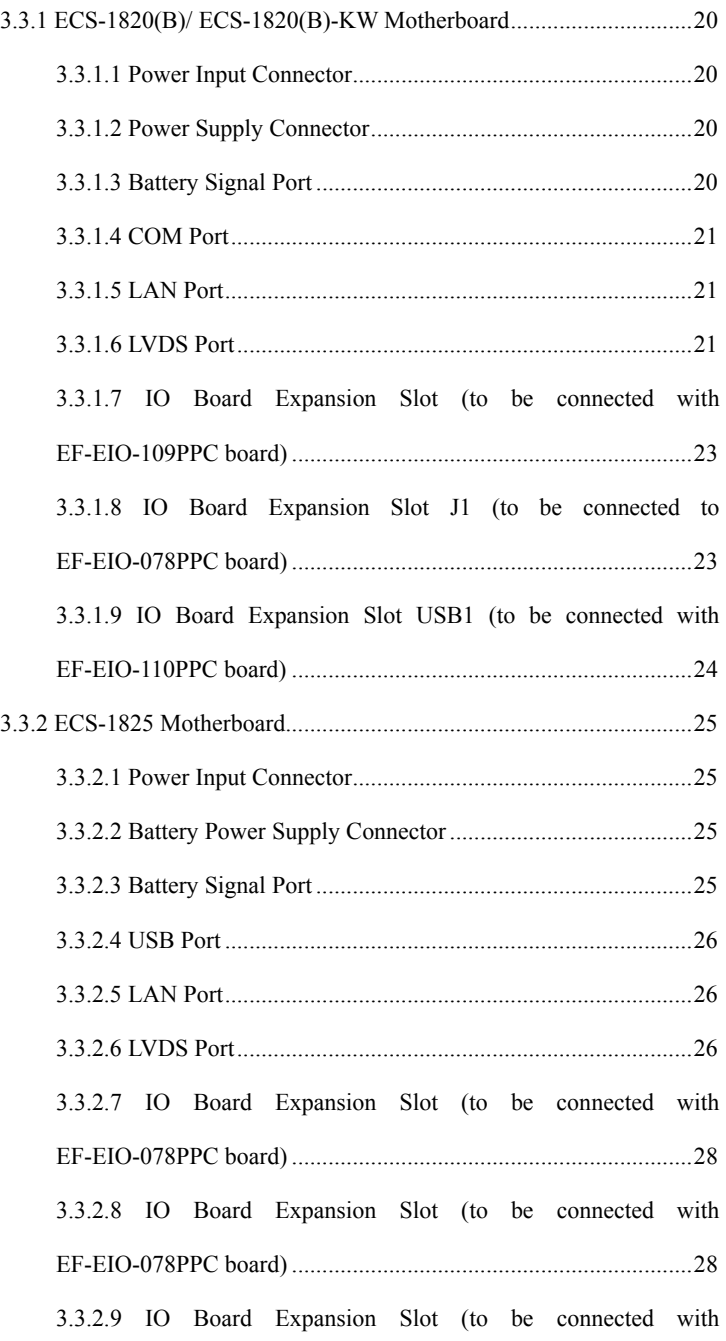

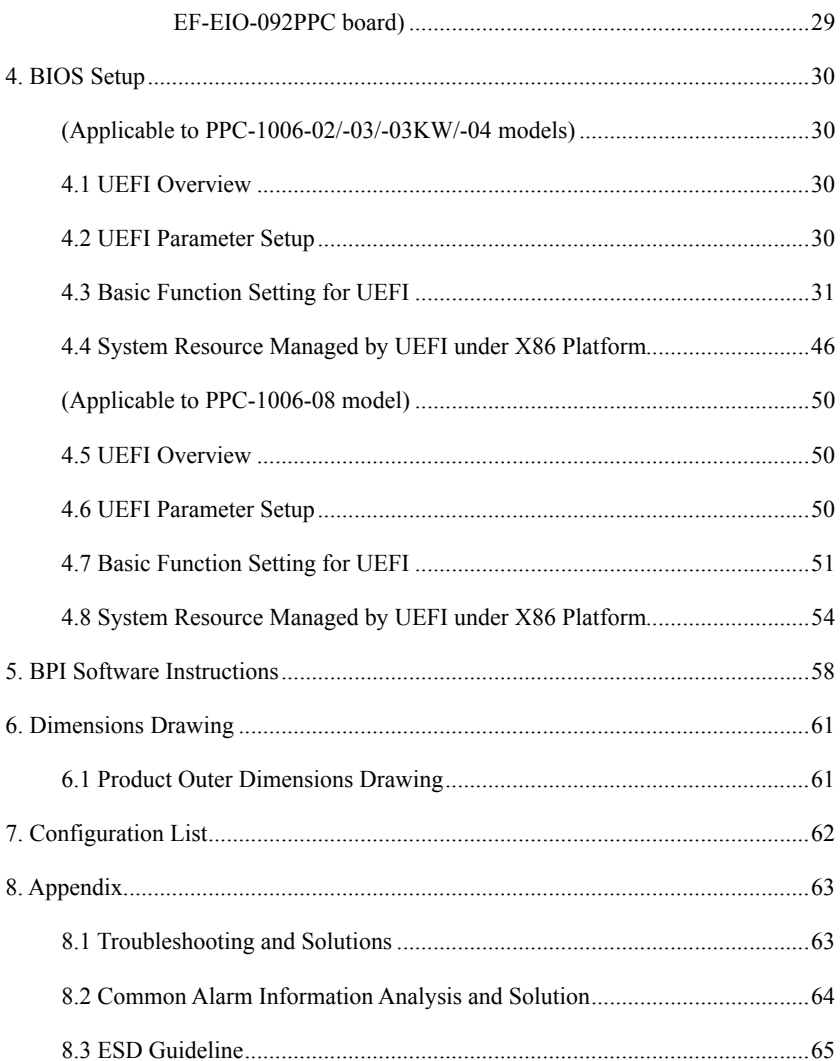

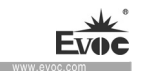

### <span id="page-82-0"></span>**1. Product Introduction**

#### <span id="page-82-1"></span>**1.1 Overview**

PPC-1006 is a high-performance low-power platform 10.1-inch handheld rugged panel PC, which contains 10.1″ high-brightness LCD screen, resolution up to 1280×800, multi-point capacitor touch screen, built-in battery, and aviation connectors.

With modular, fully-sealed and ultra-slim design, this PC serves as an information terminal to carry out communication, surveying and mapping, data acquisition and processing, and many other applications and tasks. The product is ideally suitable for extreme harsh and hostile environments, such as military industry and vehicle-mounted applications.

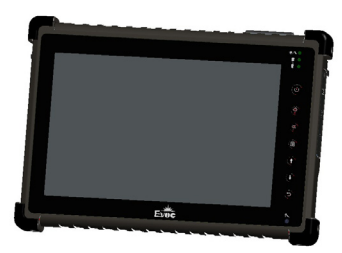

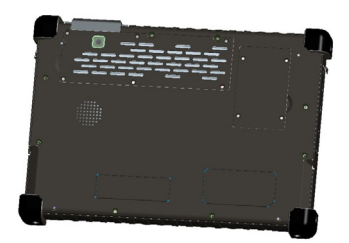

PPC-1006-02

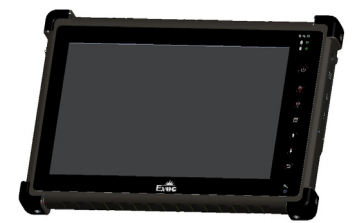

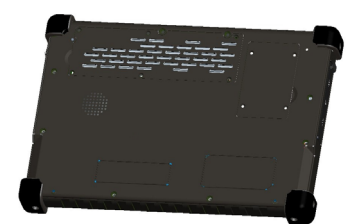

PPC-1006-03/PPC-1006-03KW

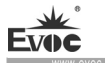

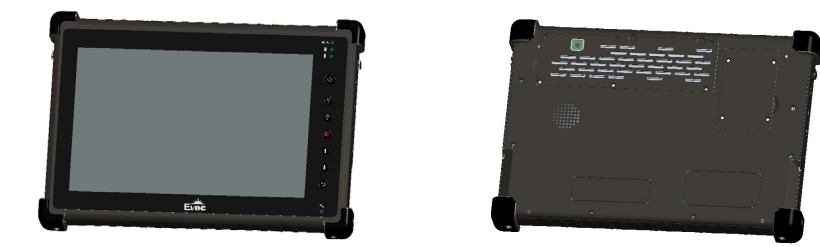

PPC-1006-04

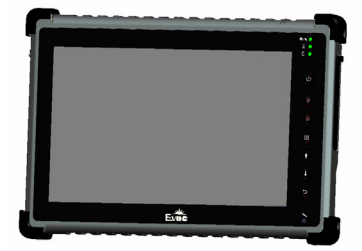

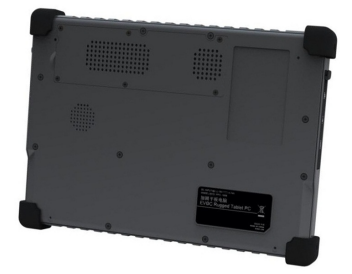

PPC-1006-08

×

# <span id="page-84-0"></span>**1.2 Configuration and Ordering Demand**

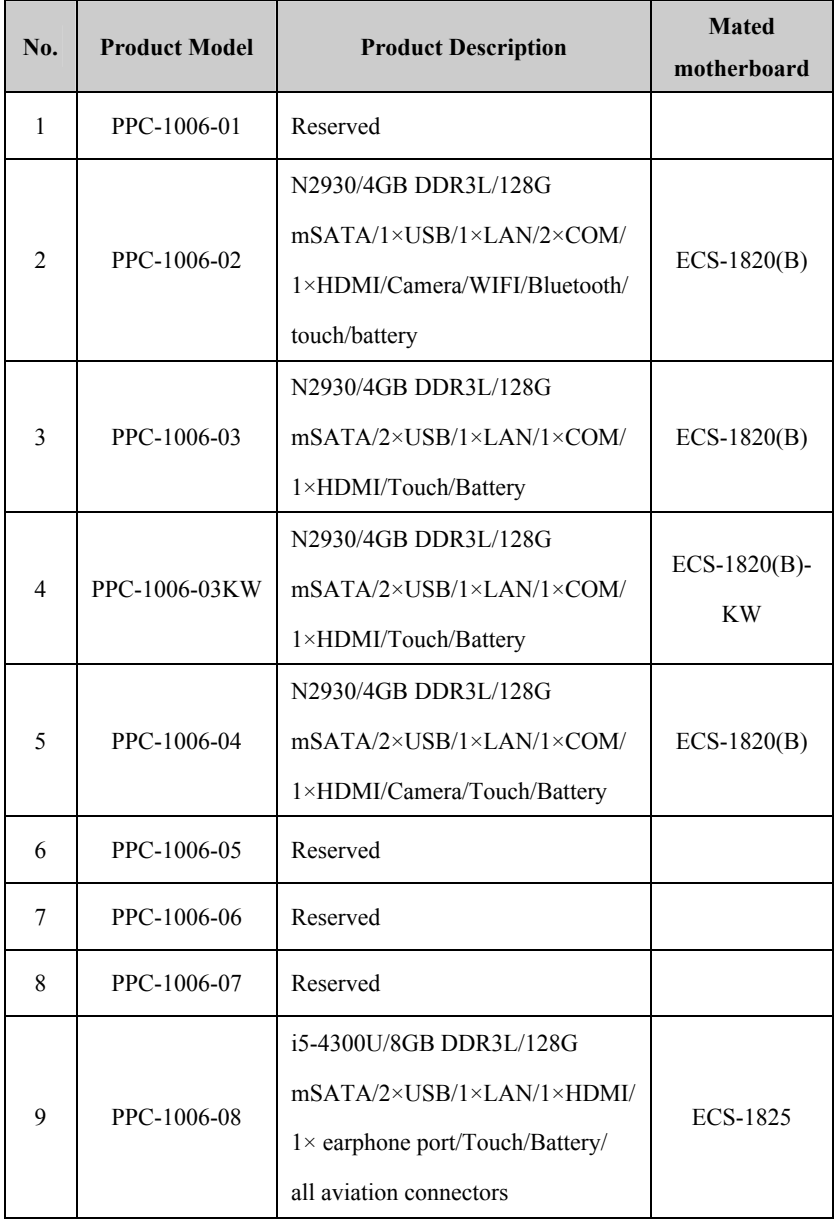

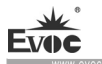

۰

# <span id="page-85-0"></span>**1.3 Specifications**

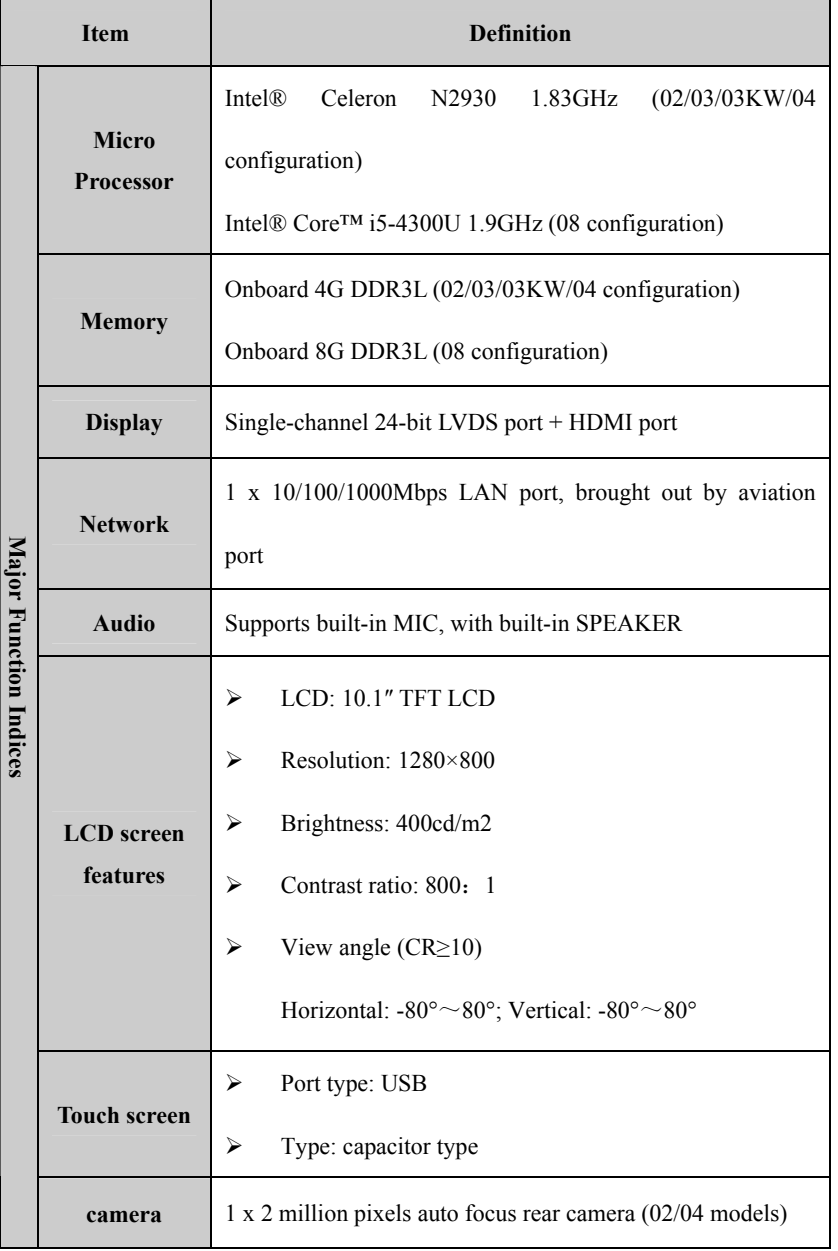

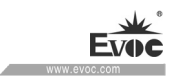

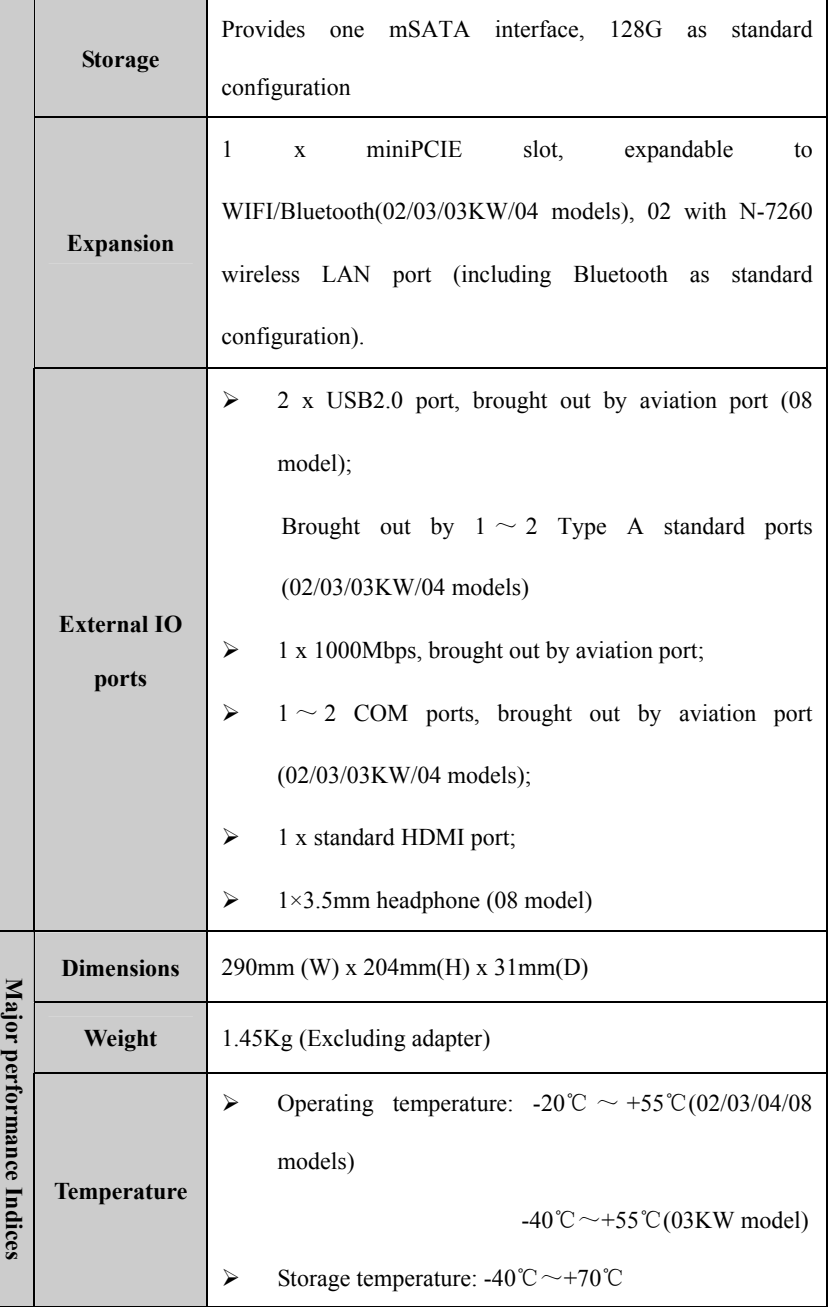

the control of the control of the control of the control of the

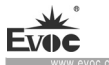

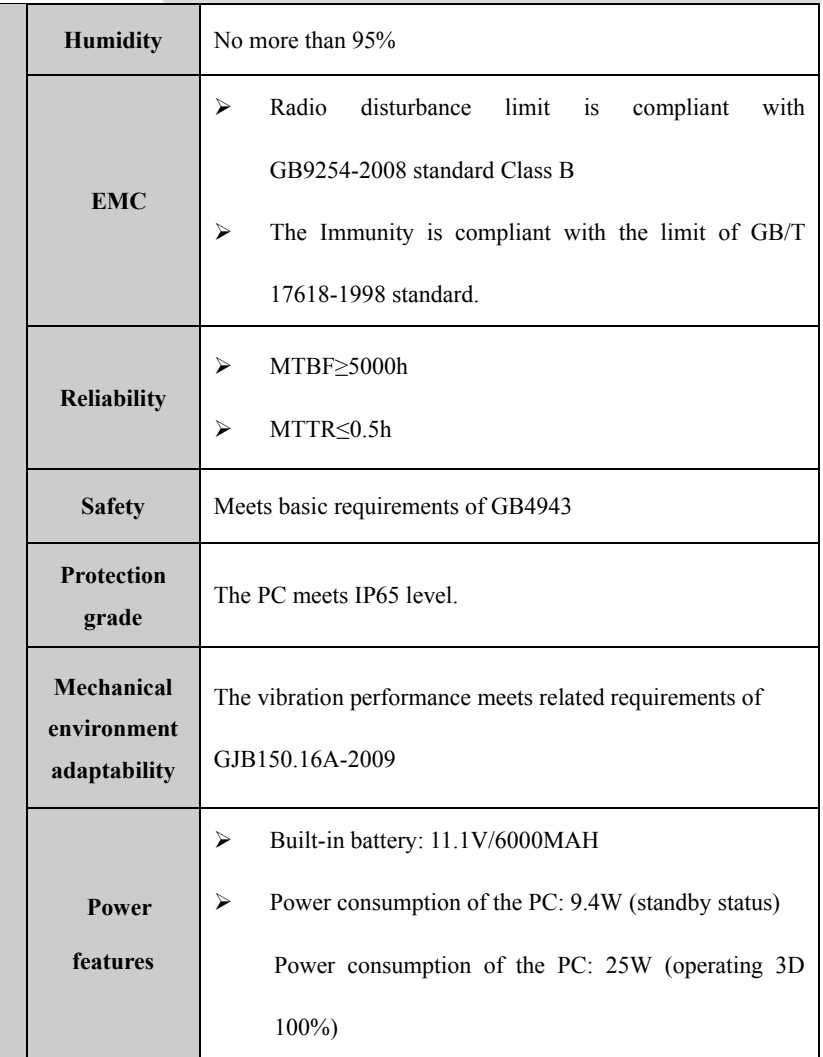

×

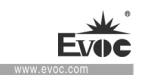

# <span id="page-88-0"></span>**1.4 Using Instructions**

# <span id="page-88-1"></span>**1.4.1 External Function**

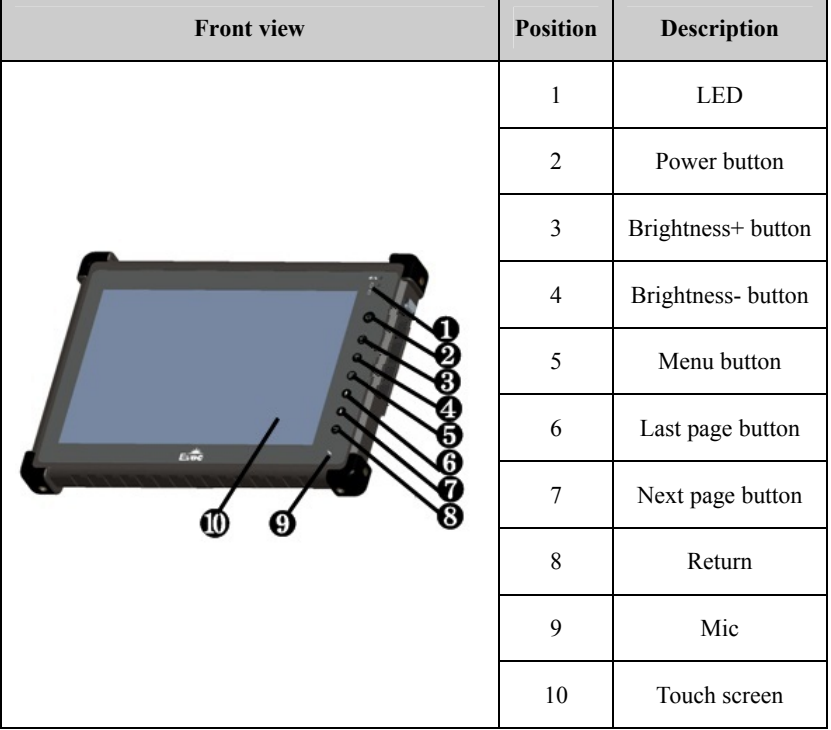

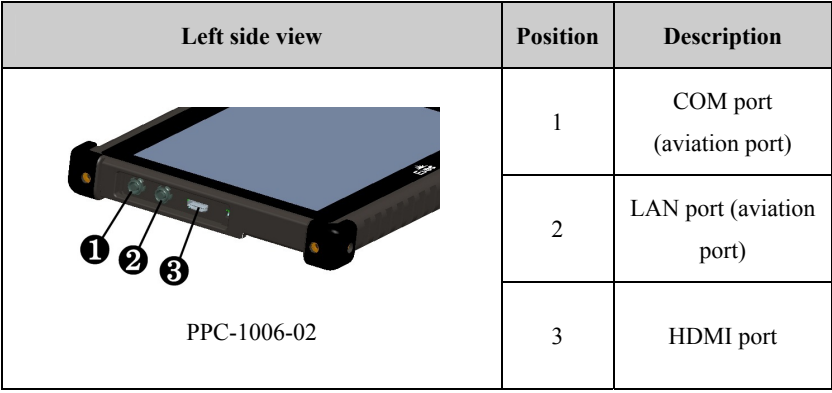

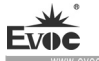

 $com$ 

Product Introduction

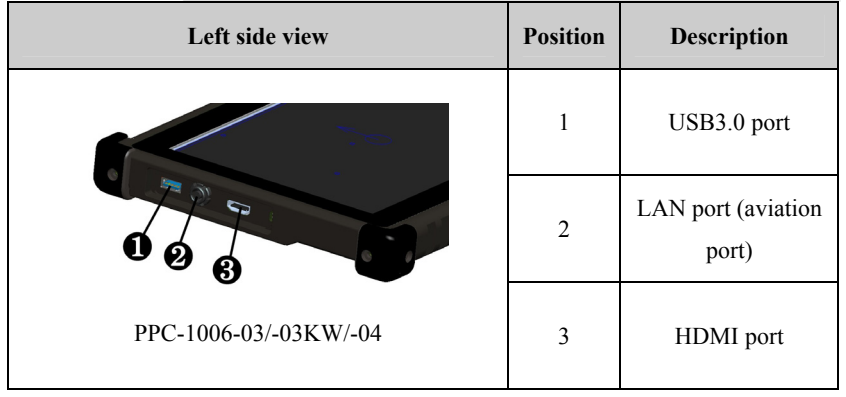

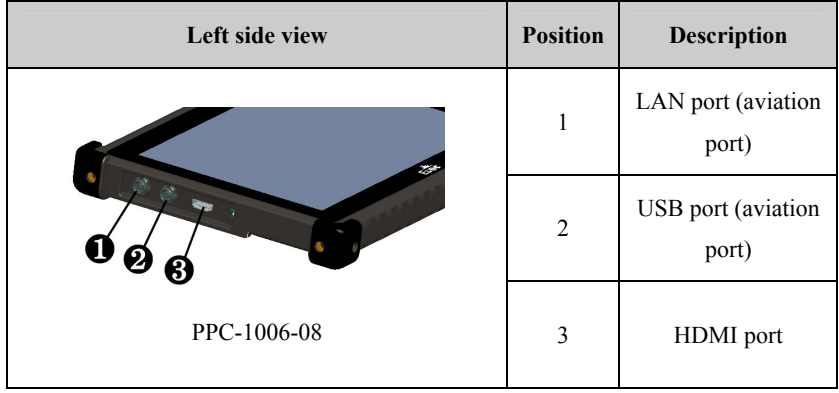

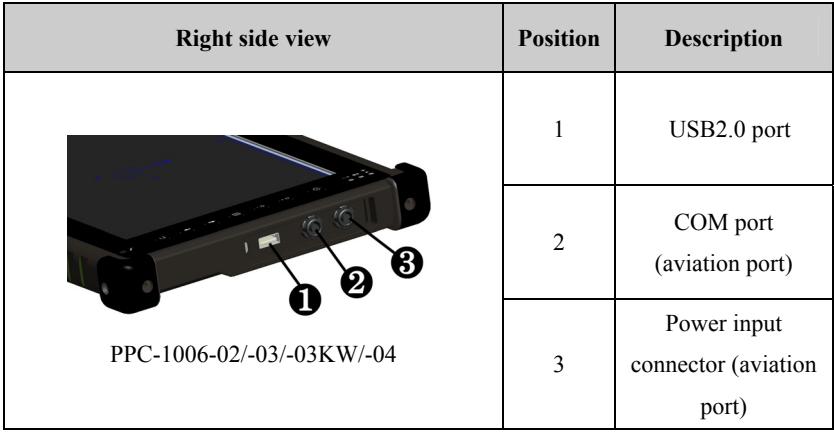

**Contractor** 

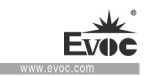

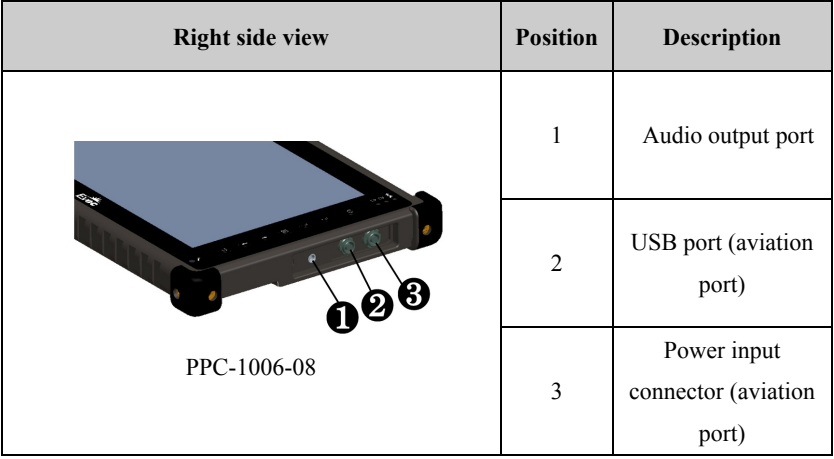

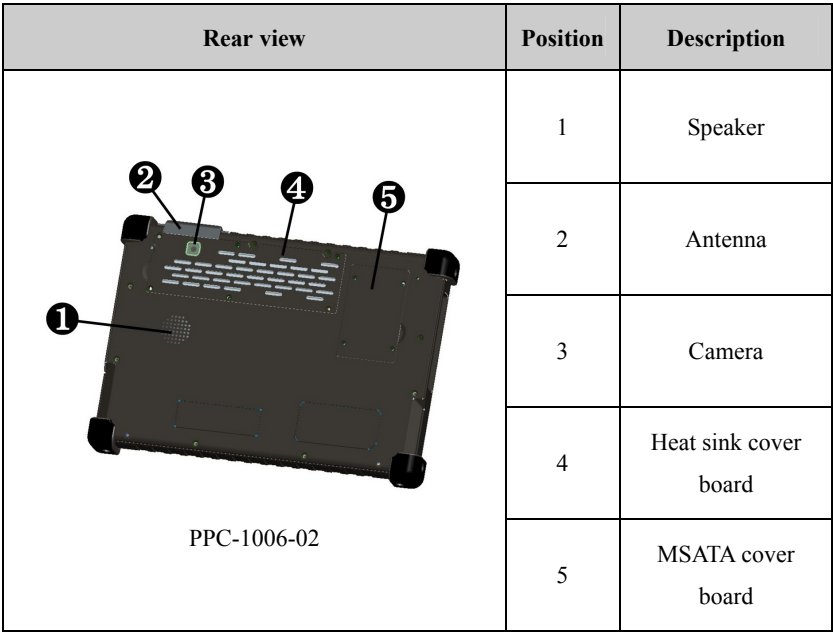

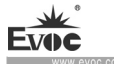

Product Introduction

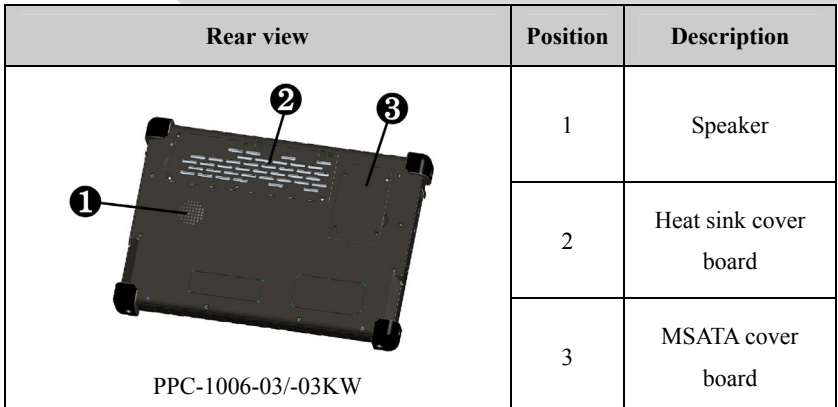

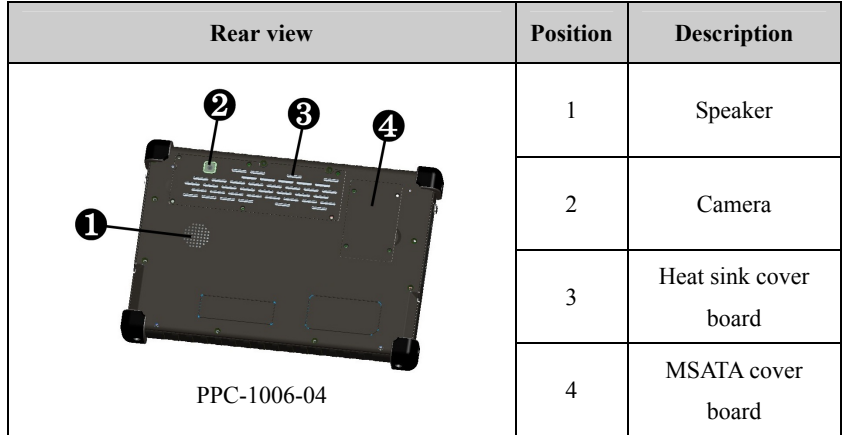

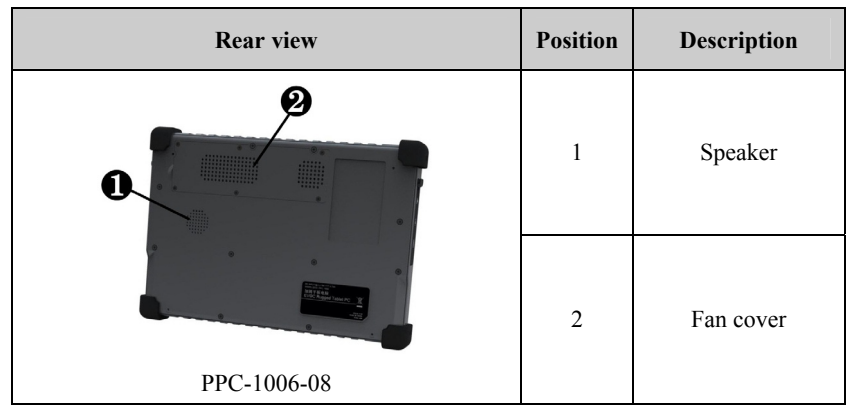

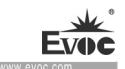

**Please pay attention to the operating instructions for aviation connectors (see the figure below):** 

**Insertion: After aligning the marks on the plug and socket, exert a pushing force to insert it.** 

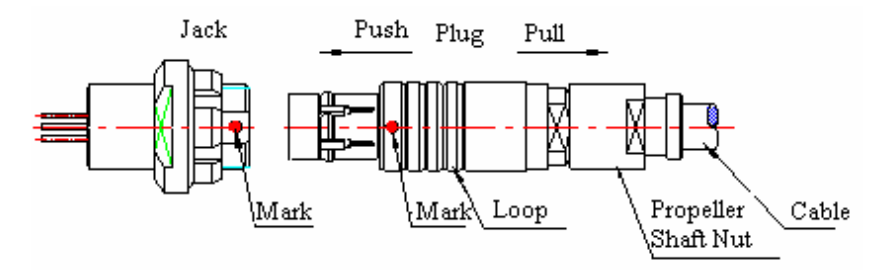

**Disengagement: Before disengagement, hold the tail nut of the plug, and exert certain pushing force toward the socket direction, then hold the connecting ring, and exert a pulling force to disengage it.** 

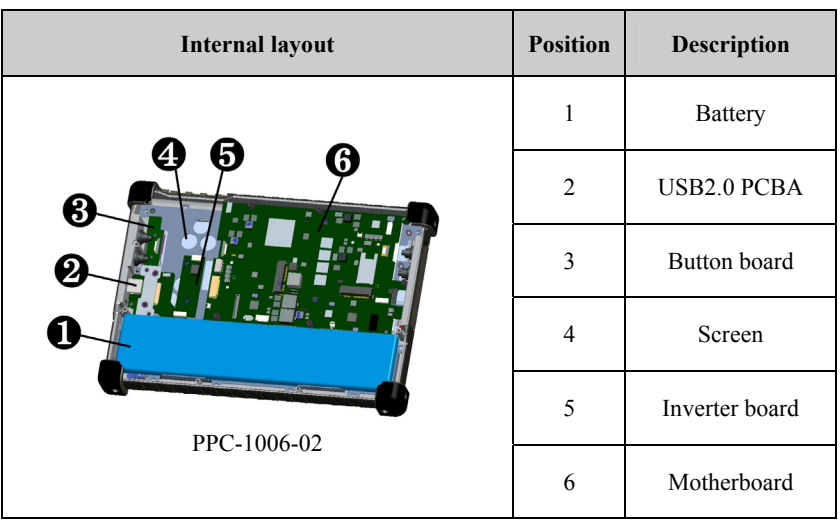

### <span id="page-92-0"></span>**1.4.2 Internal Layout**

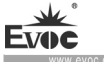

Product Introduction

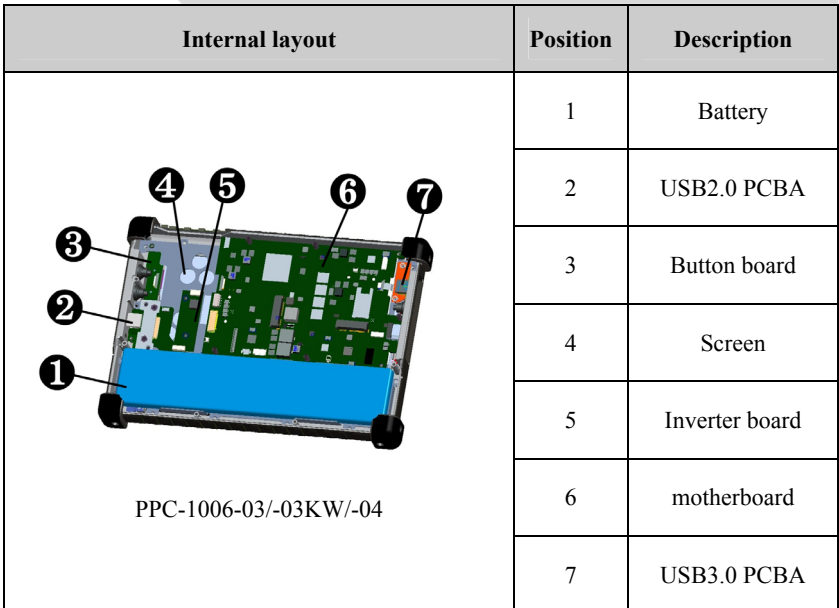

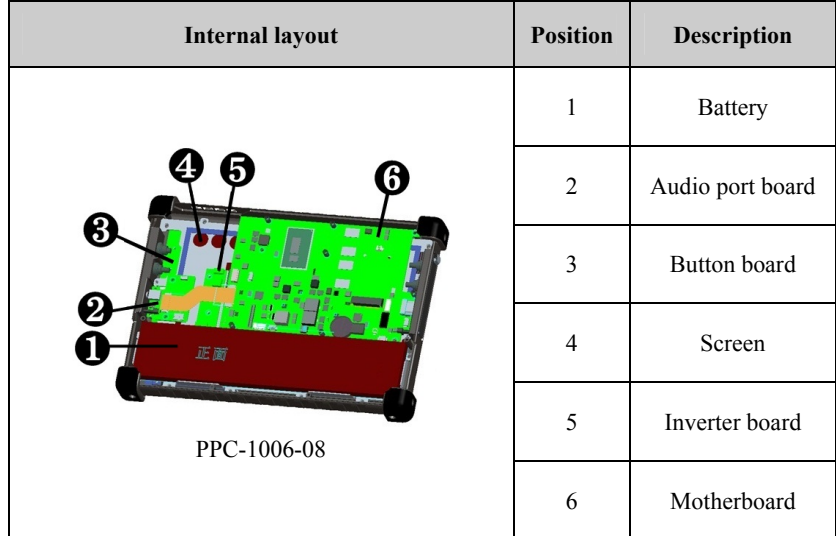

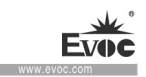

# <span id="page-94-0"></span>**1.5 Status LED**

m.

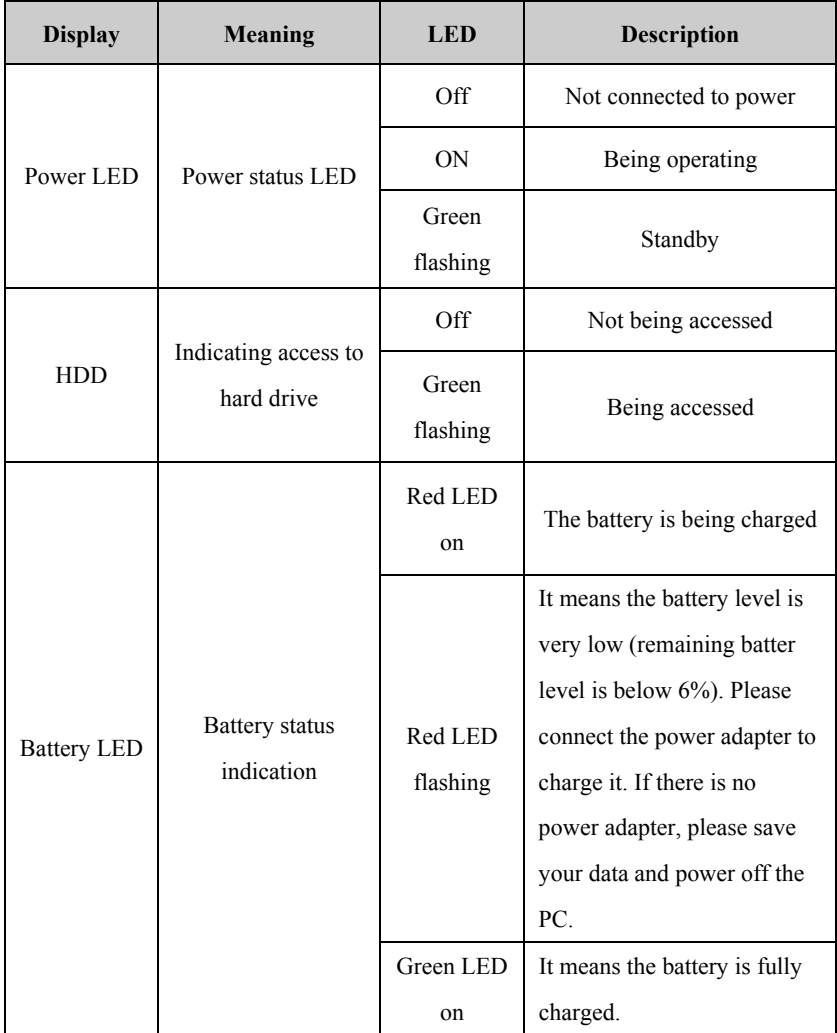

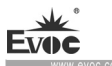

# <span id="page-95-0"></span>**1.6 Power Button Using Instructions under S0 Status (only for 08 model)**

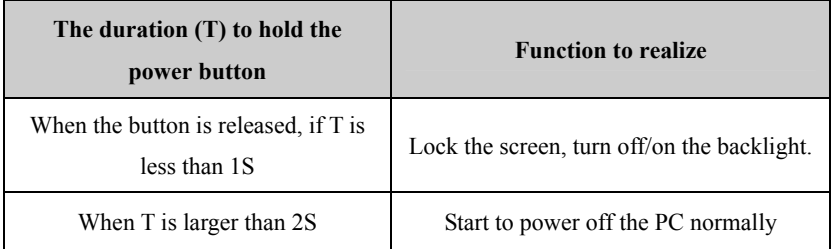

If the computer is down, you can press and hold the power button for a long time, to shut down the PC. (If the PC still cannot be shut down, pull off the power adapter and try it again).

### <span id="page-96-0"></span>**2. Application Scheme**

#### <span id="page-96-1"></span>**2.1 Transportation**

Well-packaged products are suited for transportation by all kinds of vehicles. During transportation, products should not be put in open cabin or carriage. During transshipping, products should not be stored in open air without protection from the atmospheric conditions. Products should not be transported together with inflammable, explosive and corrosive substances and are not allowed to be exposed to rain, snow and liquid substances and mechanical force.

#### <span id="page-96-2"></span>**2.2 Storage**

Products should be stored in package box when it is not used. And warehouse temperature should be  $0^{\circ}C \sim 40^{\circ}C$ , and relative humidity should be  $20\% \sim 85\%$ . In the warehouse, there should be no harmful gas, inflammable, explosive products, and corrosive chemical products, and strong mechanical vibration, shock and strong magnetic field interference. The package box should be at least 10cm above ground, and 50cm away from wall, thermal source, window and air inlet.

The product contains built-in Li-on battery kit. To ensure using life of the battery, please charge and discharge the product every three months when the product is to be left idle for a long period of time.

#### **Caution**

#### **Risk of destroying the device!**

**When shipping the PC in cold weather, please pay attention to the extreme temperature variation. Under this circumstance, please make sure no water drop (condensation) is formed on the surface or interior of the device. If condensation is formed on the device, please wait for over twelve hours before connecting the device.** 

# <span id="page-97-0"></span>**2.3 Opening the Box and Initial Examination**

### <span id="page-97-1"></span>**2.3.1 Opening the Box to Examine the PC**

Please pay attention to the following issues when opening the box:

- Do not discard the original packing material. Please keep the original packing material for re-transportation.
- Please keep the documentation at a safe place. The documentation, which is a part of the device, is required for initial device debugging.
- When doing the initial examination, please check whether there are distinct damages to the device caused during the transport.
- Please check whether the delivery contains the intact device and all of the independently ordered accessories. Please contact the customer service when any unconformity or transportation damages occur.

i.

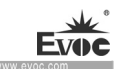

# <span id="page-98-0"></span>**3. Debugging**

## <span id="page-98-1"></span>**3.1 Operating Systems**

 $\triangleright$  Supported operating systems: WIN7, LINUX.

# <span id="page-98-2"></span>**3.2 Definitions of External Ports of the PC Product**

# <span id="page-98-3"></span>**3.2.1 USB Port (aviation port)**

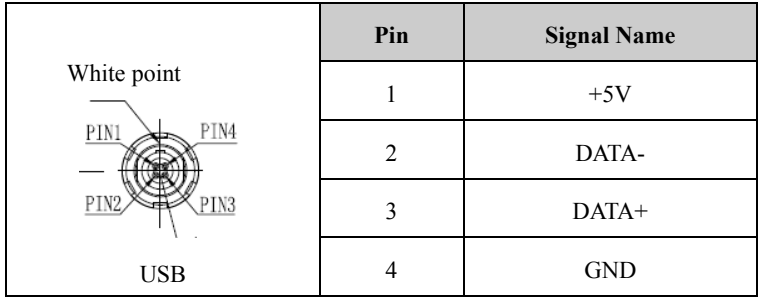

# <span id="page-98-4"></span>**3.2.2 USB3.0 Standard Port**

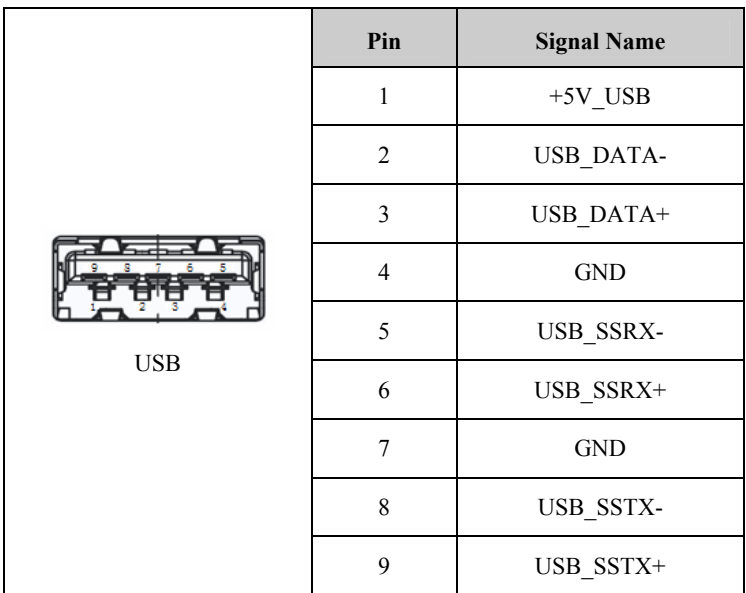

 $PPC-1006 - 17$ 

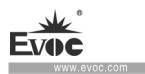

# <span id="page-99-0"></span>**3.2.3 USB2.0 Standard Port**

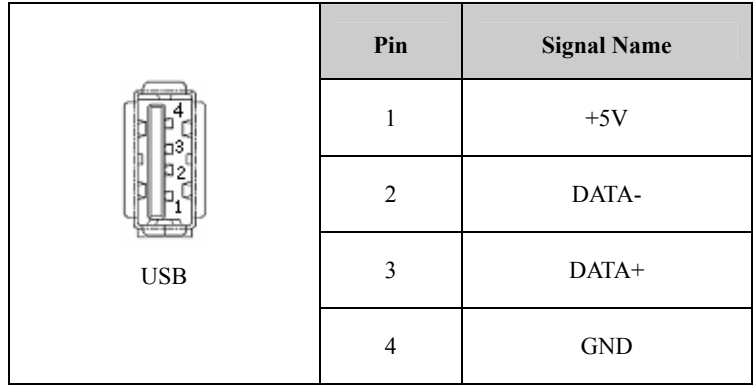

# <span id="page-99-1"></span>**3.2.4 LAN Port (Aviation Port)**

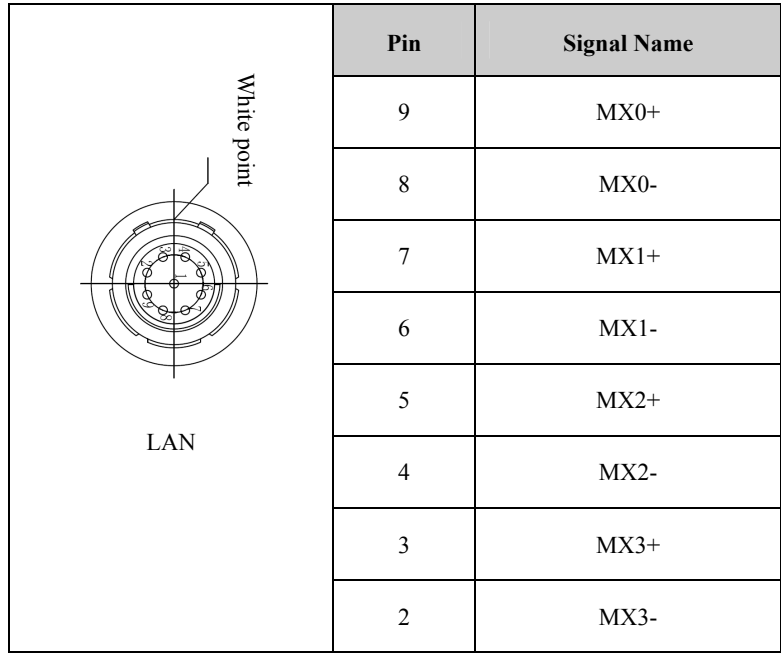

m.

# <span id="page-100-0"></span>**3.2.5 Power Connector (Aviation Port)**

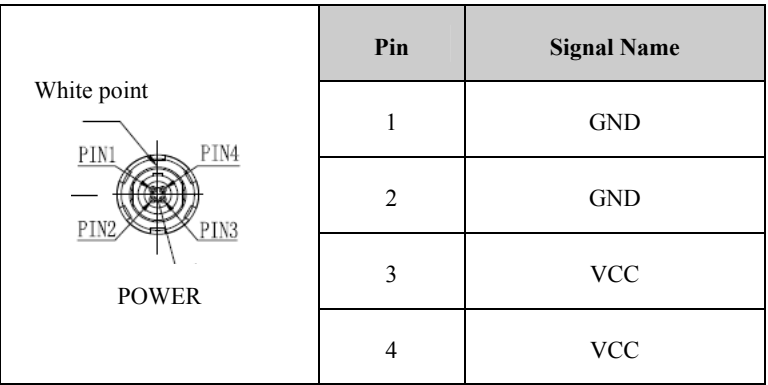

# <span id="page-100-1"></span>**3.2.6 COM Port (Aviation Port)**

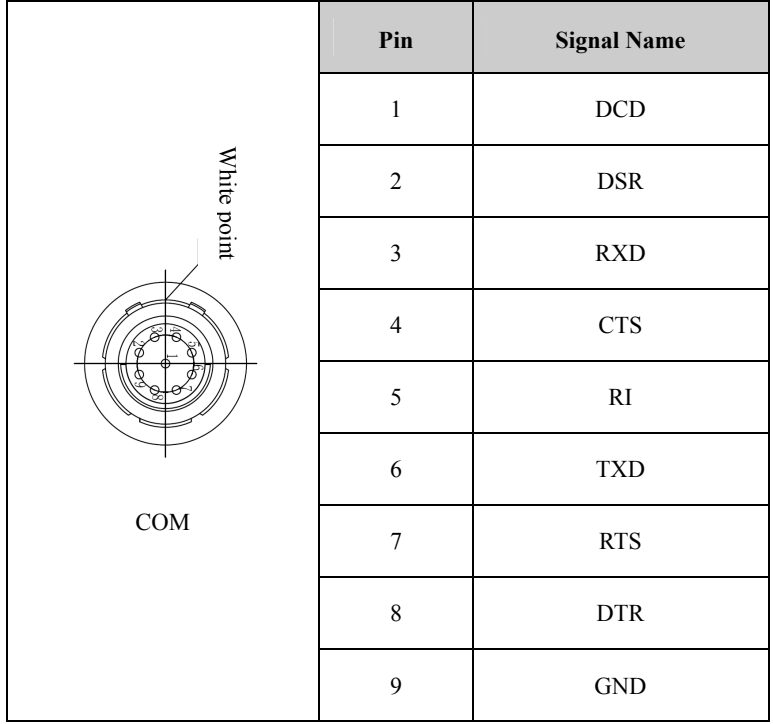

 $PPC-1006 - 19$ 

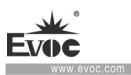

# <span id="page-101-0"></span>**3.3 Definition of Motherboard Connector**

### <span id="page-101-1"></span>**3.3.1 ECS-1820(B)/ ECS-1820(B)-KW Motherboard**

### <span id="page-101-2"></span>**3.3.1.1 Power Input Connector**

Connector model: 2331-016161 Single-row 4P pitch 2.5mm 90 degree WAFER

#### WGB104-A02-01

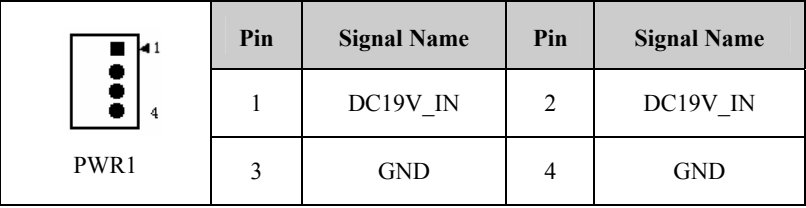

### <span id="page-101-3"></span>**3.3.1.2 Power Supply Connector**

Connector Model: 2331-013581 6P pitch 1.5mm horizontal type WAFER 88260-06

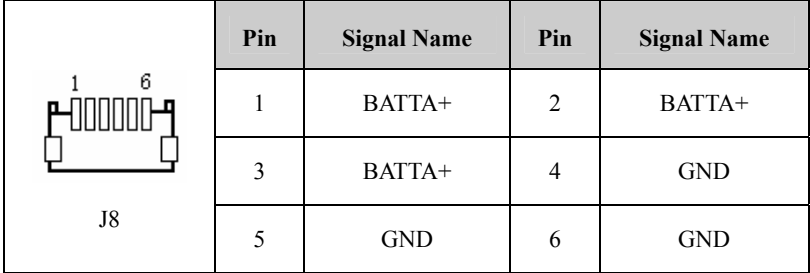

### <span id="page-101-4"></span>**3.3.1.3 Battery Signal Port**

Connector model: 2331-017971 1×4P pitch 1.25mm height 3.4mm horizontal type

WDC104-A01-05

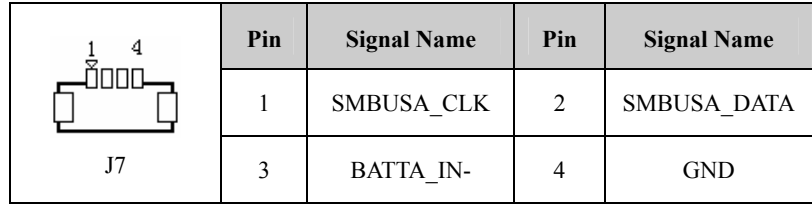

 $-20 - PPC-1006$ 

 $\sim$ 

# <span id="page-102-0"></span>**3.3.1.4 COM Port**

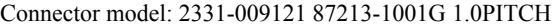

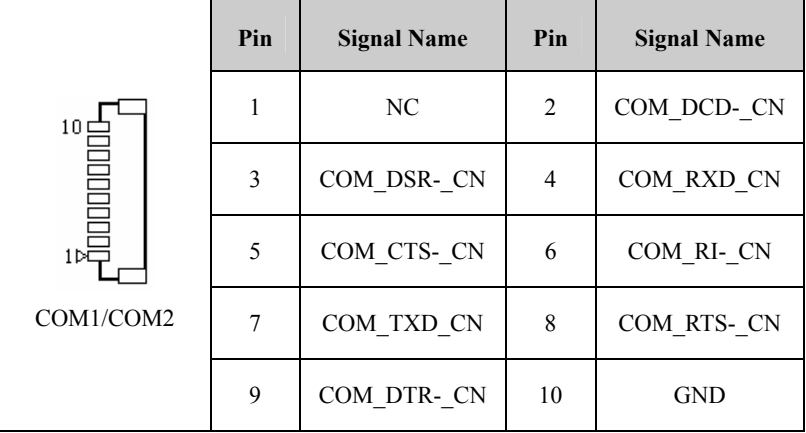

# <span id="page-102-1"></span>**3.3.1.5 LAN Port**

Connector model: 2331-009121 87213-1001G 1.0PITCH

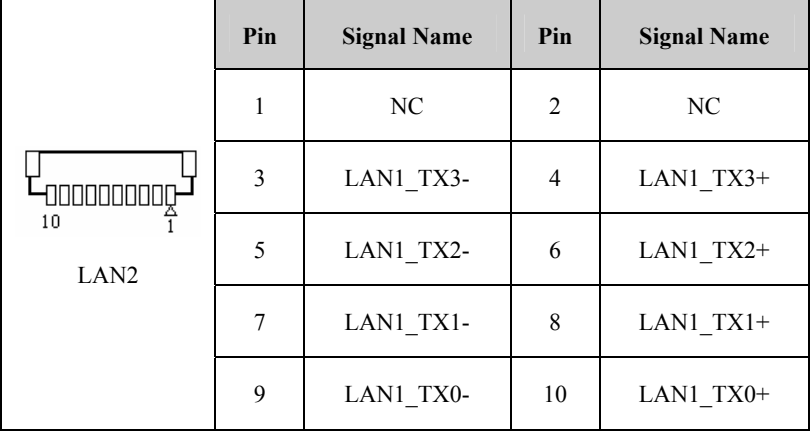

# <span id="page-102-2"></span>**3.3.1.6 LVDS Port**

Connector model: 2331-009451 40P pitch 0.5mm LVC-C40SFYG+TB2A

 $PPC-1006 - 21$ 

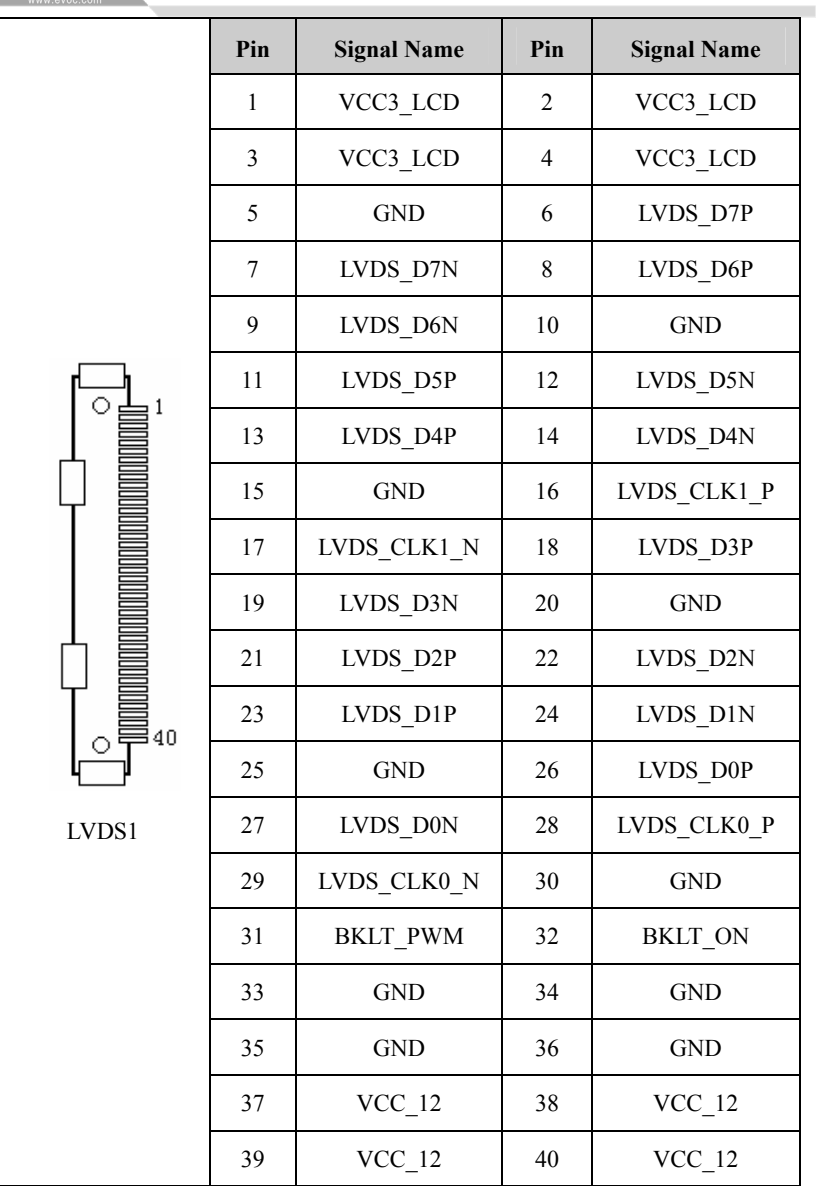

**Evoc** 

c.com

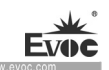

# <span id="page-104-0"></span>**3.3.1.7 IO Board Expansion Slot (to be connected with EF-EIO-109PPC board)**

Connector model: 2331-009161 1×30P pitch 0.5mm horizontal type with lock rod creamy white 87152-30071

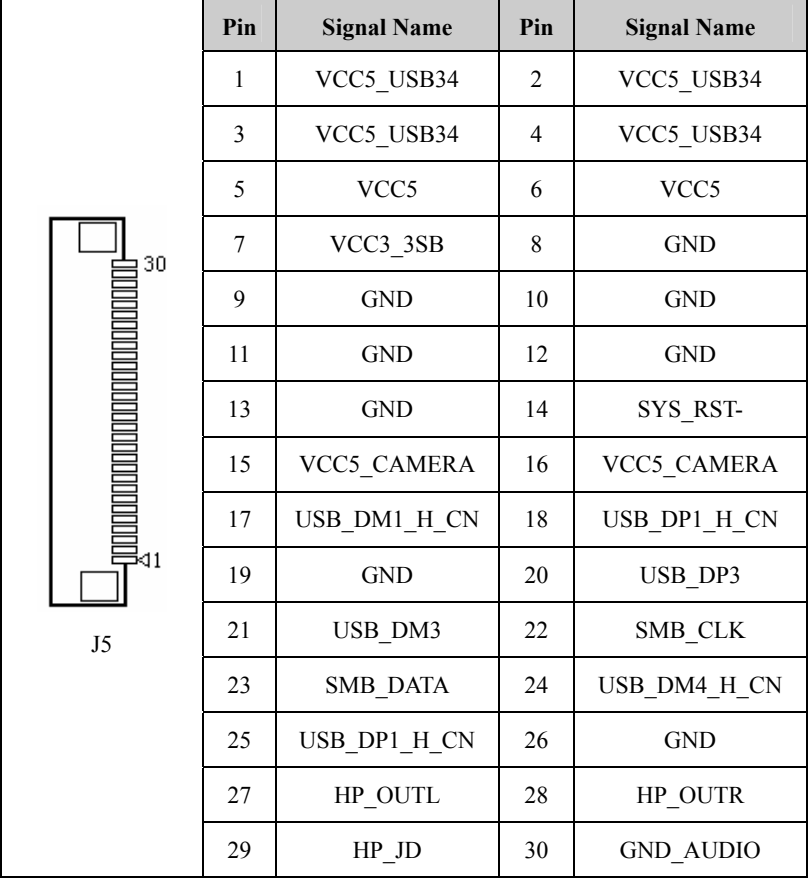

# <span id="page-104-1"></span>**3.3.1.8 IO Board Expansion Slot J1 (to be connected to EF-EIO-078PPC board)**

Connector model: 2331-022071 FPC 20P pitch 0.5mm horizontal type, down

connection type 5140-20RZBWWR01

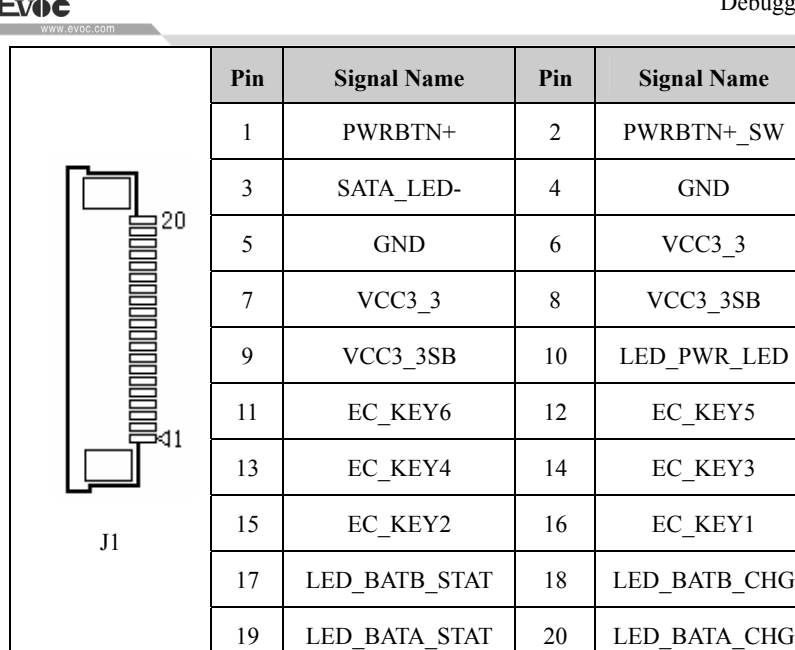

# <span id="page-105-0"></span>**3.3.1.9 IO Board Expansion Slot USB1 (to be connected with EF-EIO-110PPC board)**

Connector model: 2331-009181 1×12P pitch 0.5mm horizontal type, with lock rod,

creamy white 87152-12071

 $\mathsf{l}$ 

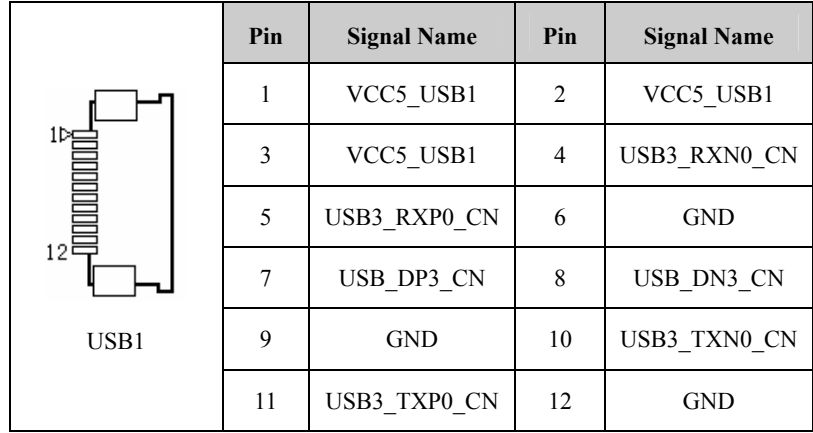

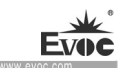

# <span id="page-106-0"></span>**3.3.2 ECS-1825 Motherboard**

### <span id="page-106-1"></span>**3.3.2.1 Power Input Connector**

Connector model: 2331-016161 Single-row 4P pitch 2.5mm 90 degree WAFER

WGB104-A02-01

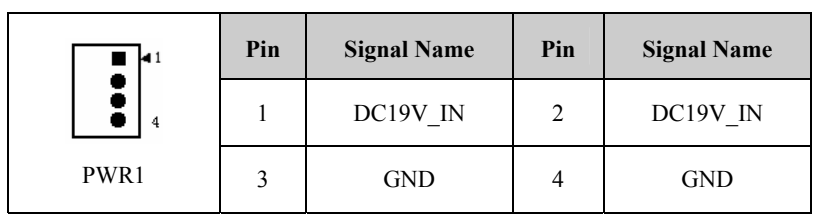

# <span id="page-106-2"></span>**3.3.2.2 Battery Power Supply Connector**

Connector model: 2331-013581 6P pitch 1.5mm horizontal type WAFER 88260-06

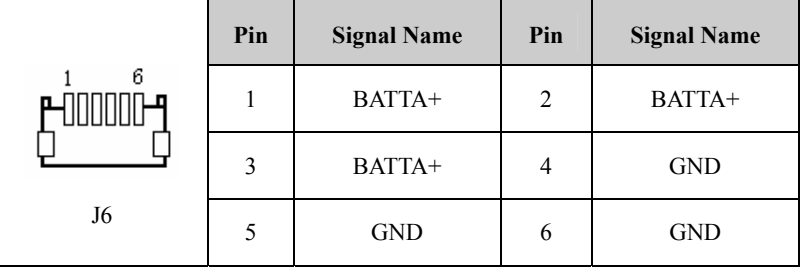

# <span id="page-106-3"></span>**3.3.2.3 Battery Signal Port**

Connector model: 2331-017971 1×4P pitch 1.25mm height 3.4mm horizontal type

WDC104-A01-05

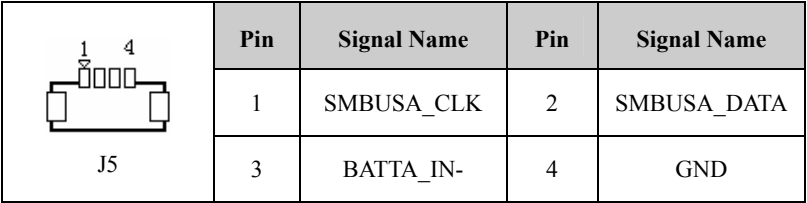

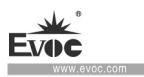

# <span id="page-107-0"></span>**3.3.2.4 USB Port**

Connector model: 2331-017971 1×4P pitch 1.25mm height 3.4mm horizontal type

WDC104-A01-05

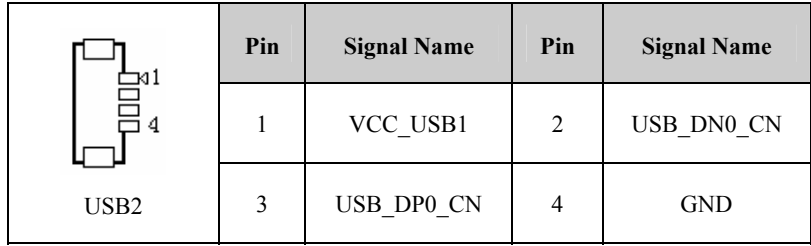

# <span id="page-107-1"></span>**3.3.2.5 LAN Port**

Connector model: 2331-009121 87213-1001G 1.0PITCH

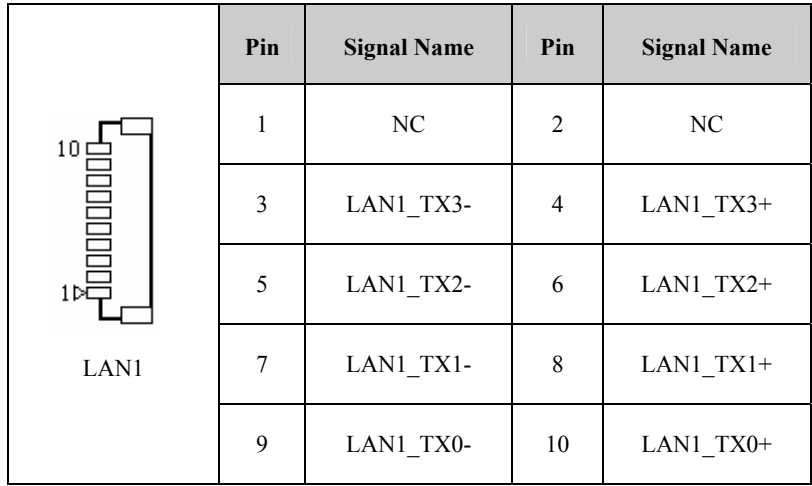

# <span id="page-107-2"></span>**3.3.2.6 LVDS Port**

Connector model: 2331-009451 40P pitch 0.5mm LVC-C40SFYG+TB2A
## Debugging

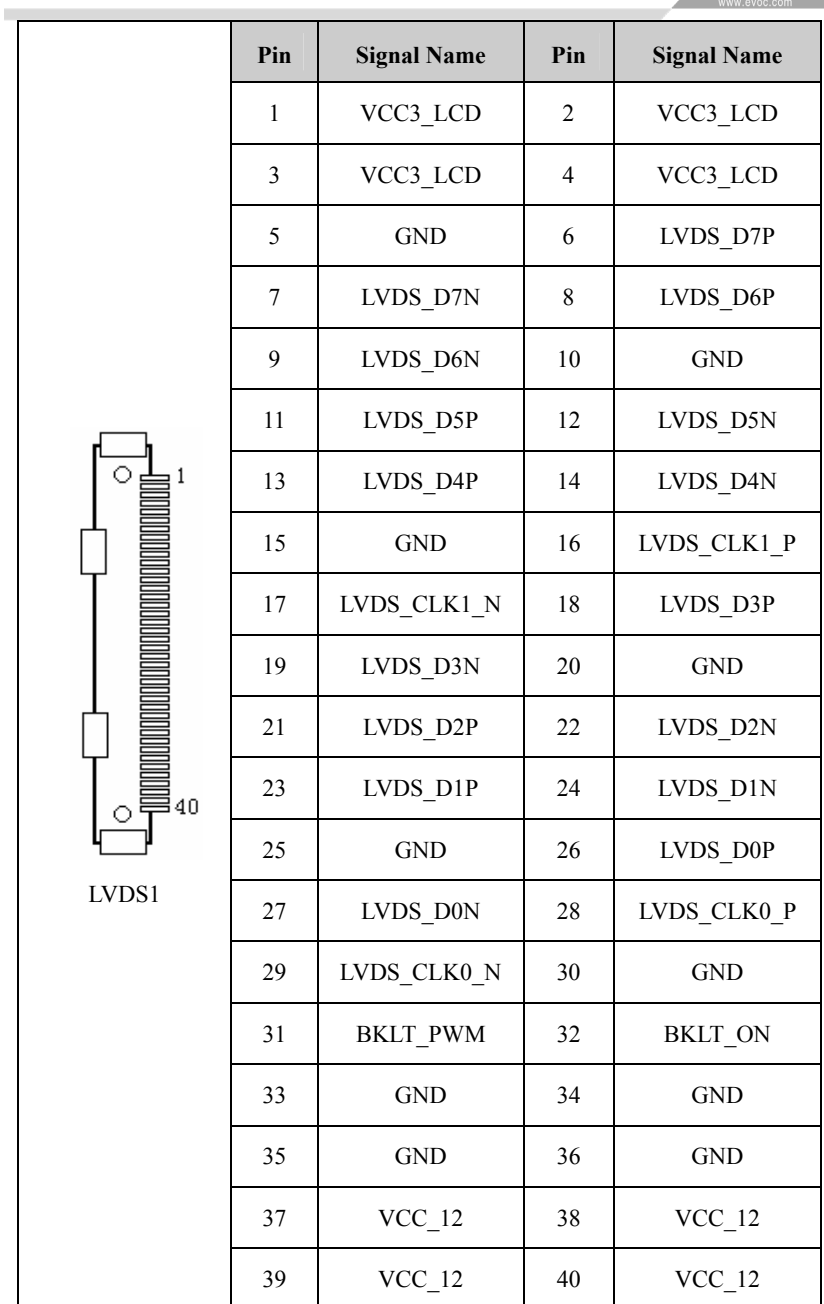

 $PPC-1006 - 27$ 

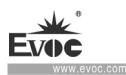

# **3.3.2.7 IO Board Expansion Slot (to be connected with EF-EIO-078PPC board)**

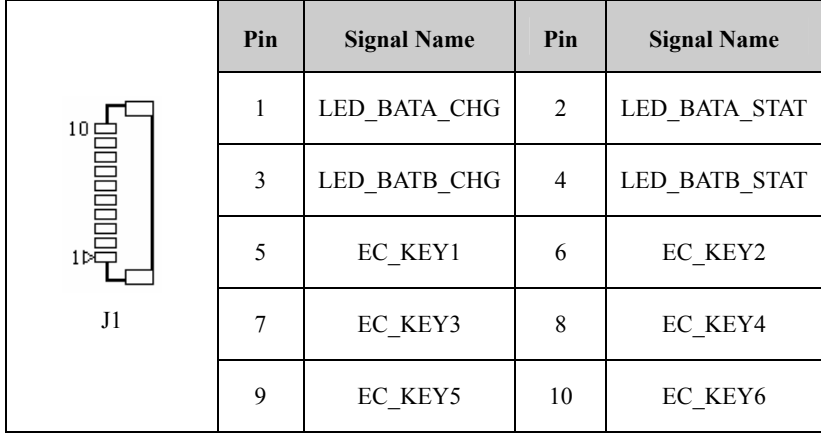

Connector model: 2331-009121 87213-1001G 1.0PITCH

# **3.3.2.8 IO Board Expansion Slot (to be connected with EF-EIO-078PPC board)**

Connector model: 2331-014741 1×10P pitch 1.25mm WTB 85204-10001-X

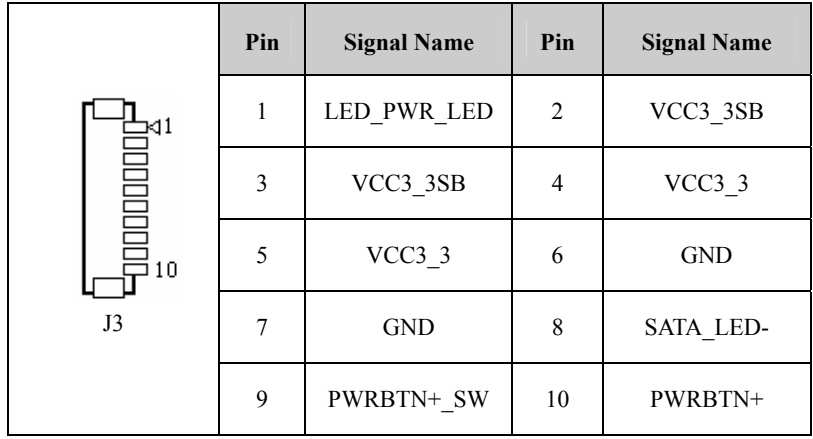

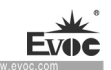

# **3.3.2.9 IO Board Expansion Slot (to be connected with EF-EIO-092PPC board)**

Connector model: 2331-009161 1×30P, pitch 0.5mm, horizontal type, with lock rod,

creamy white 87152-30071

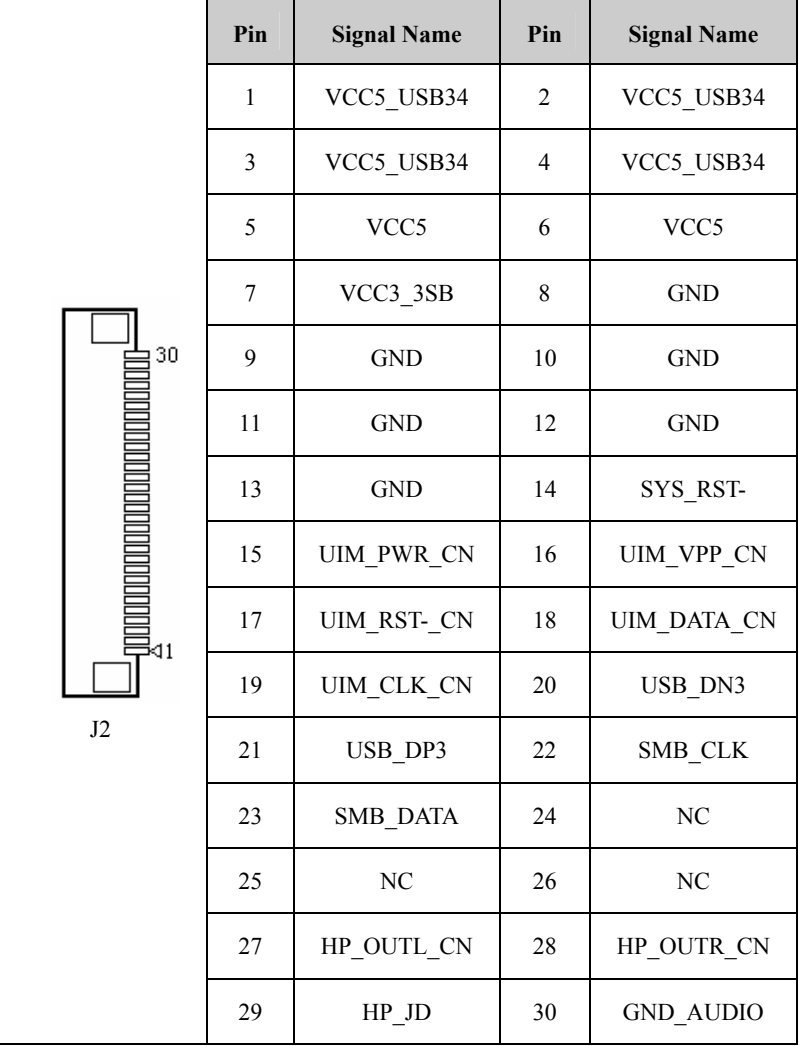

 $PPC-1006 - 29$ 

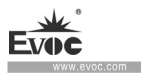

## **4. BIOS Setup**

#### **(Applicable to PPC-1006-02/-03/-03KW/-04 models)**

#### **4.1 UEFI Overview**

UEFI (Unified Extensible Firmware Interface) is the latest computer firmware to replace traditional BIOS. UEFI is solidified in the flash memory on the CPU board. Its main functions include: initialize system hardware, set the operating status of the system components, adjust the operating parameters of the system components, diagnose the functions of the system components and report failures, provide hardware operating and controlling interface for the upper level software system, guide operating system and so on. UEFI provides users with a human-computer interface in menu style to facilitate the configuration of system parameters for users, control power management mode and adjust the resource distribution of system device, etc.

Setting the parameters of the UEFI correctly could enable the system operating stably and reliably; it could also improve the overall performance of the system at the same time. Inadequate even incorrect UEFI parameter setting will decrease the system operating capability and make the system operating unstably even unable to operate normally.

#### **4.2 UEFI Parameter Setup**

Prompt message for UEFI setting may appear once powering on the system. At that time (invalid at other time), press the key specified in the prompt message (usually <Del> or <F2>) to enter UEFI setting.

 $\cdot$  30 · PPC-1006 All the setup values modified by UEFI (excluding data and time) are saved in the flash storage in system; the contents will not be lost even if powered down or remove the battery of the board. The data and time are saved in CMOS storage, which is powered by battery; unless clearing CMOS is executed, its contents would not be lost even if powered off.

When the system is connected to power supply, and after normal power-on, prompt message for BIOS setting can be seen. At that time (invalid at other time), press the key specified in the prompt message (usually <Del> ) to enter BIOS setting.

When the BIOS settings in the CMOS have been damaged, the system will also require entering into BIOS Setup, or selecting certain default values.

All the setup values modified by BIOS are saved in the CMOS storage in system. The CMOS storage is powered by battery. So unless clearing CMOS is executed, its contents would not be lost even if powered off.

Note! UEFI setting will influence the computer performance directly. Setting parameter improperly will cause damage to the computer; it may even be unable to power on. Please use the internal default value of UEFI to restore the system. Our company is constantly researching and updating UEFI, its setup interface may be a bit different. The figure below is for reference only; it may be different from your UEFI setting in use.

## **4.3 Basic Function Setting for UEFI**

After starting SETUP program, the main interface of Aptio Setup Utility - Copyright (C) 2011 American Megatrends, Inc. will appear:

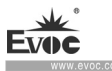

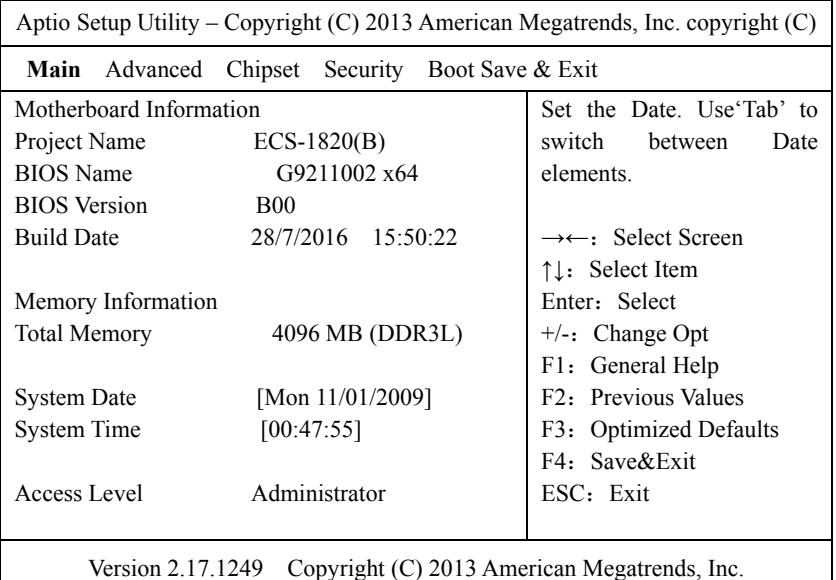

#### **Main**

#### **System Date**

Choose this option and set the current date by  $\lt +$  > /  $\lt$  - >, which is displayed in format of month/date/year. Reasonable range for each option is: Month (1-12), Date (01-31), Year (Maximum to 2099), Week (Mon.  $\sim$  Sun.).

## **System Time**

Choose this option and set the current time by  $\lt +$  > /  $\lt$  - >, which is displayed in format of hour/minute/second. Reasonable range for each option is: Hour (00-23), Minute (00-59), Second (00-59).

m.

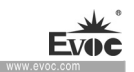

## **Advanced**

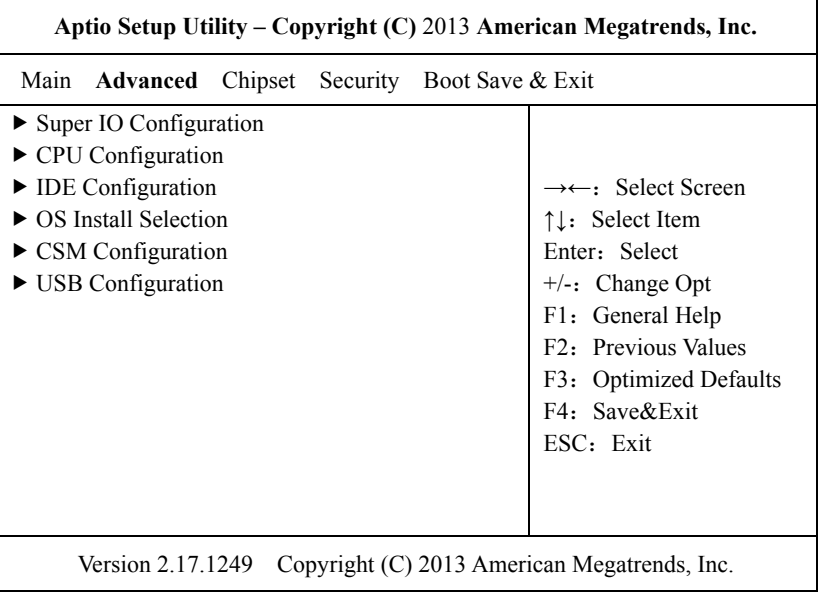

## **Super IO Configuration**

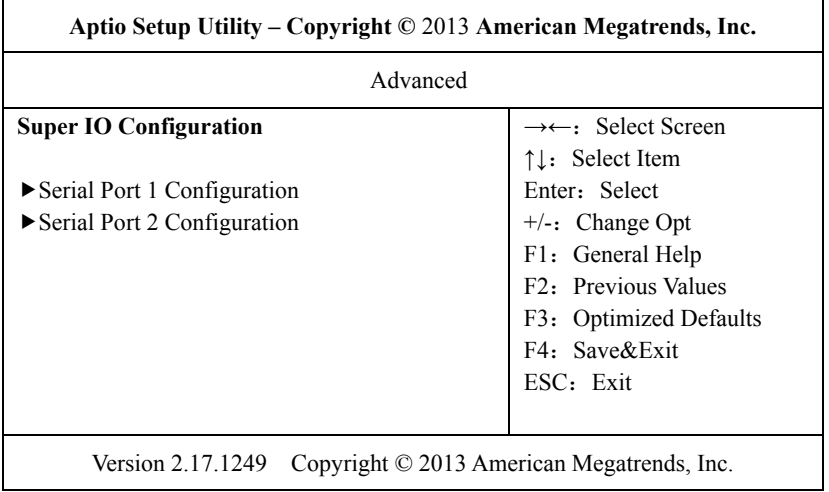

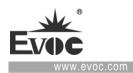

#### **Serial Port Configuration**

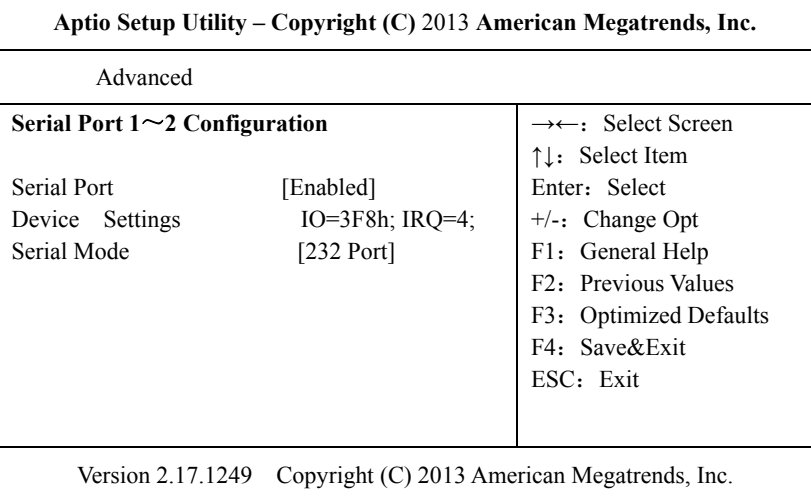

#### **\* Serial Port**

This option is used to enable or disable the current serial port.

#### **\* Device Settings**

This option is used to display the current resource configuration of the serial port.

#### **\*Serial Mode**

This option is used to select communication mode of serial ports [232], [422],

[485]. If 422 or 485 mode is selected, there is Uart RS485/422 Terminal option to select automatic flow control function, and the automatic flow control function

must be enabled. Under 232 mode, it must be DISABLED.

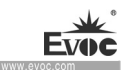

## **CPU Configuration**

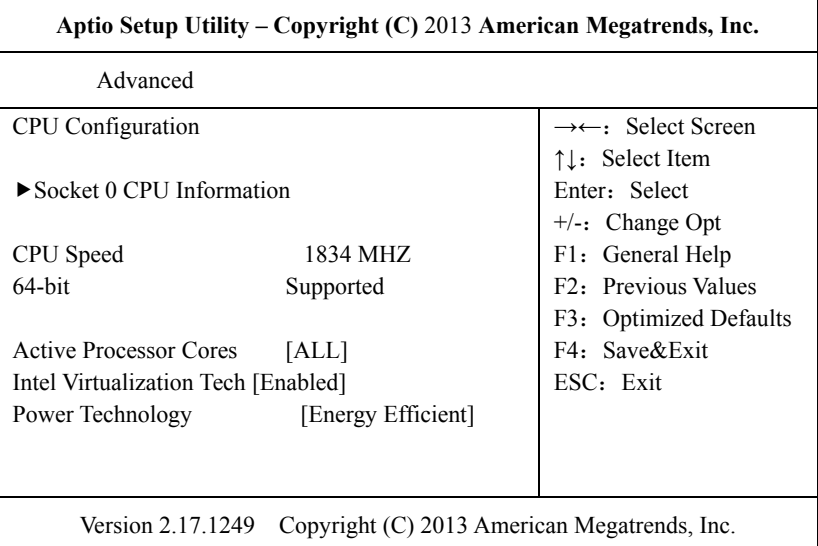

To display information related to CPU. Please note that, Socket and Speed of CPU are

related to CPUs installed on the platform, and different families or models of CPU

have different information.

#### **Active Processor Cores**

To configure number of active processor cores.

#### **Intel Virtualization Technology**

Intel virtualization technology, which is needed when virtual machine or certain Linux system is used.

## **Power Technology**

To enable or disable power management function of CPU. When Customer is selected, EIST, Turbo Mode and other options will appear.

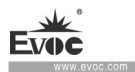

#### **IDE Configuration**

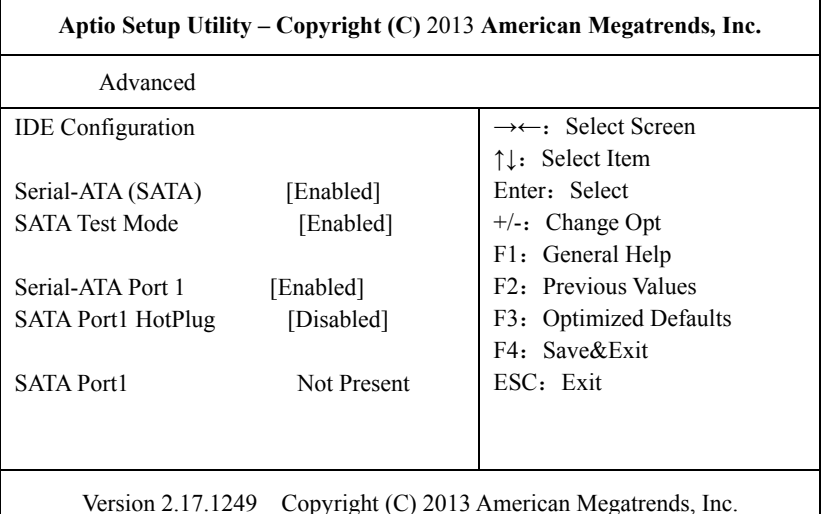

SATA Port $0 \sim 1$  dynamically detect whether the motherboard is connected to SATA

device. If the corresponding Port is connected to a device, the model number of the SATA device will be displayed. Otherwise, it will indicate "Not Present".

## **Serial-ATA(SATA)**

General switch for SATA options. When it is disabled, SATA function cannot be used.

## **SATA Mode**

SATA controller options, corresponding to IDE and AHCI modes.

Please note that, when AHCI is selected for system installation, Floppy device may need drivers corresponding to certain chipset.

## **Serial-ATA Port1**

 $\cdot$  36 · PPC-1006 Switch for SATA Port. When it is set to Disabled, the corresponding SATA port

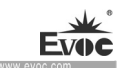

cannot be used.

## **SATA Port1 HotPlug**

Switch for hotplug of SATA device. If hotplug is needed, the corresponding option should be set to Enabled.

#### **Os Install Selection**

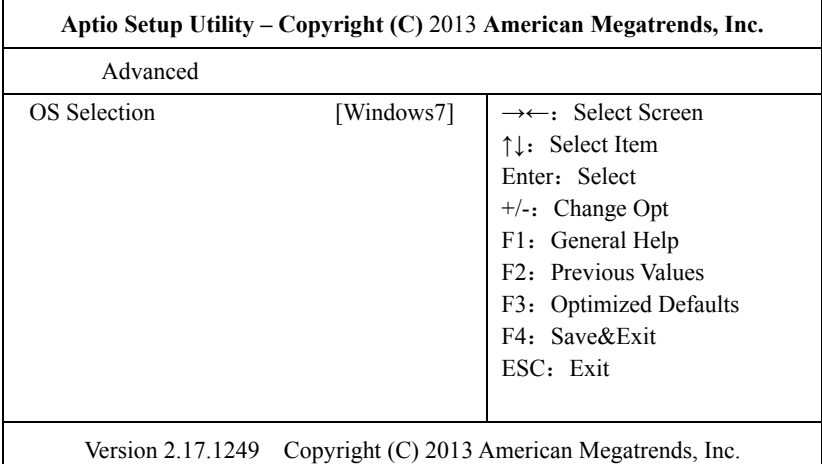

## **OS Selection**

When installing and using operating system, this option must be set correctly. For example, if Windows 7 is to be installed and used, this option must be set to Windows 7, otherwise blue screen of installed system may occur, or the installed system cannot be booted.

Note: Android option is for test only. Because there is no corresponding driver,

Android system is not fully supported for the moment.

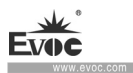

#### **CSM Configuration**

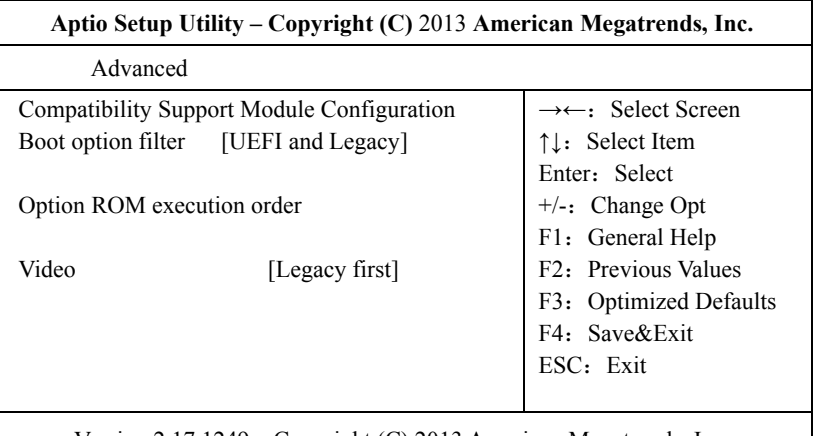

Version 2.17.1249 Copyright (C) 2013 American Megatrends, Inc.

## **Boot option filter**

Boot option filter. The default is UEFI and Legacy, which supports both UEFI mode and Legacy mode.

## **Video**

When the option is set to Legacy first, after bootup, legacy VBIOS is first loaded; when the option is set to UEFI first, GOP VBIOS is first loaded. If UEFI only or legacy only is set, only corresponding VBIOS is loaded.

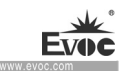

#### **USB Configuration**

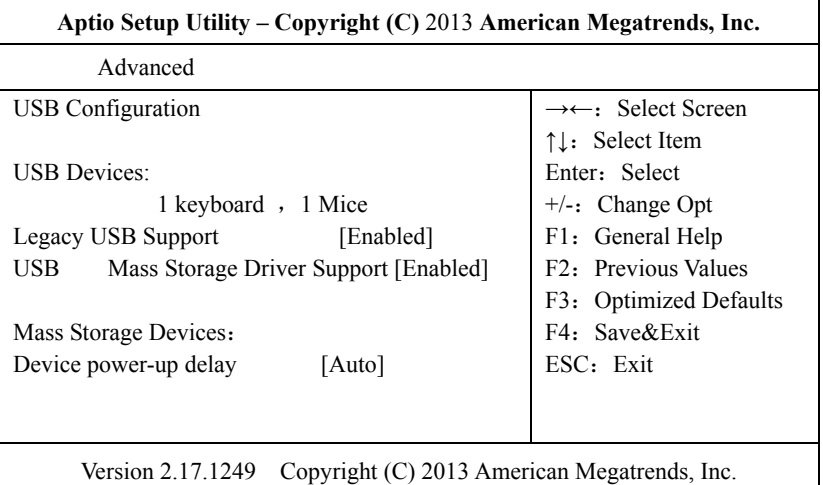

#### **Legacy USB Support**

This option is used to support legacy USB devices (keyboard, mouse, storage device, etc). When it is set to Enabled, the USB devices can be used in the OS that does not support USB, such as DOS. When it is set to Disabled, the legacy devices cannot be used in the OS that does not support USB.

Note: USB can be used in EFI application, such as in Shell.

#### **USB Mass Storage Drive Support**

USB mass storage USB support option. ENABLED by default.

#### **Sandisk**

This option is for functions selected by Sandisk. The options are [Auto], [floppy], [Forced FDD], [Hard Disk], [CD-ROM]

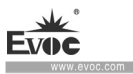

**Chipset** 

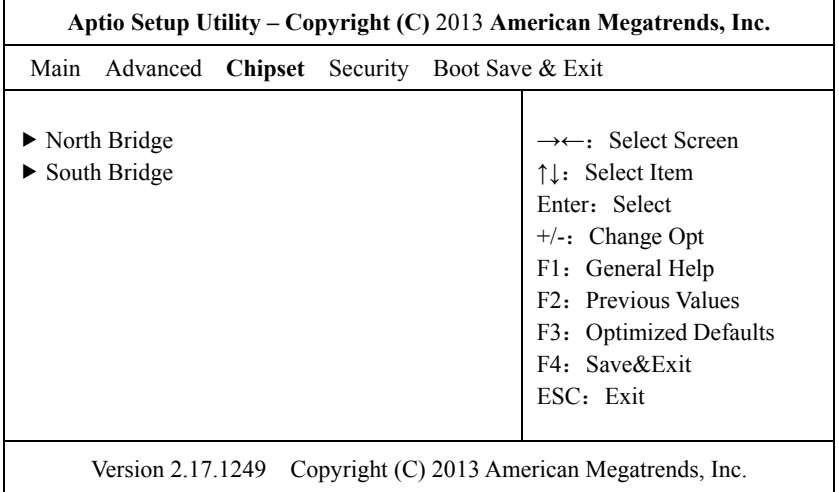

## **North Bridge**

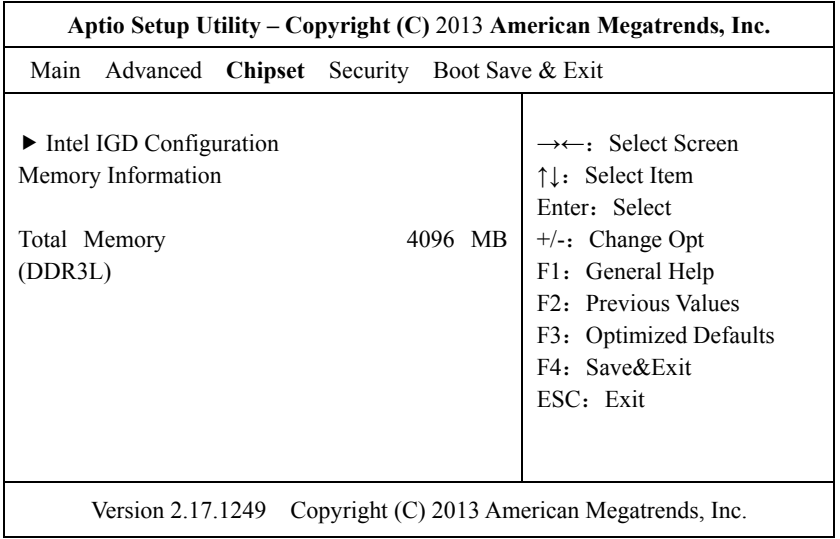

To display capacity and memory model of installed memory module on the current

system, which is dynamic detection information.

 $\cdot 40 \cdot \qquad \text{PPC-1006}$ 

## **Intel IGD Configuration**

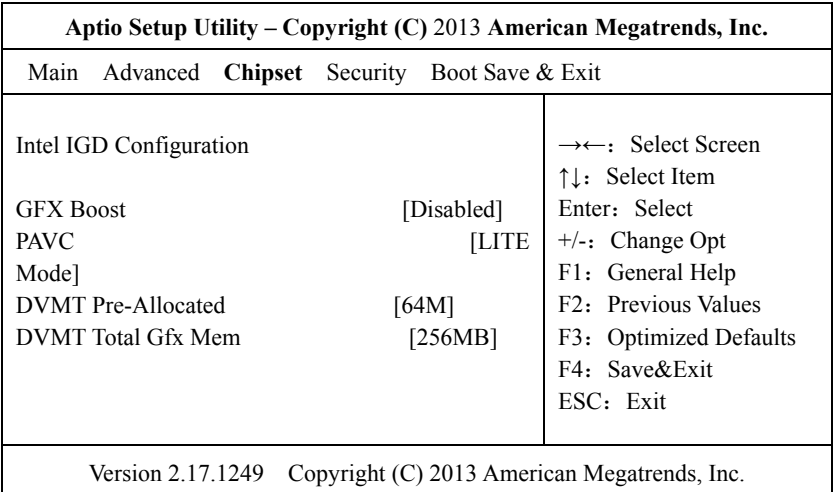

## **\* GFX Boost**

This option is a switch for graphics card GPU Turbo boost function.

## **\* PAVC**

 This option is a control switch for audio and video protection. When this technology is enabled, audio and video will be protected during the whole transmission and play process. Please note that this option must be enabled for blue ray disc.

## **\* DVMT Pre-Allocated**

 This option is used to set DVMT 5.0 pre-allocated video memory capacity, namely the capacity of IGD exclusive memory.

## **\* DVMT Total Gfx Mem**

 This option is used to set total video memory capacity which can be used by IGD device.

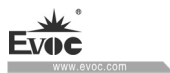

## **South Bridge**

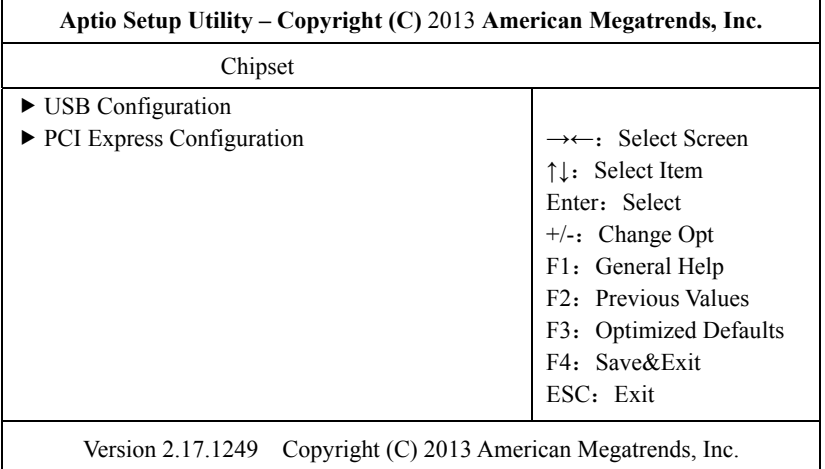

## **USB Configuration**

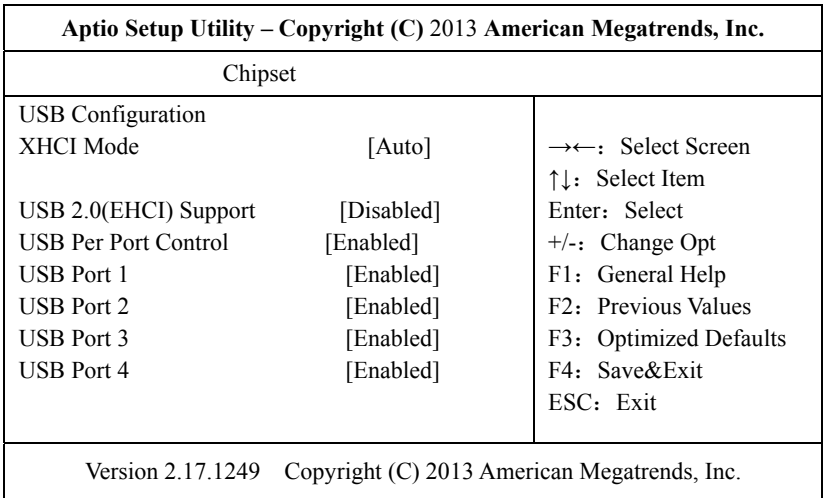

#### **XHCI Mode**

Used to set operation mode of XHCI controller. This option is incompatible with

EHCI.

 $\cdot$  42 · PPC-1006

## **USB 2.0**(**EHCI**)**Support**

Used to control USB EHCI(USB 2.0) function. One EHCI controller must be always Enabled.

## **USB Per Port Control**

The control switch of USB device by Port. When it is enabled, USB Port $0 \sim 3$ can be separately set to Enabled or Disabled.

## $\bullet$  **USB Port0** $\sim$ 3

Used to control function of each USB port. If it is set to Disabled, the corresponding USB port cannot be used.

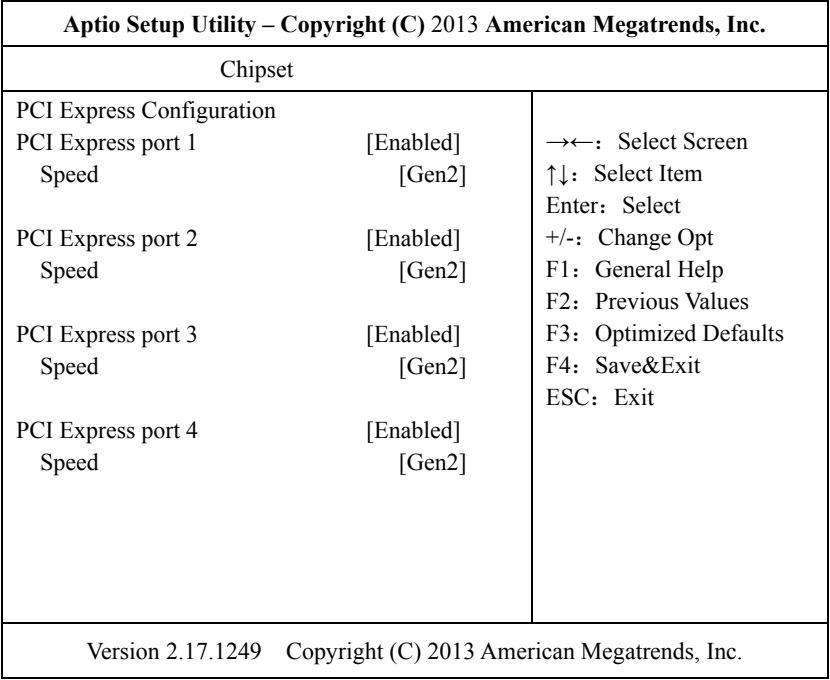

## **PCI Express Configuration**

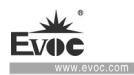

## **PCI Express port1**~**4**

PCI Express port switch options: Enabled and Disabled.

#### **Speed**

Gen1 speed is 2.5GT/S

Gen2 speed is 5.0GT/S

#### **Security**

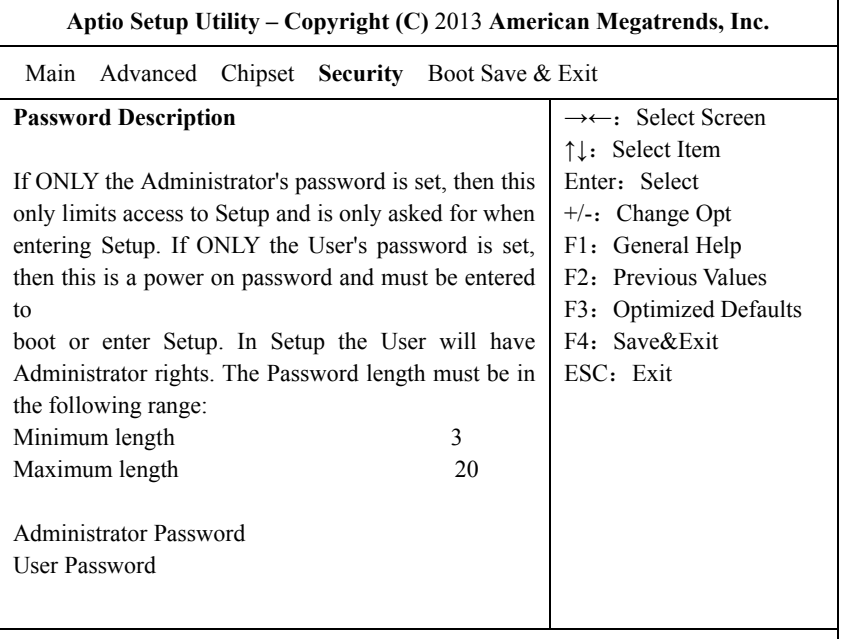

Version 2.17.1249 Copyright (C) 2013 American Megatrends, Inc.

#### **Administrator Password**

This option is used to set administrator password.

## **User Password**

This option is used to set common user password.

 $\cdot$  44 · PPC-1006

#### **Boot**

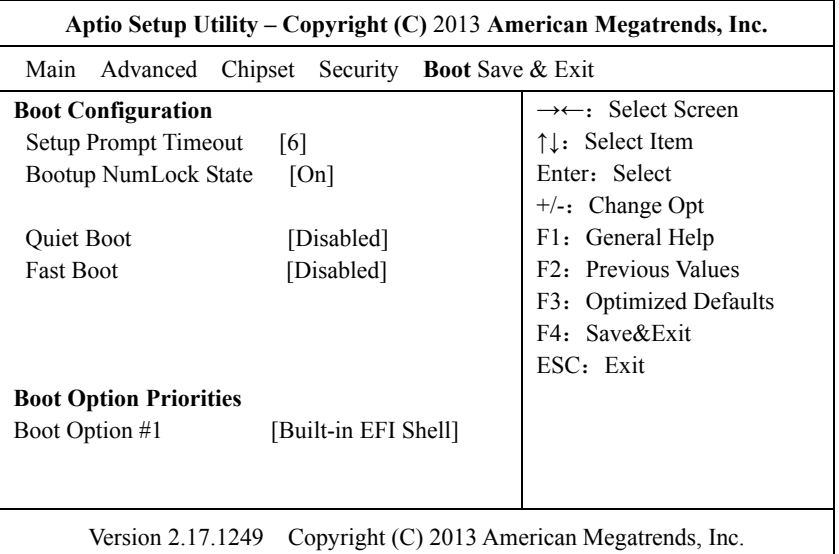

## **Setup Prompt Timeout**

To set screen prompt waiting time during bootup.

#### **Boot NumLock State**

To set whether Numlock state is enabled during bootup.

## **Quiet Boot**

Boot mode selection switch, used to enable or disable Quiet Boot function.

#### **Fast Boot**

## **Boot Option Priorities**

This option is used to configure priorities for system boot. Among them, #1 represents highest priority, #n represents lowest priority.

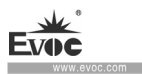

#### **Save & Exit**

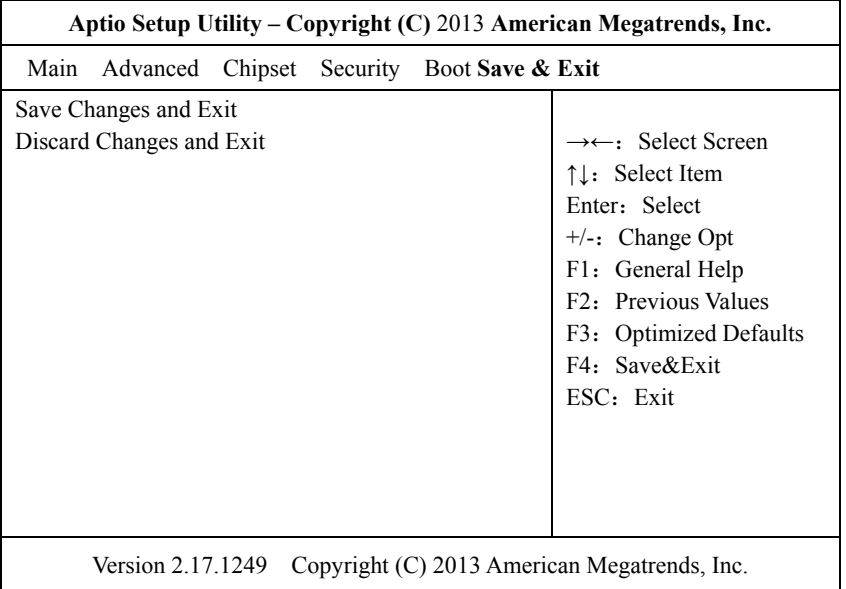

#### **Save Changes and Exit**

This option is used to save changes and exit Setup program. If the changes become effective only after reboot, it will automatically reboot.

## **Discard Changes and Exit**

This option is used to discard changes and exit Setup program.

## **4.4 System Resource Managed by UEFI under X86 Platform**

We define three kinds of system resources here: I/O port address, IRQ interrupt number and DMA number.

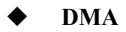

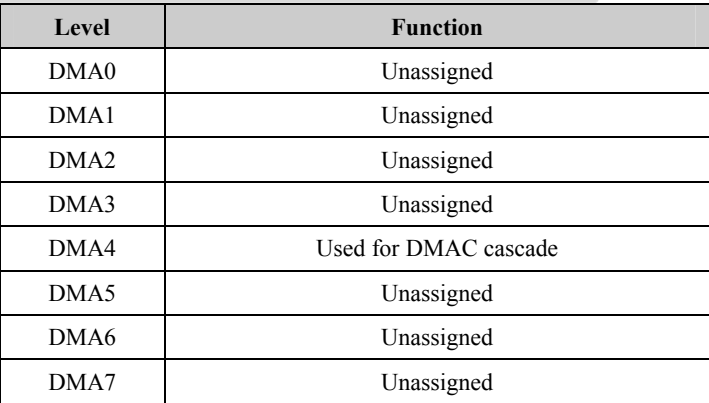

#### **APIC**

Advanced programmable interrupt controller. Most motherboards above P4 level support APIC and provide more than 16 interrupt sources, like IRQ16 - IRQ23; while some others can have up to 28 interrupt sources, such as motherboard supporting PCI-X. However, relevant OS are required to enable that function.

#### **IO Port Address**

Only 16 IO address lines are designed for X86, from  $0 \sim 0$ FFFFh; there is 64K for the system I/O address space. In traditional ISA connector, only the foregoing  $1024 (0000 \sim 03$  FFh) are used while the ports above 0400h are used by PCI and EISA connectors. Each peripheral will occupy portion of the space. The table below shows the I/O connectors used in X86 platform.

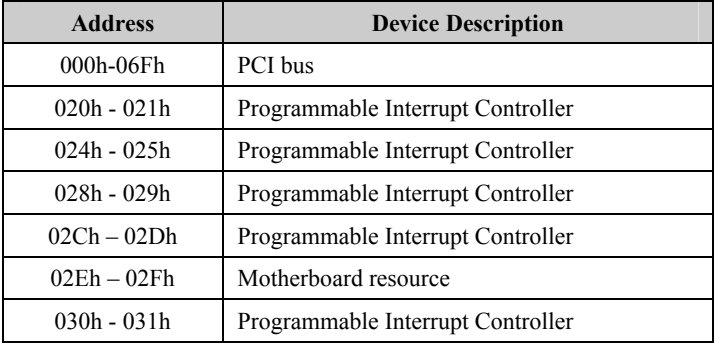

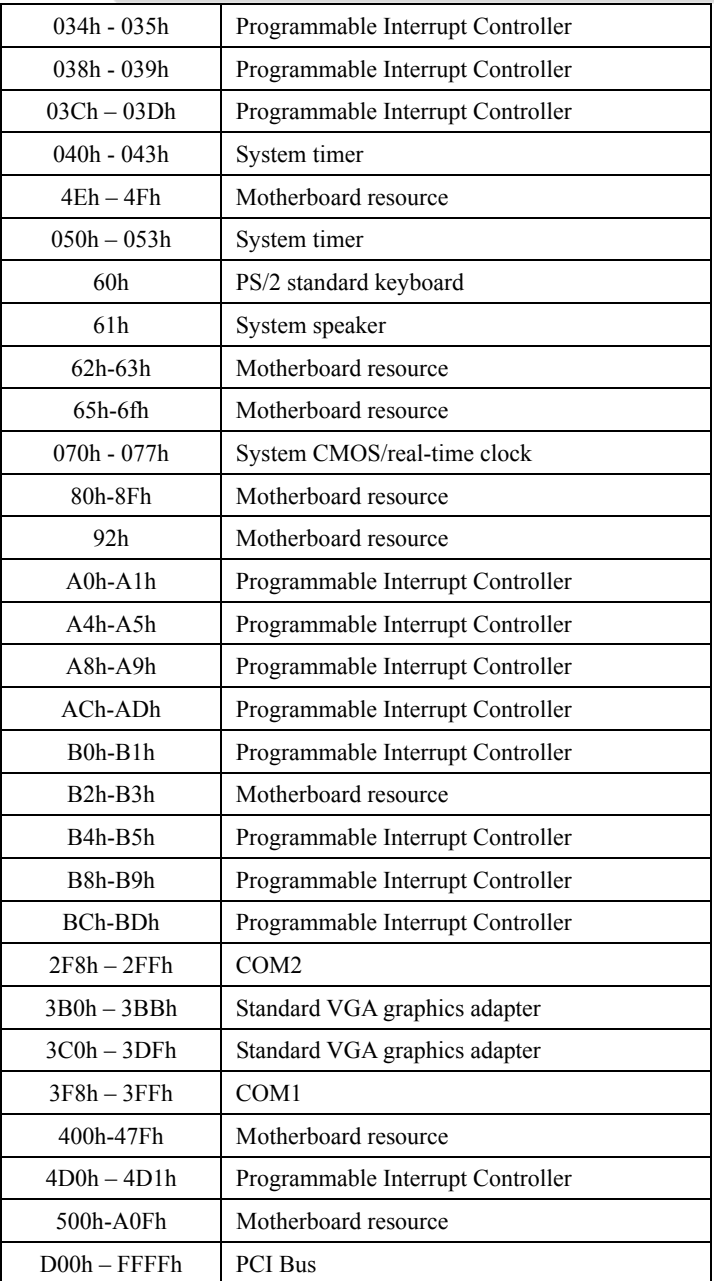

**Eval** 

 $\mathsf{oc.com}$  . The set of  $\mathsf{oc}$ 

## **IRQ Assignment Table**

There are 15 interrupt sources of the system. Some have been occupied by the system devices. Only the ones that are not occupied can be assigned to other devices. ISA device requests exclusive use of its interrupt. Only the plug and play ISA devices can be assigned by the UEFI or the OS. And several PCI devices can share one interrupt, which is assigned by UEFI or OS. Interrupt assignment of some devices of X86 platform is shown in the table below, but it does not show the interrupt source occupied by the PCI devices.

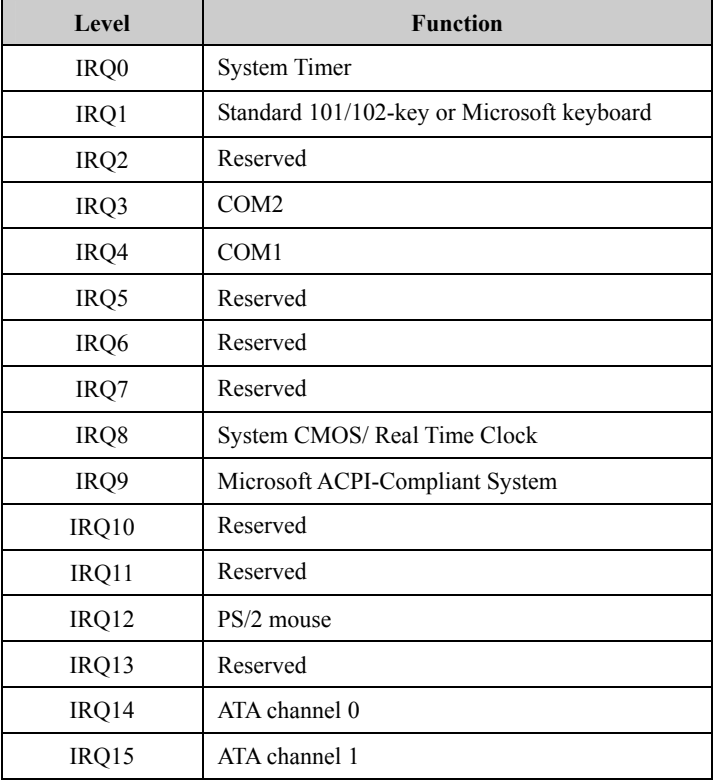

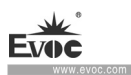

# **(Applicable to PPC-1006-08 model) 4.5 UEFI Overview**

UEFI (Unified Extensible Firmware Interface) is the latest computer firmware to replace traditional BIOS. UEFI is solidified in the flash memory on the CPU board. Its main functions include: initialize system hardware, set the operating status of the system components, adjust the operating parameters of the system components, diagnose the functions of the system components and report failures, provide hardware operating and controlling interface for the upper level software system, guide operating system and so on. UEFI provides users with a human-computer interface in menu style to facilitate the configuration of system parameters for users, control power management mode and adjust the resource distribution of system device, etc.

Setting the parameters of the UEFI correctly could enable the system operating stably and reliably; it could also improve the overall performance of the system at the same time. Inadequate even incorrect UEFI parameter setting will decrease the system operating capability and make the system operating unstably even unable to operate normally.

## **4.6 UEFI Parameter Setup**

Prompt message for UEFI setting may appear once powering on the system. At that time (invalid at other time), press the key specified in the prompt message (usually <Del> or <F2>) to enter UEFI setting.

All the setup values modified by UEFI (excluding data and time) are saved in the flash storage in system; the contents will not be lost even if powered down or remove the battery of the board. The data and time are saved in CMOS storage, which is powered by battery; unless clearing CMOS is executed, its contents would not be lost even if powered off.

Note! UEFI setting will influence the computer performance directly. Setting parameter improperly will cause damage to the computer; it may even be unable to power on. Please use the internal default value of UEFI to restore the system. Our company is constantly researching and updating UEFI, its setup interface may be a bit different. The figure below is for reference only; it may be different from

your UEFI setting in use.

## **4.7 Basic Function Setting for UEFI**

After starting SETUP program, the main interface of Aptio Setup Utility - Copyright

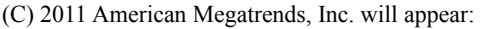

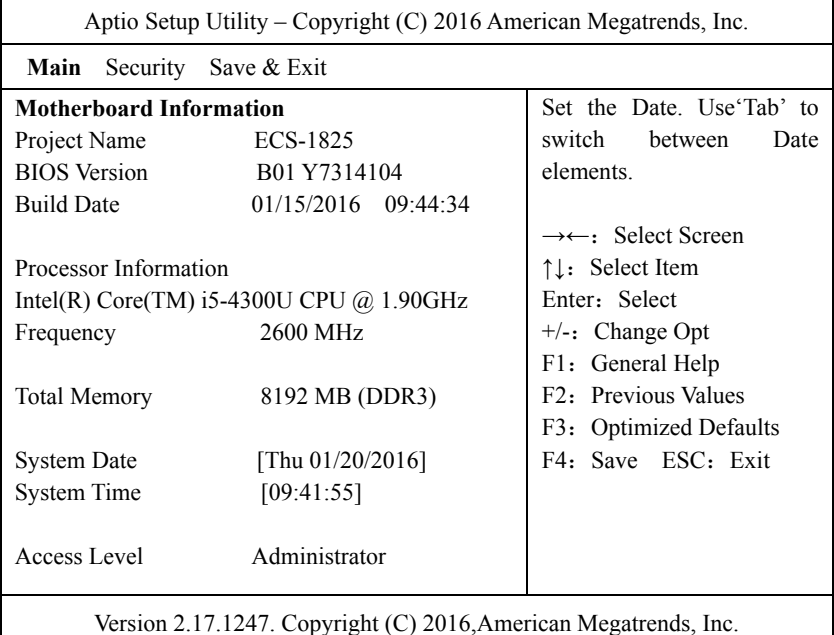

#### **Main**

#### **System Time**

Choose this option and set the current date by  $\lt +$  > /  $\lt$  - >, which is displayed in format of month/date/year. Reasonable range for each option is: Month (1-12), Date (01-31), Year (Maximum to 2099), Week (Mon.  $\sim$  Sun.).

## **System Time**

Choose this option and set the current time by  $\langle + \rangle$   $\langle - \rangle$ , which is displayed in format of hour/minute/second. Reasonable range for each option is: Hour (00-23), Minute (00-59), Second (00-59).

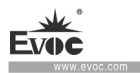

**Security** 

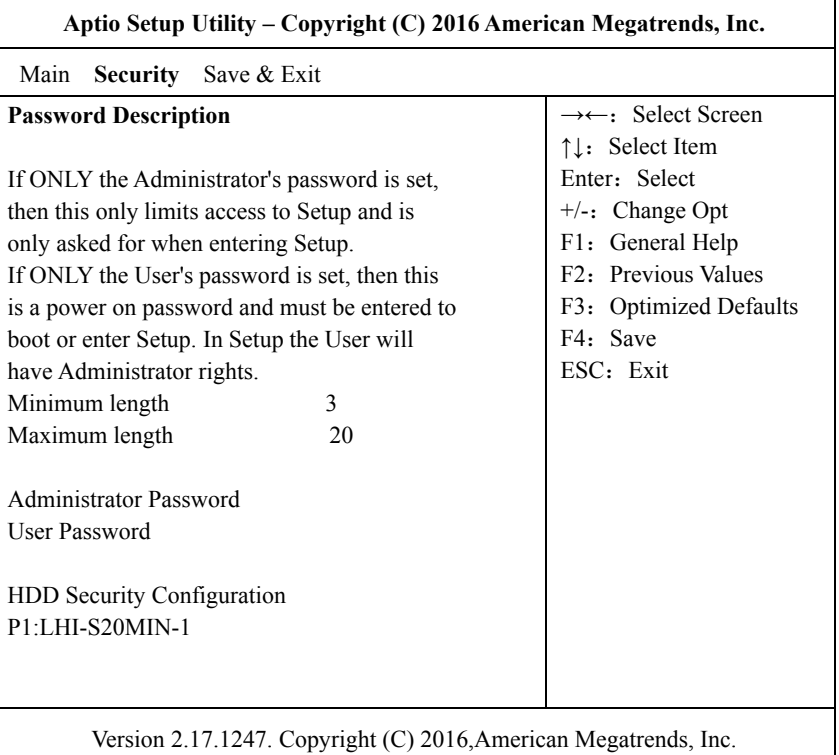

#### **Administrator Password**

This option is used to set up administrator password.

## **User Password**

This option is used to set up user password.

## **HDD Security Configuration**

This option is used to set HDD security password.

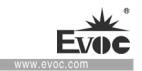

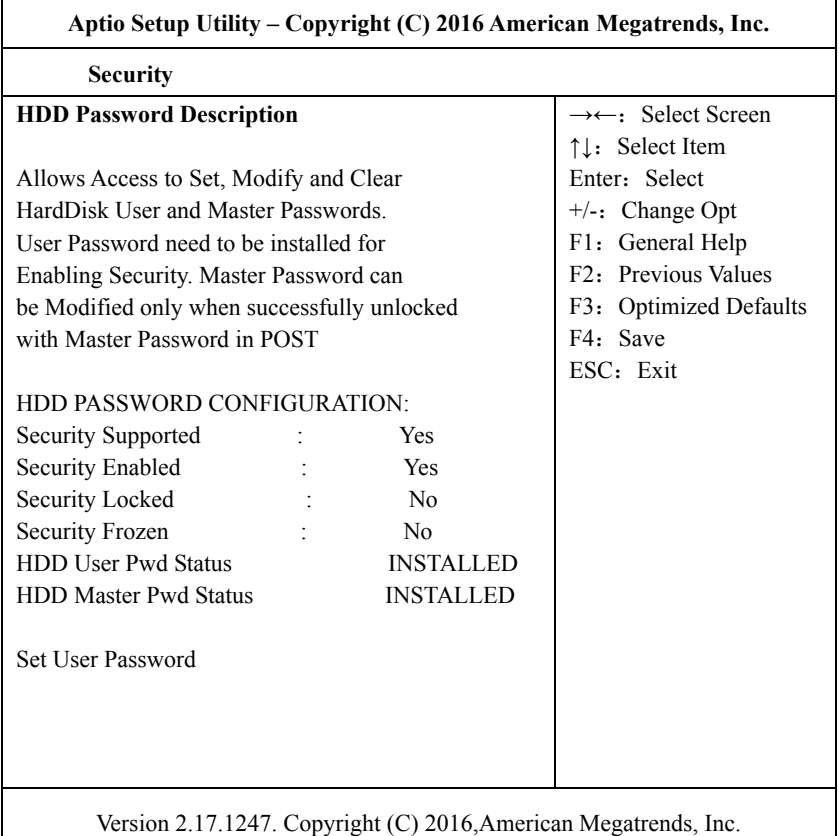

## **Set User Password**

This item is used to set HDD password. The shortest length of the password is 3 digits, and the longest length should not be more than 20.

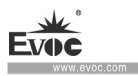

#### **Save & Exit**

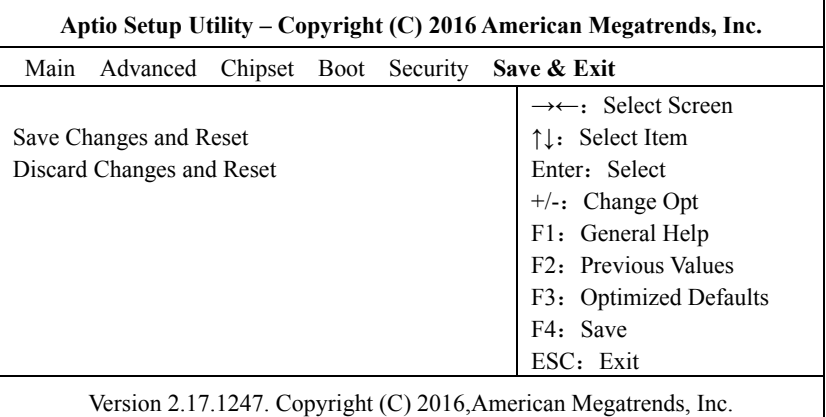

#### **Save Changes and Reset**

This option is used to save changes and reset.

#### **Discard Changes and Reset**

This option is used to discard changes and reset.

## **4.8 System Resource Managed by UEFI under X86 Platform**

We define three kinds of system resources here: I/O port address, IRQ interrupt number and DMA number.

#### **DMA**

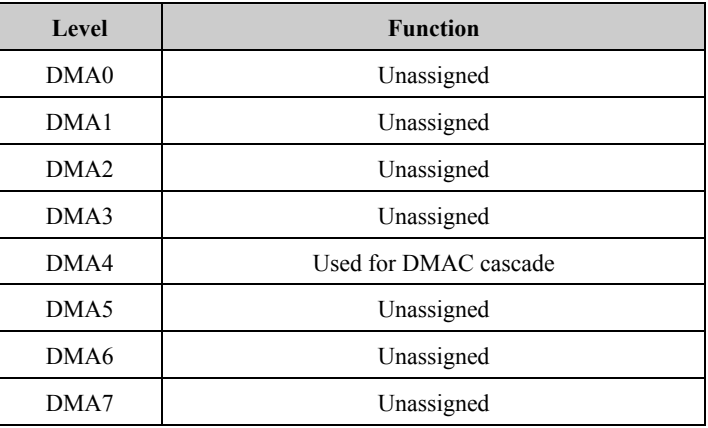

 $\cdot$  54 · PPC-1006

## **APIC**

Advanced programmable interrupt controller. Most motherboards above P4 level support APIC and provide more than 16 interrupt sources, like IRQ16 - IRQ23; while some others can have up to 28 interrupt sources, such as motherboard supporting PCI-X. However, relevant OS are required to enable that function.

## **IO Port Address**

Only 16 IO address lines are designed for X86, from  $0 \sim$  0FFFFh; there is 64K for the system I/O address space. In traditional ISA connector, only the foregoing  $1024 (0000 \sim 03$  FFh) are used while the ports above 0400h are used by PCI and EISA connectors. Each peripheral will occupy portion of the space. The table below shows the I/O connectors used in X86 platform.

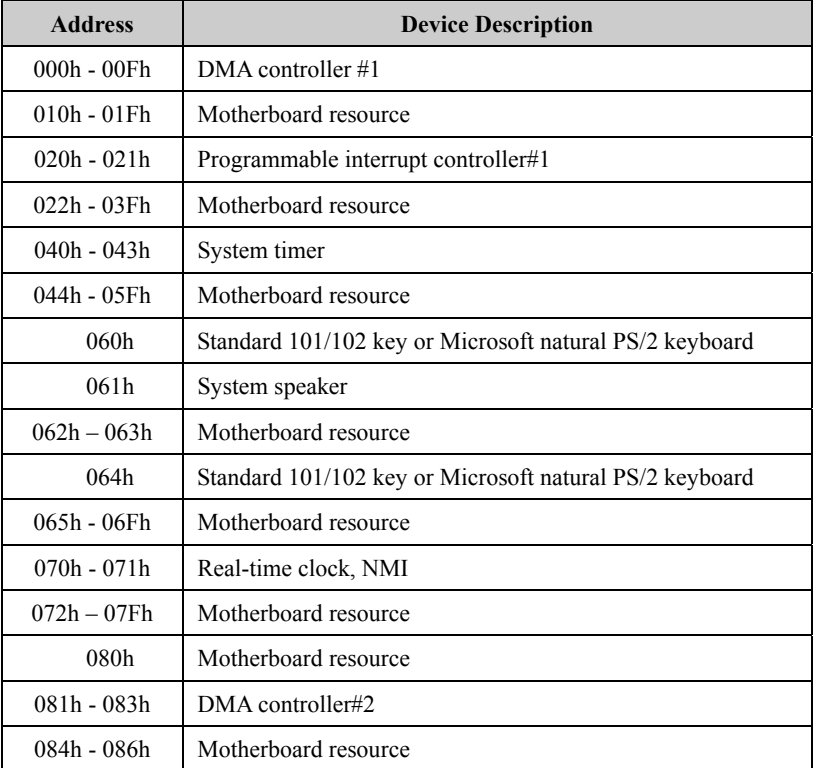

PPC-1006  $\cdot$  55 ·

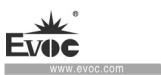

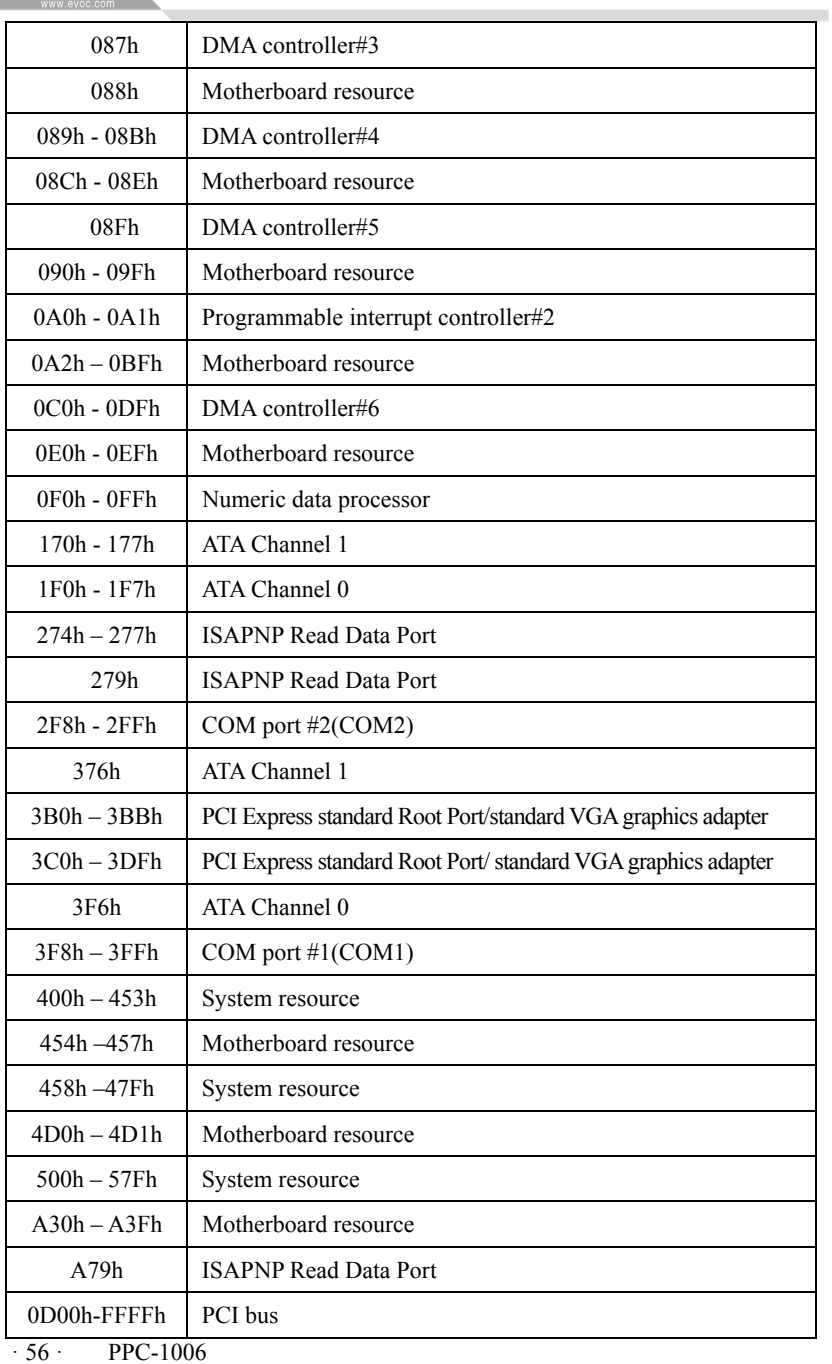

## **IRQ Assignment Table**

There are 15 interrupt sources of the system. Some have been occupied by the system devices. Only the ones that are not occupied can be assigned to other devices. ISA device requests exclusive use of its interrupt. Only the plug and play ISA devices can be assigned by the UEFI or the OS. And several PCI devices can share one interrupt, which is assigned by UEFI or OS. Interrupt assignment of some devices of X86 platform is shown in the table below, but it does not show the interrupt source occupied by the PCI devices.

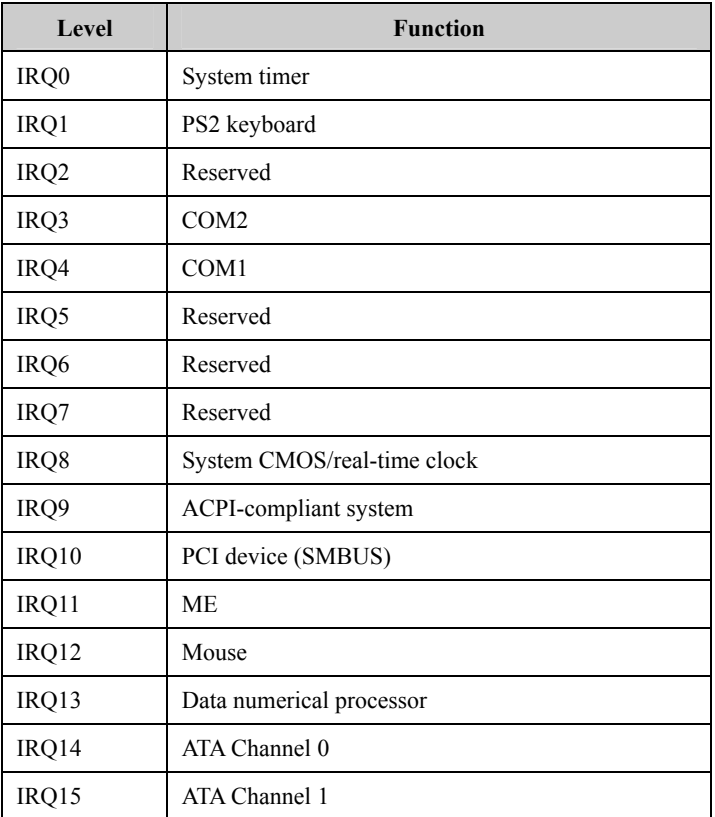

**Note:** As for GPIO and Watch Dog function, please refer to EVOC BPI installation kit, which is on the enclosed CD of EVOC.

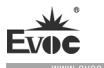

## **5. BPI Software Instructions**

#### **1. Panel Setup**

The panel setup mainly provides function selection for six function buttons and screen backlight adjustment on PPC-1006. The value of each drop-down list is unique, namely, you cannot set two buttons at a same function. Each function button can provide six function options. After the option is selected, click "Apply" button to apply it to the device, making it effective immediately.

The brightness adjustment slider is mainly for adjusting the screen brightness. Manually dragging the slider can adjust the screen brightness.

Panel setup interface:

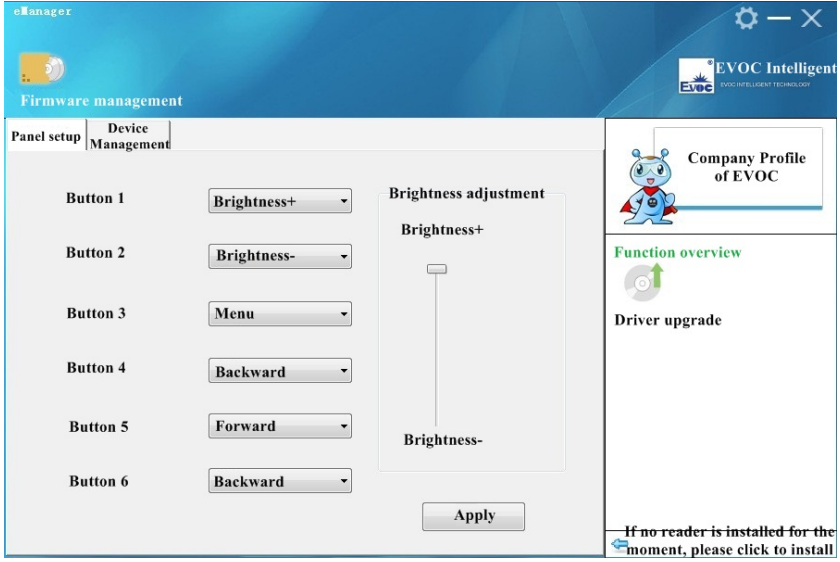

#### 2. Device Management

#### **USB storage device:**

 $· 58 \cdot$  PPC-1006

It mainly provides permission to access USB storage device, which is effective to U disk and storage device on USB port. This function setup is not effective to USB mouse and USB keyboard. The button displaying "Enabled" means the system allows USB storage device to be accessed and used; the button display "Disabled" means the system prohibits USB storage device to be accessed. After setup, insert the USB storage device to make it effective. After setting disabling USB storage device, and inserting USB storage device, the system does not prompt installing USB device driver and does not display USB storage device disk sign.

#### **Network adapter device:**

It mainly provides "Enable" and "Disable" function for network adapter. The button displaying "Enabled" means the network adapter is enabled, and network resource can be normally accessed; the button displaying "Disabled" means the network adapter is disabled, and network resource cannot be normally accessed, and local connection setting becomes invalid.

#### **Drive disk C disk write protection:**

It mainly provides write protection function for C disk. The button displaying "Enabled" means the current status of system has write protection for C disk, and any write operation to C disk become invalid after reboot. After software is installed, the default status is to read whether the current system has write protection function. If it has C disk write protection function, the button displays "Enabled"; if it has no C disk write protection function, the button displays "Disabled".

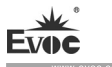

As for the above operations, the "Device management" function can only be set up with administrator rights.

Device Management interface:

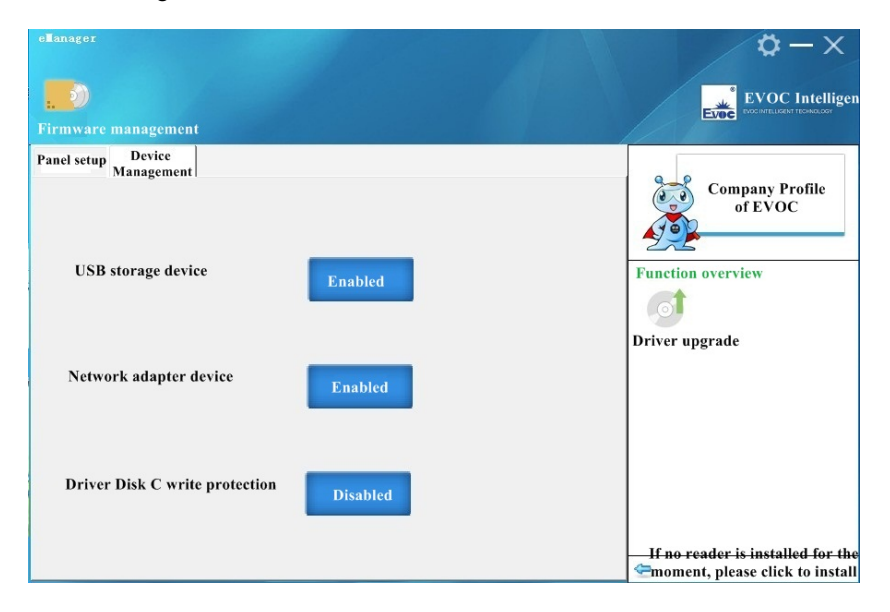

I.

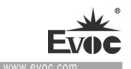

# **6. Dimensions Drawing**

## **6.1 Product Outer Dimensions Drawing**

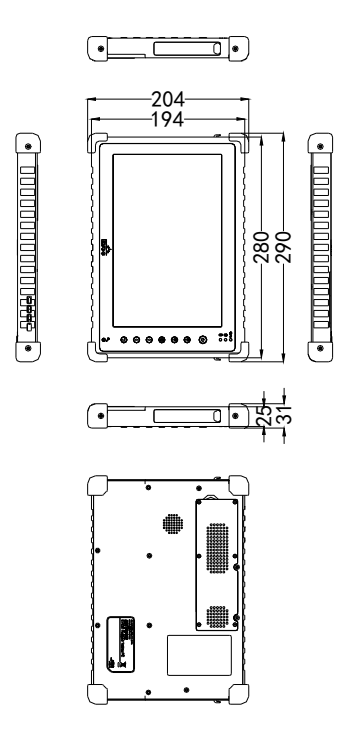

Unit: mm

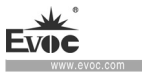

÷,

# **7. Configuration List**

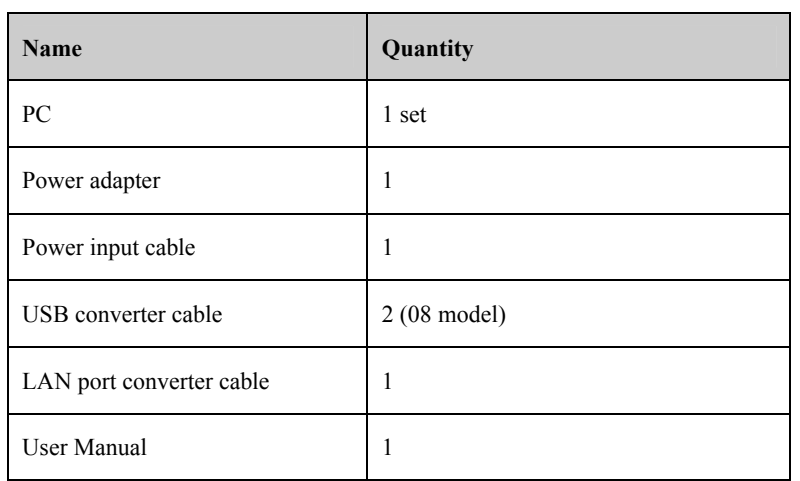
×

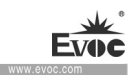

# **8. Appendix**

## **8.1 Troubleshooting and Solutions**

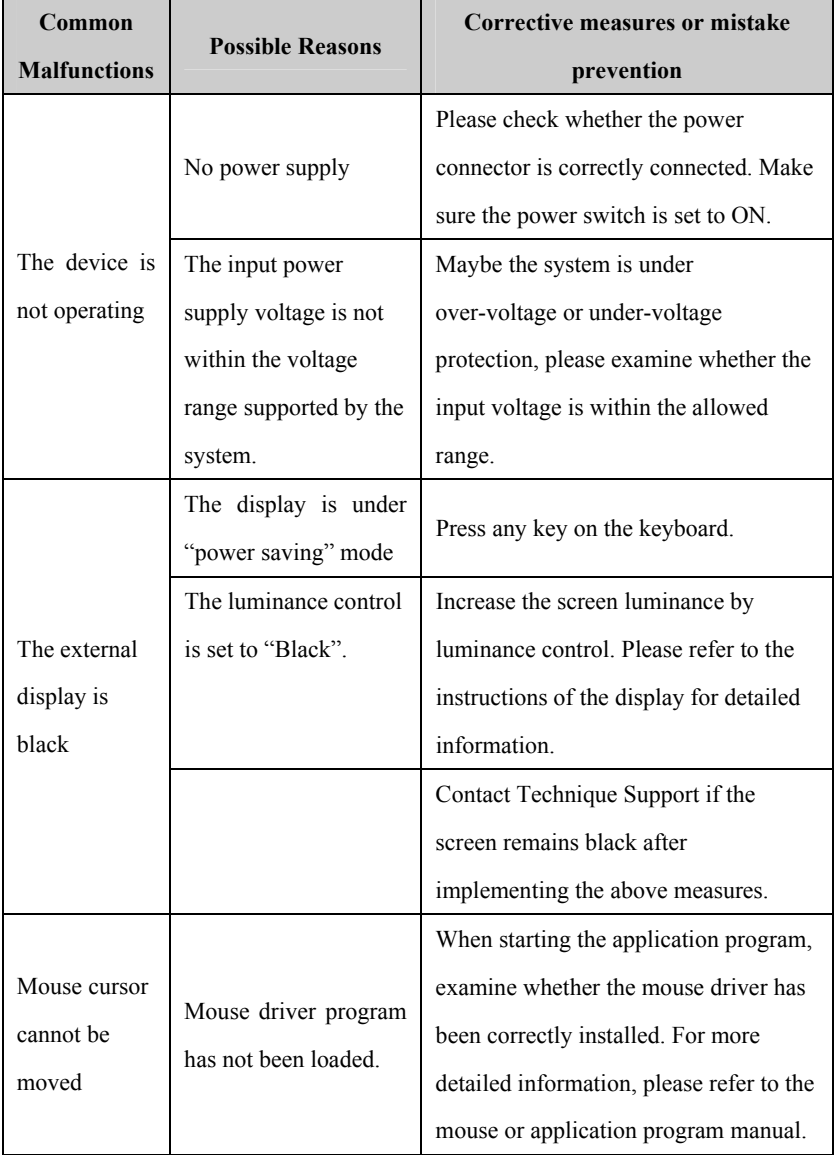

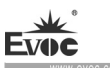

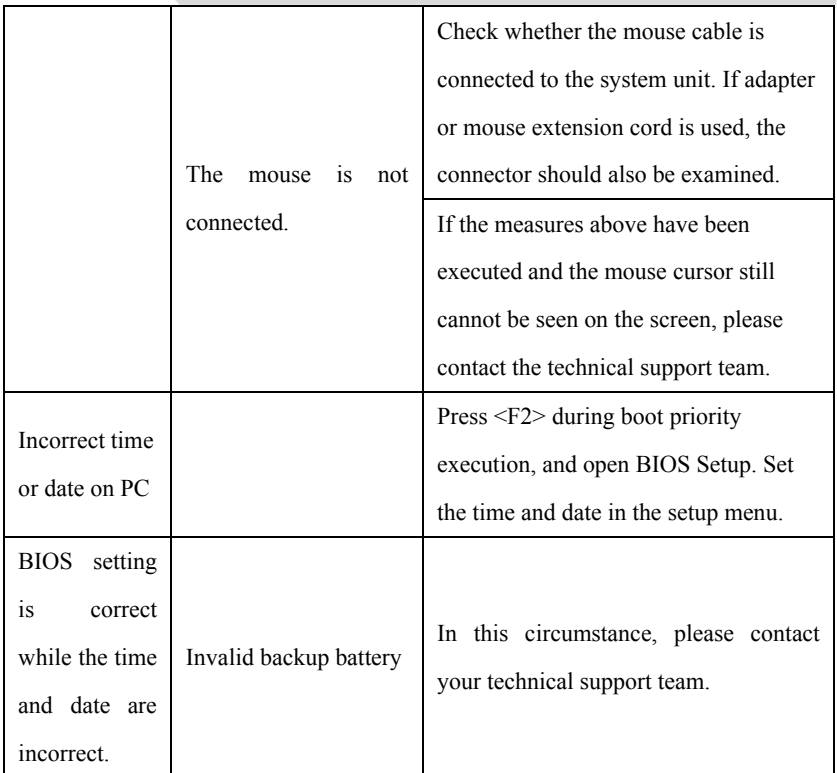

# **8.2 Common Alarm Information Analysis and Solution**

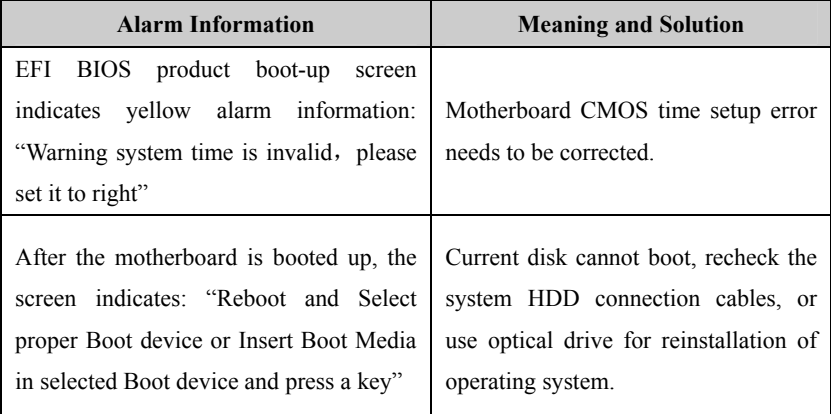

## **8.3 ESD Guideline**

Definition of ESD:

All the electronic modules are equipped with large-scale integrated ICs or assemblies. Due to their own design, these electronic components are extremely sensitive to over-voltage, therefore, they are extremely sensitive to any electrostatic discharge. ESD-sensitive assemblies/modules are usually called ESD devices. This is also the internationally universal abbreviation for these devices.

The following sign can be used to identify ESD modules:

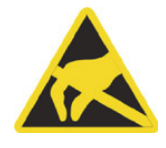

#### Caution

ESD devices can be damaged by any voltage far lower than that can be felt by human. If you do not release electrostatic charges on your body when you contact a component of the device or carry out electrical connection for the device, electrostatic voltage will be generated. The current of electrostatic discharge may cause potential problem to the module. The damage may not seem serious for the moment, but may lead to malfunction during later operation.

### **Electrostatic charging**

Human body not connected to surrounding electrical level may have electrostatic charging.

human bodies contact specific materials. These values are compliant with IEC 801-2 specifications. The following data indicates the maximum electrostatic voltages generated when

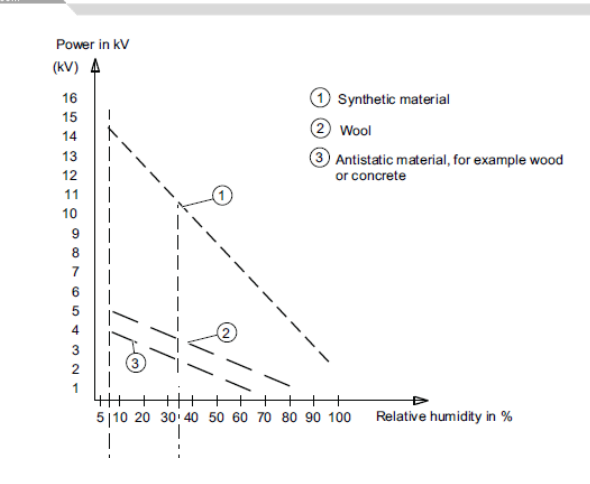

Electrostatic voltage on the operator

Basic protection measures to prevent electrostatic discharge:

Ensure excellent equipotential connection:

When holding an ESD-sensitive device, make sure your body, working area and package are all grounded. This can prevent electrostatic charges.

Avoid direct contact:

Contact ESD-sensitive devices only when it is unavoidable (for example during repair). Do not touch any chip pin or PCB circuit when holding a module. In this way, the released electric energy will not affect the ESD-sensitive device.

Before handling the module, release charges on your body. They can be released by touching a grounded metal component. Make sure a grounded measuring instrument is used.